# **SAMSUNG**

SM-G920F

# Naudotojo vadovas

Lithuanian. 02/2017. Rev.1.0 www.samsung.com

# **Turinys**

## **[Pagrindai](#page-3-0)**

- [Pirmiau skaitykite čia](#page-3-0)
- [Situacijos, kai prietaisas įkaista, ir](#page-5-0)  [sprendimai](#page-5-0)
- [Komplekto turinys](#page-8-0)
- [Prietaiso išvaizda](#page-9-0)
- [Akumuliatorius](#page-11-0)
- 18 SIM arba USIM kortelė ("nanoSIM" [kortelė\)](#page-17-0)
- [Prietaiso įjungimas ir išjungimas](#page-19-0)
- [Jutiklinio ekrano valdymas](#page-20-0)
- [Pradžios ekranas](#page-23-0)
- [Užrakinimo ekranas](#page-30-0)
- [Pranešimų skydelis](#page-31-0)
- [Teksto įvedimas](#page-33-0)
- [Ekrano vaizdo įrašymas](#page-36-0)
- [Programų atidarymas](#page-37-0)
- [Keli langai](#page-37-0)
- ["Samsung" paskyra](#page-42-0)
- [Duomenų perkėlimas iš ankstesnio](#page-43-0)  [prietaiso](#page-43-0)
- [Prietaiso ir duomenų valdymas](#page-46-0)
- [SPARTUSIS PRISIJUNGIMAS](#page-49-0)
- [Dalijimosi funkcijos](#page-51-0)
- [Pavojaus režimas](#page-53-0)

#### **[Programos](#page-54-0)**

- [Programų įdiegimas ir šalinimas](#page-54-0)
- [Telefonas](#page-56-0)
- [Adresatai](#page-60-0)
- [Žinutės](#page-64-0)
- [Internetas](#page-67-0)
- [El. paštas](#page-69-0)
- [Fotoaparatas](#page-70-0)
- [Galerija](#page-92-0)
- [Samsung Gear](#page-95-0)
- [Game Launcher](#page-96-0)
- [Kalendorius](#page-99-0)
- [S Health](#page-100-0)
- [S Voice](#page-103-0)
- [Muzika](#page-106-0)
- [Vaizdo įrašas](#page-107-0)
- [Diktofonas](#page-108-0)
- [Mano failai](#page-110-0)
- [Įrašas](#page-110-0)
- [Laikrodis](#page-111-0)
- [Skaičiuotuvas](#page-112-0)
- ["Google" programos](#page-113-0)

### **[Nustatymai](#page-115-0)**

- [Įvadas](#page-115-0)
- [Ryšiai](#page-115-0)
- [Garsai ir vibracija](#page-127-0)
- [Pranešimai](#page-128-0)
- [Ekranas](#page-129-0)
- [Ekrano fonai ir temos](#page-131-0)
- [Išplėstinės funkcijos](#page-132-0)
- [Įrenginio priežiūra](#page-134-0)
- [Programos](#page-136-0)
- [Užrakinimo ekranas, sauga](#page-137-0)
- [Debesis ir paskyros](#page-146-0)
- [Google](#page-148-0)
- [Prieiga neįgaliesiems](#page-148-0)
- [Bendrasis valdymas](#page-148-0)
- [Programinės įrangos naujinys](#page-149-0)
- [Naudotojo vadovas](#page-149-0)
- [Apie įrenginį](#page-149-0)

# **[Priedas](#page-150-0)**

- [Prieiga neįgaliesiems](#page-150-0)
- [Trikčių diagnostika](#page-166-0)
- [Akumuliatoriaus išėmimas](#page-171-0)

# <span id="page-3-0"></span>**Pagrindai**

# **Pirmiau skaitykite čia**

Kad saugiai ir tinkamai naudotumėtės prietaisu, pirmiausia perskaitykite šį vadovą.

- Aprašai pagrįsti numatytaisiais prietaiso nustatymais.
- Dalis turinio jūsų turimame prietaise gali skirtis priklausomai nuo regiono, paslaugų teikėjo, modelio specifikacijų ar prietaiso programinės įrangos.
- Turinys (aukštos kokybės turinys), kuris naudoja daug CPU arba RAM išteklių, turi įtakos visam prietaiso veikimui. Su šiuo turiniu susijusios programos gali tinkamai neveikti, atsižvelgiant į prietaiso specifikacijas ir aplinką, kurioje jis naudojamas.
- "Samsung" neatsako už su veikimu susijusias problemas, kurias sukelia ne "Samsung", o kitų tiekėjų programos.
- "Samsung" neatsako už veikimo sutrikimus ar neatitikimus, kurie kyla dėl keistų registrų nustatymų ar modifikuotos operacinės sistemos programinės įrangos. Bandydami tinkinti operacinę sistemą galite paveikti prietaisą arba programas ir jie gali pradėti veikti netinkamai.
- Šiame prietaise įdiegtai programinei įrangai, garso šaltiniams, ekrano fonams, paveikslėliams ir kitam medijos turiniui suteikta riboto naudojimo licencija. Šių medžiagų išrinkimas ir naudojimas komerciniams ar kitokiems tikslams yra autoriaus teisių pažeidimas. Naudotojai yra visiškai atsakingi už nelegalų medijos naudojimą.
- Už duomenų paslaugas, pvz., žinučių siuntimo, įkėlimo bei atsisiuntimo, automatinio sinchronizavimo ar vietos paslaugas gali būti taikomi papildomi mokesčiai, atsižvelgiant į jūsų mokėjimo planą. Didelės apimties failų siuntimui rekomenduojama naudotis "Wi-Fi" ryšiu.
- Numatytosios programos, kurios iš anksto įdiegtos į prietaisą, gali būti be išankstinio įspėjimo atnaujintos arba gali būti nutrauktas jų palaikymas. Jei turite klausimų dėl prietaise įdiegtų programų, susisiekite su "Samsung" techninio aptarnavimo centru. Dėl naudotojo įdiegtų programų kreipkitės į paslaugų teikėją.
- Modifikavus prietaiso operacinę sistemą arba įdiegus programinės įrangos ne iš oficialių šaltinių prietaisas gali pradėti netinkamai veikti ir galite netekti duomenų arba jie gali susigadinti. Šie veiksmai yra "Samsung" licencinės sutarties pažeidimai, tokiu atveju nustos galioti garantija.
- Kai kurie prietaisai (atsižvelgiant į regioną ar modelį) turi gauti Federalinių ryšių komisijos (FCC) patvirtinimą. Jei jūsų prietaisas patvirtintas FCC, jūs galite peržiūrėti prietaiso FCC ID. Norėdami peržiūrėti FCC ID, palieskite **Program.** → **Nustatymai** → **Apie įrenginį** → **Akumuliatoriaus informacija**.

#### **Instrukcijų piktogramos**

**Įspėjimas**: atvejai, kai galite susižaloti ar sužaloti kitus

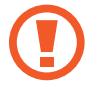

**Perspėjimai**: atvejai, kai galite sugadinti savo prietaisą ar kitą įrangą

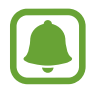

**Pranešimas**: pastabos, naudojimo patarimai ar papildoma informacija

# <span id="page-5-0"></span>**Situacijos, kai prietaisas įkaista, ir sprendimai**

# **Kai prietaisas įkaista įkraunant akumuliatorių**

Įkraunant prietaisas ir įkroviklis gali tapti karšti. Belaidžio įkrovimo arba greitojo įkrovimo metu paliestas prietaisas gali atrodyti karštesnis. Tai neturi įtakos prietaiso naudojimo trukmei arba veikimui ir yra laikoma normaliu prietaiso veikimu. Jei akumuliatorius tampa per karštas, įkroviklis gali nustoti krauti.

#### **Prietaisui įkaitus, atlikite šiuos veiksmus:**

- Atjunkite įkroviklį nuo prietaiso ir išjunkite bet kokias veikiančias programas. Palaukite, kol prietaisas atvės, tuomet iš naujo pradėkite krauti prietaisą.
- Jei apatinė prietaiso dalis perkasta, taip gali nutikti dėl pažeisto prijungto USB laido. Pakeiskite pažeistą USB laidą nauju, "Samsung" patvirtintu laidu.
- Naudodami belaidį įkroviklį, tarp prietaiso ir belaidžio įkroviklio nedėkite kitų daiktų, tokių kaip metalinių objektų, magnetų ir kortelių su magnetinėmis juostelėmis.

Belaidžio arba sparčiojo įkrovimo funkcija veikia tik palaikomuose modeliuose.

# **Kai prietaisas įkaista naudojant**

Kai naudojate funkcijas arba programas, kurioms reikia daugiau energijos, arba jas naudojate ilgai, prietaisas gali laikinai įkaisti dėl padidėjusio akumuliatoriaus energijos suvartojimo. Išjunkite bet kokias veikiančias programas ir kurį laiką nenaudokite prietaiso.

Toliau pateikiami situacijų pavyzdžiai, kai prietaisas gali perkaisti. Atsižvelgiant į jūsų naudojamas funkcijas ir programas, šie pavyzdžiai jūsų modelyje gali skirtis.

- Pirminio nustatymo po įsigijimo arba duomenų atkūrimo metu
- Parsisiunčiant didelius failus
- Naudojant programas, kurioms reikia daugiau energijos, arba ilgai naudojant programas
	- Ilgai žaidžiant aukštos kokybės žaidimus
	- Ilgai įrašinėjant vaizdo įrašus
	- Transliuojant vaizdo įrašus, kai naudojamas maksimalaus ryškumo nustatymas
	- Prijungiant prie televizoriaus
- Atliekant keletą užduočių vienu metu (arba leidžiant daug programų fone)
	- Naudojant kelių langų režimą
	- Atnaujinant arba įdiegiant programas, kai įrašinėjami vaizdo įrašai
	- Parsisiunčiant didelius failus vaizdo skambučio metu
	- Įrašinėjant vaizdo įrašus, kai naudojama navigacijos programa
- Naudojant daug duomenų, skirtų sinchronizuoti su debesiu, el. paštu arba kitomis paskyromis
- Naudojant navigacijos programą automobilyje, kai į prietaisą šviečia tiesioginiai saulės spinduliai
- Naudojant mobiliosios saitvietės ir prietaisų sujungimo funkciją
- Naudojant mobilųjį prietaisą ten, kur silpnas signalas arba signalas nepriimamas
- Įkraunant akumuliatorių pažeistu USB laidu
- Kai prietaiso universali jungtis pažeista arba joje yra nepageidaujamų medžiagų, tokių kaip skystis, dulkės, metalo dulkės ir pieštukų šerdelės
- Kai naudojatės tarptinkliniu ryšiu

#### **Prietaisui įkaitus, atlikite šiuos veiksmus:**

- Prietaise įdiekite naujausią programinę įrangą.
- Prietaisas gali įkaisti dėl veikiančių nesuderinamų programų. Išjunkite ir iš naujo įjunkite prietaisą.
- $\cdot$  Išjunkite "Wi-Fi", GPS ir "Bluetooth" funkcijas, kai jų nenaudojate.
- Išjunkite programas, dėl kurių padidėja akumuliatoriaus energijos suvartojimas arba kurios veikia fone, kai nėra naudojamos.
- Ištrinkite nereikalingus failus ir nenaudojamas programas.
- Sumažinkite ekrano ryškumą.
- Jei prietaisas perkais arba bus karštas ilgą laiką, kuri laiką jo nenaudokite. Jei prietaisas ir toliau perkaista, susisiekite su "Samsung" techninio aptarnavimo centru.

### **Prietaiso apribojimai jam perkaitus**

Kai prietaisas perkaista, jo funkcijos ir veikimo sparta gali būti apriboti arba prietaisas gali būti išjungtas, kad atvėstų. Ši funkcija veikia tik tam tikruose modeliuose.

- Jei prietaisas ikaista labiau nei iprasta, pasirodo pranešimas apie prietaiso perkaitima. Kad būtų sumažinta prietaiso temperatūra, bus apribotas ekrano ryškumas ir veikimo sparta, o akumuliatoriaus įkrovimas bus sustabdytas. Kol prietaisas atvės, veikiančios programos bus uždarytos, o jūs galėsite skambinti tik pagalbos tarnyboms.
- Jei prietaisas perkaista arba atrodo karštas ilgesnį laiką, pasirodys išjungimo pranešimas. Prietaisą išjunkite ir palaukite, kol jis atvės.

### **Veikimo aplinkai skirtos atsargumo priemonės**

Prietaisas gali įkaisti dėl aplinkos esant šioms sąlygoms. Būkite atsargūs, kad nesutrumpėtų akumuliatoriaus veikimo laikas, nesugestų įrenginys arba nekiltų gaisro.

- Nelaikykite prietaiso labai šaltoje arba karštoje temperatūroje.
- Ilgai nelaikykite prietaiso tiesioginėje saulės šviesoje.
- Ilgai nenaudokite arba nelaikykite prietaiso labai karštose aplinkose, pvz., automobilyje vasarą.
- Nepadėkite prietaiso vietose, kurios gali perkaisti, pvz.: ant elektrino šildymo kilimėlio.
- Nelaikykite prietaiso arti šildytuvų arba ant jų, pavyzdžiui, mikrobangų krosnelėse, ant karštos kepimo įrangos ar aukšto slėgio konteinerių.
- Niekada nenaudokite pažeisto įkroviklio ar akumuliatoriaus.

# <span id="page-8-0"></span>**Komplekto turinys**

Patikrinkite, ar gaminio dėžutėje yra šie elementai:

- Prietaisas
- Trumpasis darbo pradžios vadovas

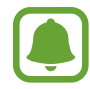

- Su prietaisu teikiami elementai ir bet kokie galimi priedai gali skirtis priklausomai nuo regiono ar paslaugų teikėjo.
- Kartu teikiami elementai skirti tik šiam prietaisui ir gali būti nesuderinami su kitais prietaisais.
- Išvaizda ir specifikacijos gali keistis be išankstinio įspėjimo.
- Papildomų priedų galite įsigyti iš vietinio "Samsung" mažmeninės prekybos atstovo. Prieš įsigydami įsitikinkite, kad jie suderinami su prietaisu.
- Naudokite tik "Samsung" patvirtintus priedus. Nepatvirtintų priedų naudojimas gali sukelti veikimo sutrikimus, kuriems garantija negalioja.
- Tai, ar bet kuris iš priedų yra galimas, priklauso tik nuo juos gaminančių įmonių. Norėdami daugiau informacijos apie galimus priedus, žr. "Samsung" svetainėje.

<span id="page-9-0"></span>Pagrindai

# **Prietaiso išvaizda**

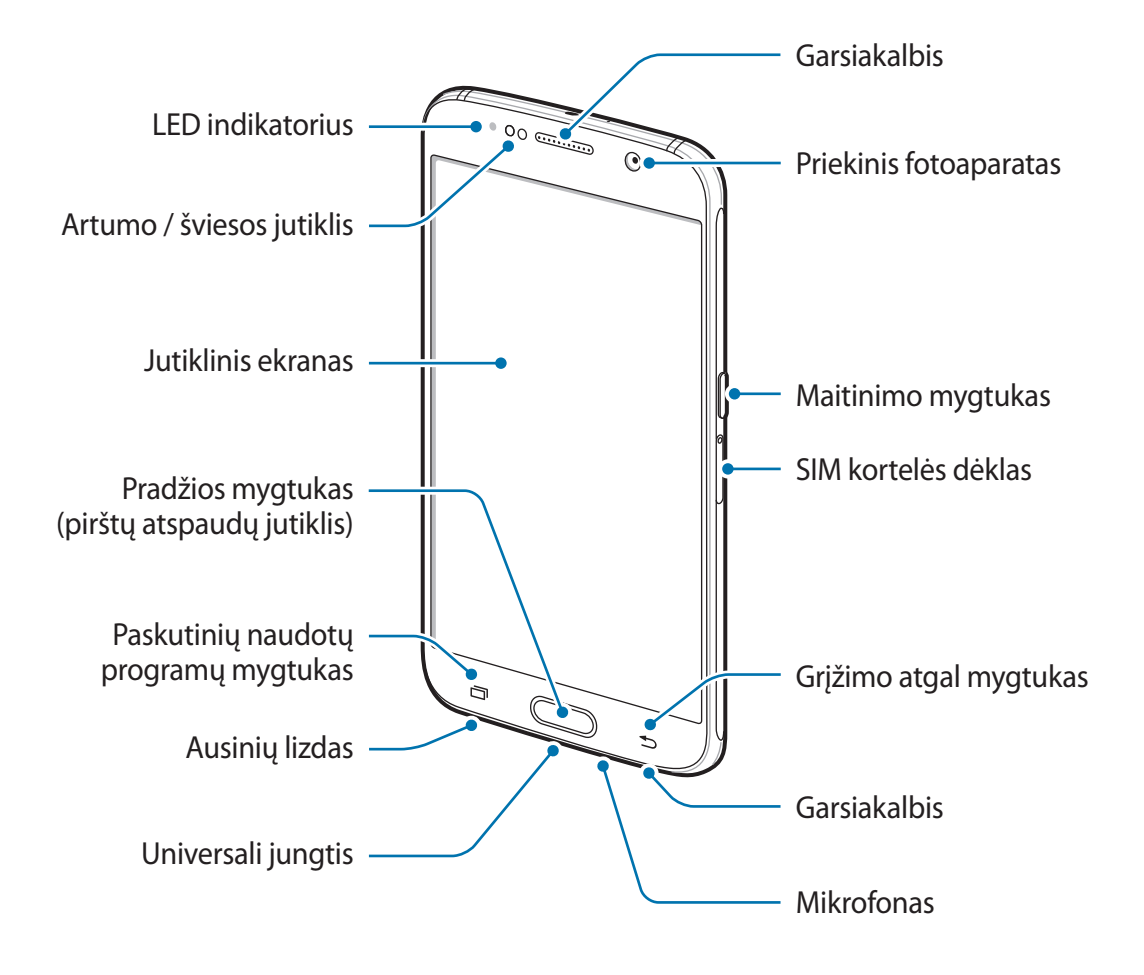

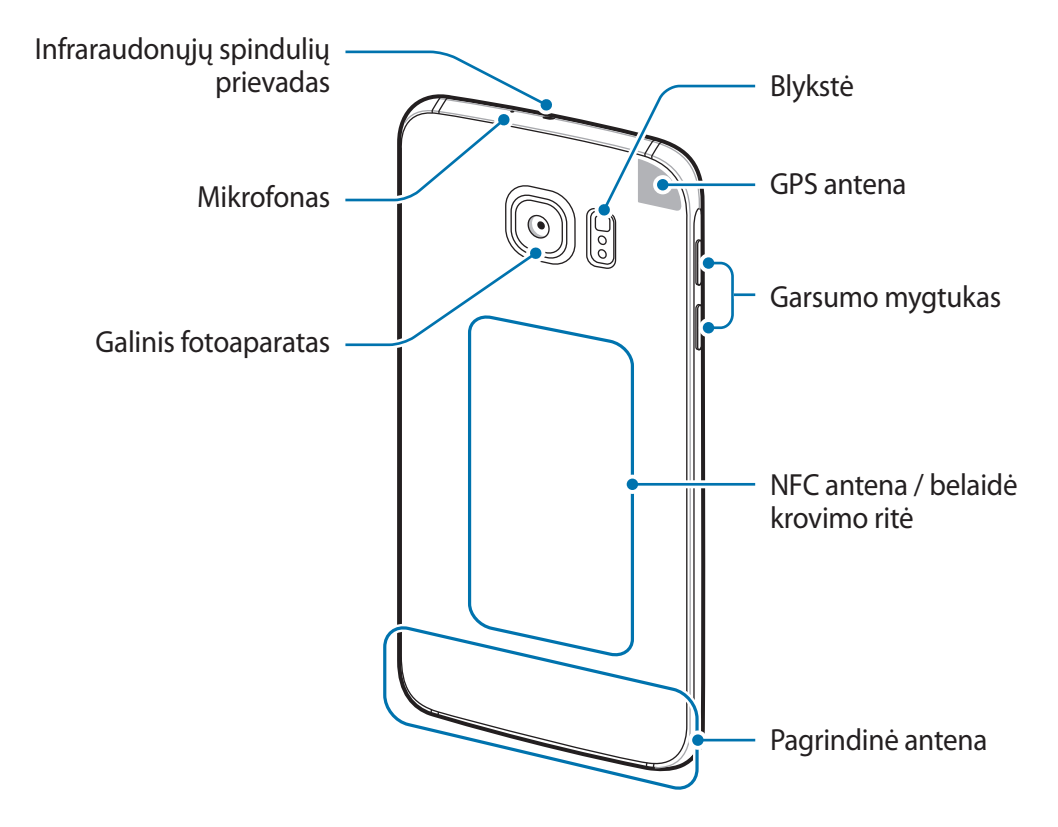

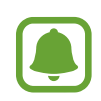

- Šiose situacijose gali atsirasti ryšio problemų ir išsikrauti akumuliatorius:
	- Jei prietaiso antenos plote pritvirtinsite metalinių lipdukų
	- Jei prie prietaiso pritvirtinsite prietaiso dangtelį, pagamintą iš metalinių medžiagų
	- Jei uždengsite prietaiso antenos plotą rankomis arba kitais objektais naudodamiesi tam tikromis funkcijomis, tokiomis kaip skambučiai arba mobiliųjų duomenų ryšys
- Rekomenduojama naudoti "Samsung" patvirtintą ekrano apsauginį dangtelį. Naudojant nepatvirtintus apsauginius dangtelius, jutikliai gali veikti netinkamai.
- Neuždenkite artumo / šviesos jutiklio ploto ekrano priedais, pvz., ekrano apsaugine plėvele arba lipdukais. Dėl to gali sutrikti jutiklio veikimas.

#### <span id="page-11-0"></span>**Mygtukai**

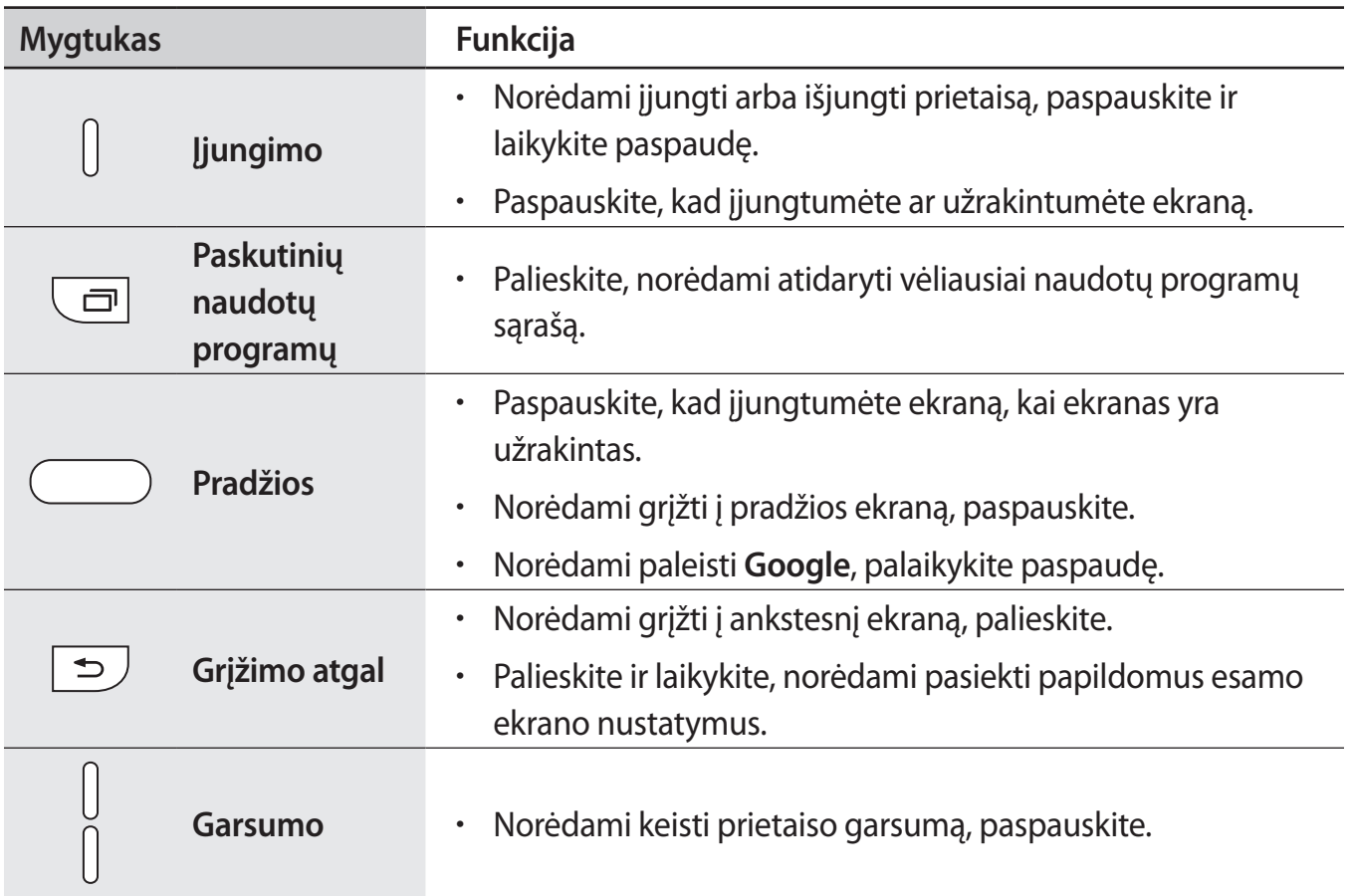

# **Akumuliatorius**

## **Akumuliatoriaus įkrovimas**

Prieš pirmą kartą juo naudodamiesi arba kai jis nebuvo naudojamas ilgą laiko tarpą, įkraukite akumuliatorių.

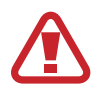

Naudokitės tik "Samsung" patvirtintais įkrovikliais, akumuliatoriais ir laidais. Naudojantis nepatvirtintais įkrovikliais ar kabeliais gali susprogti akumuliatorius arba sugesti prietaisas.

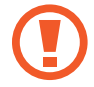

Neteisingai prijungdami įkroviklį galite smarkiai sugadinti prietaisą. Bet kokiems dėl neteisingo naudojimo kilusiems pažeidimams nėra teikiama garantija.

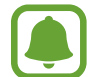

Norėdami tausoti energiją atjunkite įkroviklį, kai jo nenaudojate. Įkroviklis neturi įjungimo jungiklio, todėl turite atjungti jį nuo elektros lizdo, kai juo nesinaudojate, taip neeikvodami veltui elektros. Įkraunant įkroviklį reikėtų laikyti netoliese elektros lizdo ir lengvai pasiekiamą.

1 USB laidą prijunkite prie USB adapterio ir prijunkite USB laidą prie prietaiso universalios jungties.

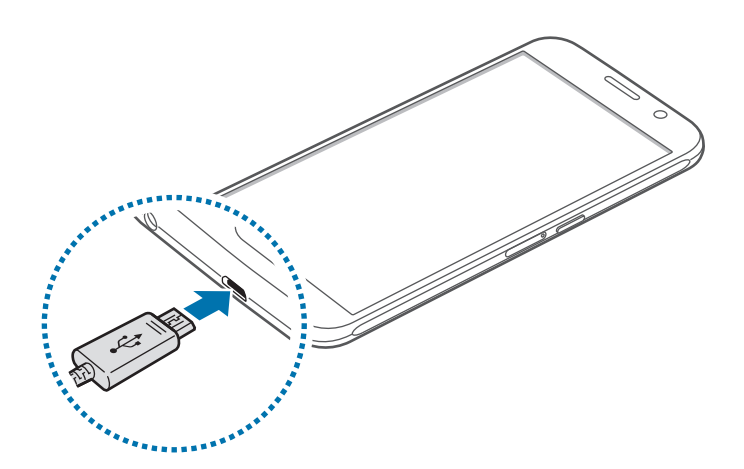

- 2 Prijunkite USB adapterį prie elektros lizdo.
- 3 Visiškai įsikrovus, atjunkite prietaisą nuo įkroviklio. Pirmiausia atjunkite įkroviklį nuo prietaiso ir tik tada atjunkite jį nuo elektros lizdo.

#### **Apskaičiuoto įkrovimo laiko peržiūra**

Įkrovimo metu atidarykite pradžios ekraną ir palieskite **Program.** → **Nustatymai** → **Įrenginio priežiūra** → **Akumuliatorius**.

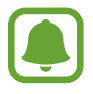

Faktinis įkrovimo laikas gali skirtis priklausomai nuo prietaiso būsenos ir įkrovimo sąlygų. Apskaičiuotas įkrovimo laikas gali būti nerodomas, kai kraunate prietaisą labai šaltomis arba labai karštomis sąlygomis.

#### **Akumuliatoriaus vartojamos energijos sąnaudų mažinimas**

Prietaise įdiegtos įvairios parinktys, padedančios taupyti akumuliatoriaus energiją.

- Optimizuokite prietaisą naudodami prietaiso priežiūros funkciją.
- Kai prietaiso nenaudojate, paspaudę maitinimo mygtuką, išjunkite ekraną.
- Įjunkite energijos taupymo režimą.
- Uždarykite nenaudojamas programas.
- Išjunkite "Bluetooth" funkciją, jeigu ja nesinaudojate.
- $\cdot$  lšjunkite "Wi-Fi" funkciją, jeigu ja nesinaudojate.
- Išjunkite automatinį programų, kurias reikia sinchronizuoti, sinchronizavimą, pvz.: el. pašto.
- Sutrumpinkite foninio apšvietimo trukmę.
- Sumažinkite ekrano ryškumą.

## **Akumuliatoriaus įkrovimo patarimai ir atsargumo priemonės**

- Kai akumuliatorius išsikrovęs, akumuliatoriaus piktograma bus rodoma tuščia.
- Jei akumuliatorius yra visiškai išsikrovęs, prietaiso nebus galima įjungti iš karto, kai prijungsite jį prie įkroviklio. Prieš įjungdami prietaisą, kelias minutes įkraukite išsieikvojusį akumuliatorių.
- Jeigu vienu metu naudojate kelias programas, tinklo programas arba programas, kurias reikia jungti su kitu prietaisu, akumuliatorius greitai išsieikvos. Kad neišsijungtų maitinimas perkeliant duomenis, šias programas naudokite, tik kai akumuliatorius visiškai įkrautas.
- Jeigu naudojamas ne įkroviklis, o kitas energijos šaltinis, pavyzdžiui kompiuteris, dėl mažesnės elektros srovės gali sulėtėti įkrovimo greitis.
- Kraunamą prietaisą galite naudoti, tačiau dėl to jo akumuliatorius ilgiau krausis.
- Jeigu įkraunant prietaisą elektros maitinimas netolygus, jutiklinis ekranas gali neveikti. Jeigu taip atsitiko, atjunkite įkroviklį nuo prietaiso.
- Įkraunant prietaisas ir įkroviklis gali įkaisti. Tai įprastas reiškinys ir jis neturėtų trumpinti prietaiso naudojimo ar darbo laiko. Jei akumuliatorius įkaista labiau nei įprastai, įkroviklis gali nustoti krauti.
- Jei krausite prietaisą tuomet, kai universali jungtis yra drėgna, prietaisas gali sugesti. Kruopščiai išdžiovinkite universaliąją jungtį prieš kraudami prietaisą.
- Jeigu prietaisas tinkamai nesikrauna, nuneškite jį ir įkroviklį į "Samsung" techninio aptarnavimo centrą.

### **Greitasis įkrovimas**

Prietaise yra įdiegta greito įkrovimo funkcija. Galite įkrauti akumuliatorių greičiau, kai prietaisas arba jo ekranas yra išjungtas.

#### **Apie greitą įkrovimą**

- Greitam įkrovimui naudojama akumuliatoriaus įkrovimo technologija, kuria akumuliatorius greičiau įkraunamas padidinant įkrovimo galią. Šiuo prietaisu galima naudoti "Samsung" koreguojamo greito įkrovimo funkciją ir "Qualcomm Quick Charge 2.0".
- Norėdami naudoti prietaise greito įkrovimo funkciją, prijunkite jį prie akumuliatoriaus jkroviklio, kuris palaiko koreguojamo greito įkrovimo funkciją arba "Quick Charge 2.0".

#### **Krovimo greičio padidinimas**

Kad krovimo greitis padidėtų, kraudami akumuliatorių išjunkite prietaisą arba jo ekraną. Jei jkraunant akumuliatorių prietaisas yra išjungtas, ekrane atsiranda  $\blacktriangleright$  piktograma.

Jeigu neįjungta greitojo įkrovimo funkcija, pradžios ekrane palieskite **Program.** → **Nustatymai** → **Įrenginio priežiūra** → **Akumuliatorius** → → **Papildomi nustat.**, tuomet palieskite **Spart. laidinis įkrovimas** jungiklį, kad jį įjungtumėte.

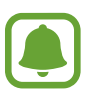

- Jūs negalite naudotis įdiegta greito įkrovimo funkcija, jeigu kraunate akumuliatorių įprastu akumuliatoriaus įkrovikliu.
- Jei prietaisas įkaista arba pakyla aplinkos oro temperatūra, įkrovimo greitis gali automatiškai sumažėti. Tai įprastas darbo režimas, kuriuo užkertamas kelias prietaiso sugadinimui.

## **Belaidis įkrovimas**

Prietaise yra įdiegta belaidžio įkrovimo ritė. Galite įkrauti akumuliatorių naudodami belaidį įkroviklį (parduodamas atskirai).

1 Uždėkite prietaiso nugarėlės centrinę dalį ant belaidžio įkroviklio centrinės dalies.

Numatomas įkrovimo laikas bus rodomas ekrane. Faktinė įkrovimo trukmė gali skirtis ir priklauso nuo įkrovimo sąlygų.

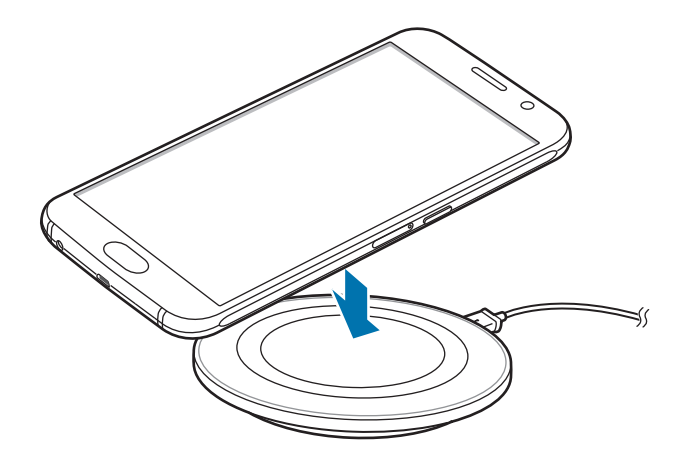

2 Visiškai įsikrovus, atjunkite prietaisą nuo belaidžio įkroviklio.

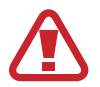

Naudodami belaidį įkroviklį tarp prietaiso ir belaidžio įkroviklio nedėkite kitų daiktų, tokių kaip metalinių objektų, magnetų ir kortelių su magnetinėmis juostelėmis. Prietaisas gali tinkamai nesikrauti arba perkaisti.

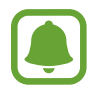

- Jei belaidį įkroviklį naudojate vietose, kuriose tinklo signalai silpni, galite prarasti tinklo ryšį.
- Naudokite "Samsung" patvirtintus belaidžius įkroviklius. Jei naudosite kitus belaidžius įkroviklius, akumuliatorius gali būti įkrautas netinkamai.

### **Energijos taupymo rež.**

Norėdami pratęsti akumuliatoriaus naudojimo laiką, įjunkite energijos taupymo režimą.

- 1 Pradžios ekrane palieskite **Progr.** <sup>→</sup> **Nustatymai** <sup>→</sup> **Įrenginio priežiūra** <sup>→</sup> **Akumuliatorius**  $\rightarrow$  VID.
- 2 Palieskite **TINKINTI** tam, kad prieš įvesdami energijos taupymo režimą, pakeistumėte energijos taupymo nustatymus.
- 3 Palieskite **TAIKYTI**.

#### **Maksimalaus energijos taupymo režimas**

Maksimalaus energijos taupymo režimu prietaiso akumuliatoriaus energijos suvartojimas sumažinamas pritaikius tamsią ekrano temą bei ribojant prieinamas programas ir funkcijas. Tinklo ryšiai, išskyrus mobiliojo ryšio tinklą, bus išjungti.

- 1 Pradžios ekrane palieskite **Program.** <sup>→</sup> **Nustatymai** <sup>→</sup> **Įrenginio priežiūra** <sup>→</sup> **Akumuliatorius** → **MAKS.**
- 2 Palieskite **TINKINTI** tam, kad prieš įvesdami energijos taupymo režimą, pakeistumėte maksimalaus energijos taupymo nustatymus.

#### 3 Palieskite **TAIKYTI**.

Įvedę maksimalaus energijos taupymo režimą, pradžios ekrane palieskite  $\bigoplus$ ir pasirinkite naudotiną programą. Norėdami pašalinti programas, palieskite • → **Redaguoti** ir pasirinkite programą su $\bigcirc$ .

Jei norite išjungti maksimalaus energijos taupymo režimą, palieskite → **Išjungti itin taupų energijos vartojimo režimą**.

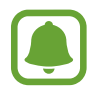

Numatomas akumuliatoriaus naudojimo laikas priklauso nuo prietaiso nustatymų ir naudojimo sąlygų.

```
Pagrindai
```
# SIM arba USIM kortelė ("nanoSIM" kortelė)

# **SIM arba USIM kortelės įdėjimas**

Įdėkite mobiliųjų telefonų paslaugų teikėjų duotą SIM arba USIM kortelę.

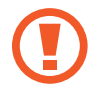

Imkitės saugumo priemonių ir neleiskite kitiems naudotis jūsų SIM arba USIM kortele. "Samsung" neatsako už jokius nuostolius ar nepatogumus, kuriuos galėjo sukelti pamestos ar pavogtos kortelės.

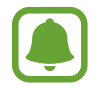

Kai kurios LTE paslaugos gali būti negalimos, atsižvelgiant į paslaugų teikėją. Išsamios informacijos apie galimas paslaugas teiraukitės savo paslaugų teikėjo.

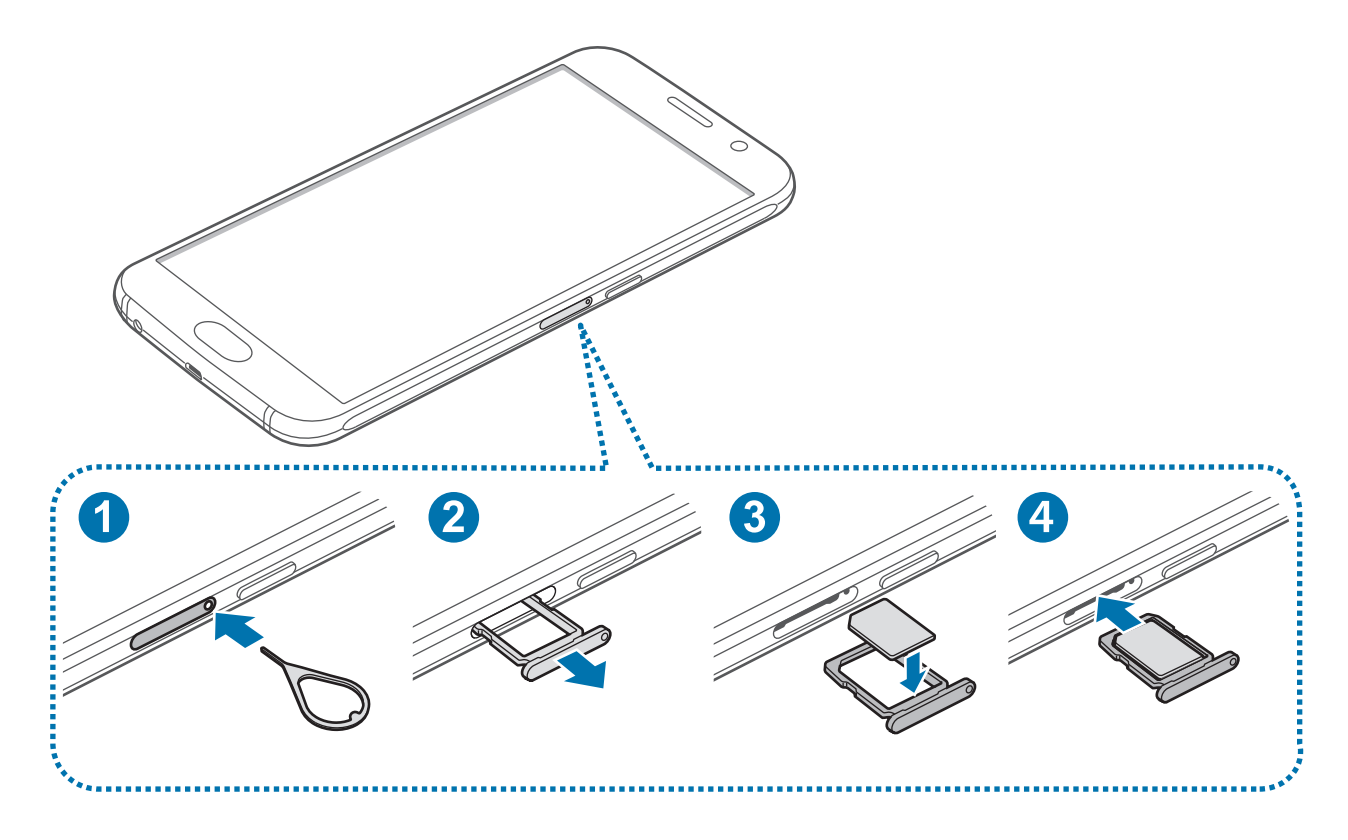

#### Pagrindai

1 Įstatykite išstūmimo kaištį į SIM kortelės dėklo angą, kad atlaisvintumėte dėklą.

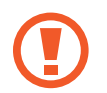

Įsitikinkite, kad išstūmimo kaištis statmenai įstatytas skylutėje. Priešingu atveju galite sugadinti prietaisą.

- 2 Atsargiai ištraukite SIM kortelės dėklą iš SIM kortelės dėklo angos.
- 3 SIM arba USIM kortelę į SIM kortelės dėklą įdėkite aukso spalvos kontaktus nukreipę į apačią.
- 4 Švelniai įspauskite SIM arba USIM kortelę į SIM kortelės dėklą, kad užsifiksuotų.

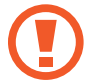

Jei kortelė tvirtai neužsifiksuoja SIM kortelės dėkle, SIM kortelė gali išslysti arba iškristi iš SIM kortelės dėklo.

- $5$  Įstatykite SIM kortelės dėklą atgal į SIM kortelės dėklo angą.
	- Jei įdėsite SIM kortelės dėklą į prietaisą SIM kortelės dėklui esant drėgnam, prietaisas gali sugesti. Visada įsitikinkite, kad SIM kortelės dėklas sausas.
		- Pilnai įdėkite SIM kortelės dėklą į SIM kortelės dėklo angą, kad į prietaisą nepatektų skysčių.

#### **SIM arba USIM kortelės išėmimas**

- 1 Įstatykite išstūmimo kaištį į SIM kortelės dėklo angą, kad atlaisvintumėte dėklą.
- 2 Atsargiai ištraukite SIM kortelės dėklą iš SIM kortelės dėklo angos.
- 3 Išimkite SIM arba USIM kortelę.

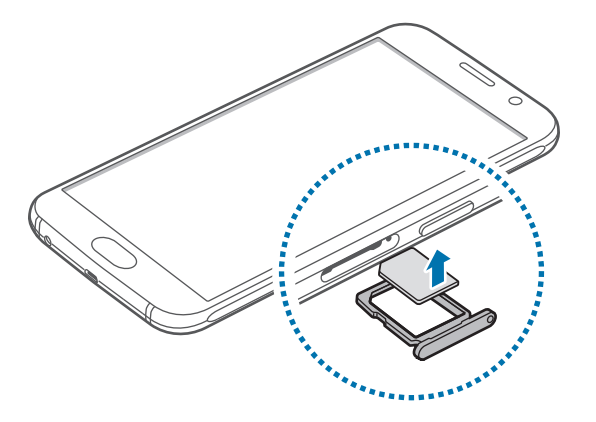

 $4$  Jstatykite SIM kortelės dėklą atgal į SIM kortelės dėklo angą.

# <span id="page-19-0"></span>**Prietaiso įjungimas ir išjungimas**

Norėdami įjungti prietaisą, paspauskite ir laikykite paspaudę maitinimo mygtuką kelias sekundes.

Pirmą kartą įjungdami prietaisą ar atlikę duomenų atnaujinimą vykdykite ekrane pateikiamas instrukcijas, kad nustatytumėte prietaisą.

Jei norite išjungti prietaisą, paspauskite ir laikykite paspaudę maitinimo mygtuką ir tuomet palieskite **Išjungti**.

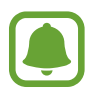

Vietose, kur belaidžių prietaisų naudojimas apribotas, pvz., lėktuvuose ar ligoninėse, vykdykite visus iškabintus įgalioto personalo nurodymus ir įspėjimus.

#### **Prietaiso paleidimas iš naujo**

Jei prietaisas yra užstrigęs ir į nieką nebereaguoja, vienu metu paspauskite ir laikykite paspaudę maitinimo mygtuką ir garsumo mažinimo mygtuką ilgiau nei 7 sek., kad prietaisas pasileistų iš naujo.

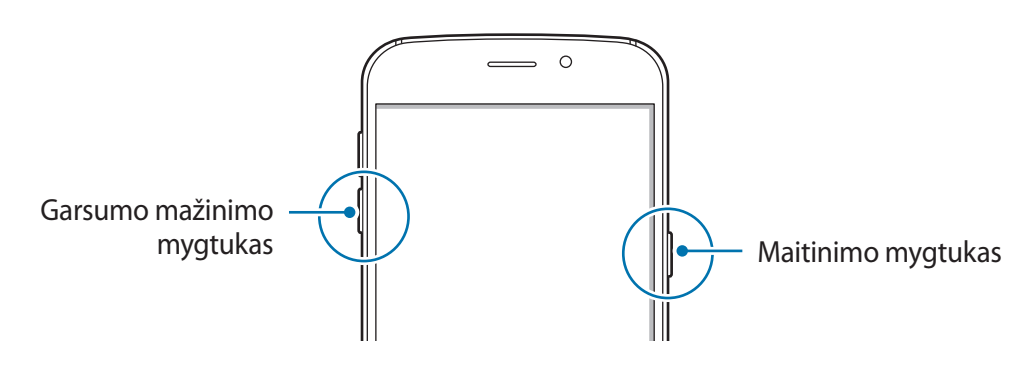

# <span id="page-20-0"></span>**Jutiklinio ekrano valdymas**

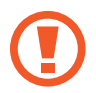

Neleiskite, kad jutiklinis ekranas susiliestų su kitais elektriniais prietaisais. Dėl elektros iškrovos jutiklinis ekranas gali sugesti.

- Norėdami nepažeisti jutiklinio ekrano, nelieskite jo aštriais daiktais, nespauskite jo stipriai pirštų galais.
- 
- Šis prietaisas gali neatpažinti įvesties paliečiant, jei liečiama šalia ekrano kraštų, kurie nėra jutiklinės srities dalis.
- Jei paliksite jutiklinį ekraną įjungtą ir nenaudojamą ilgą laiką, gali atsirasti povaizdžių (gali sudegti ekranas) arba šešėlių. Kai nesinaudojate prietaisu, išjunkite jutiklinį ekraną.
- Jutiklinį ekraną rekomenduojama valdyti liečiant pirštais.

#### **Lietimas**

Jei norite atidaryti programą, pasirinkti meniu elementą, paspausti ekrane rodomą mygtuką ar naudojantis ekrano klaviatūra įvesti simbolį, palieskite elementą pirštu.

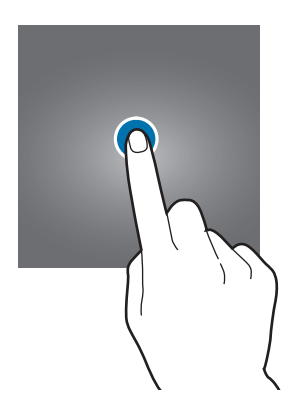

Pagrindai

#### **Palietimas ir laikymas**

Jei norite matyti galimas parinktis, palieskite ir laikykite elementą ilgiau nei 2 sekundes.

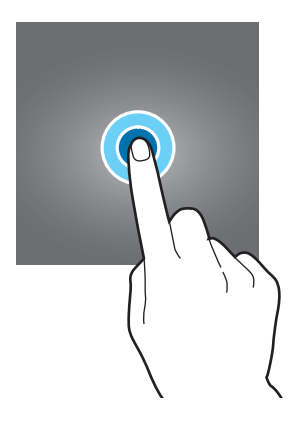

#### **Vilkimas**

Norėdami perkelti elementą, palieskite ir laikykite jį, ir vilkite į norimą vietą.

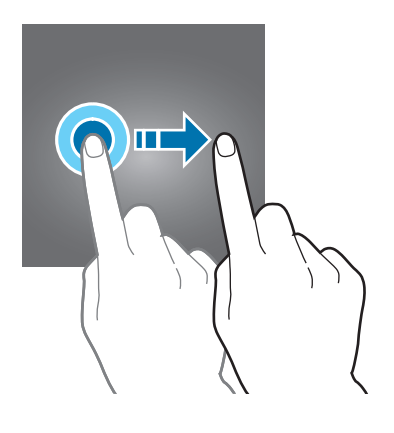

#### **Palietimas du kartus**

Jei norite priartinti tinklalapį ar vaizdą, dukart jį palieskite. Jei norite grįžti, palieskite dukart dar kartą.

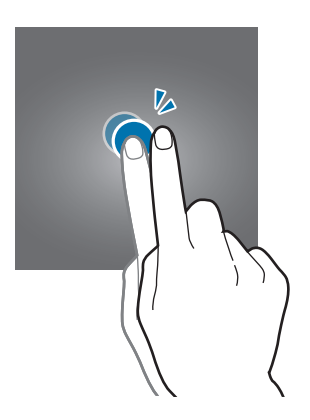

#### **Braukimas**

Jei norite matyti kitus skydelius, pradžios arba programų ekrane perbraukite kairėn ar dešinėn. Jei norite slinkti tinklalapyje ar sąraše, pvz., adresatų, perbraukite aukštyn ar žemyn.

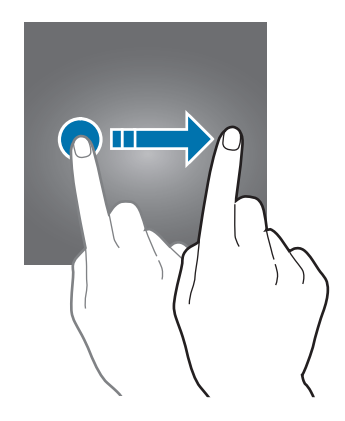

#### **Atitraukimas ir suspaudimas**

Atitraukite du pirštus tinklalapyje, žemėlapyje ar vaizde, jei norite priartinti jo dalį. Jei norite nutolinti, suspauskite.

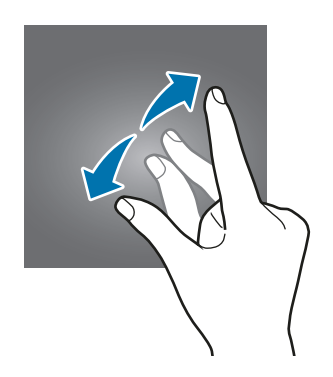

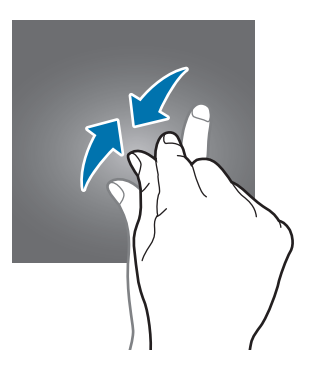

# <span id="page-23-0"></span>**Pradžios ekranas**

### **Pradžios ekranas**

Pradžios ekranas yra pradinis taškas, iš kurio galite pasiekti visas prietaiso funkcijas. Jame rodomi valdikliai, programų trumpiniai ir dar daugiau.

Jei norite peržiūrėti kitus skydelius, braukite kairėn arba dešinėn.

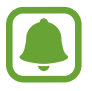

Pradžios ekranas gali skirtis priklausomai nuo regiono arba paslaugų teikėjo.

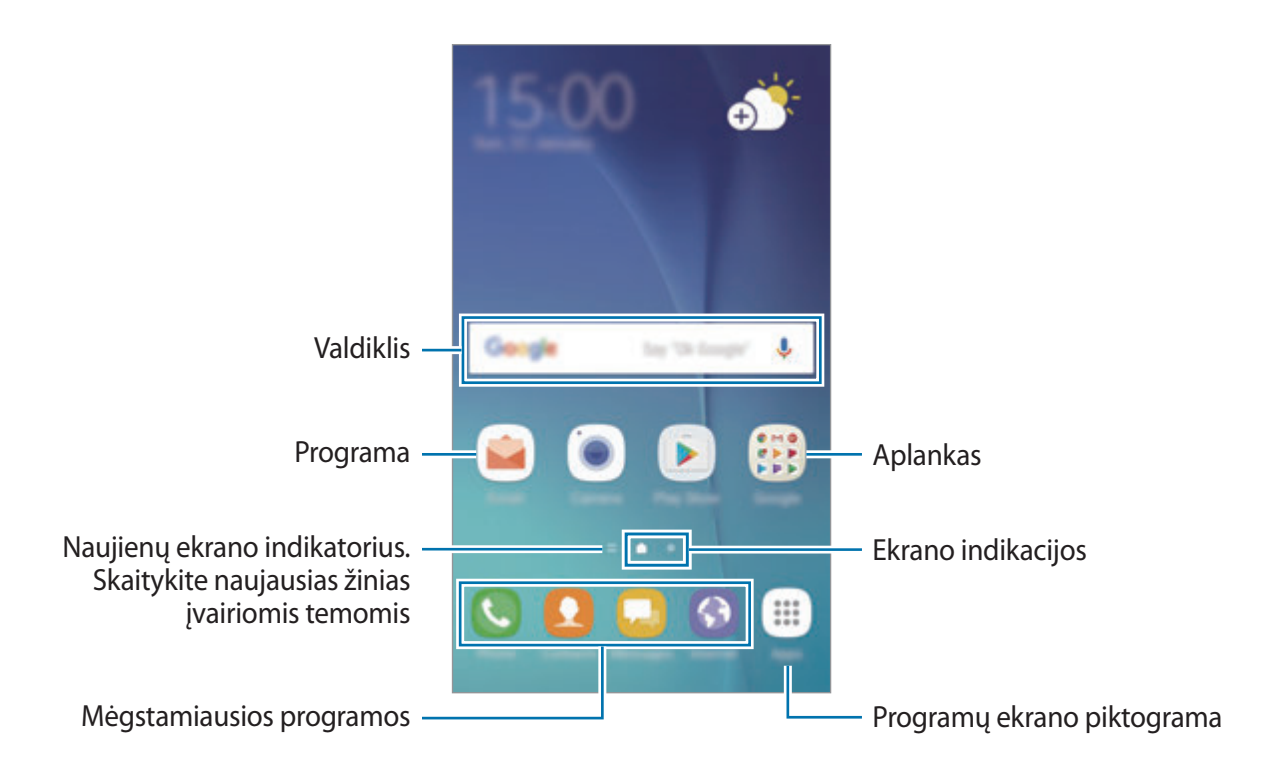

#### **Pradžios ekrano parinktys**

Norėdami pasiekti papildomas parinktis, pradžios ekrane palieskite ir laikykite arba suimkite pirštais tuščią sritį. Tinkinkite pradžios ekraną pridėdami, pašalindami ar pertvarkydami jo skydelius. Be to, galite nustatyti pradžios ekrano foną, pridėti valdiklių ir kitaip tinkinti.

- **Ekrano fonai ir temos**: pakeiskite prietaiso ekrano foną, temą arba piktogramas.
- **Valdikliai**: pridėkite valdiklių į pradžios ekraną. Valdikliai yra nedidelės programos, kurios paleidžia tam tikrų programų funkcijas, kad patogiai suteiktų informaciją pradžios ekrane.
- **Ekrano tinklel.**: pakeiskite tinklelio dydį, kad pradžios ekrane ir programų ekrane būtų rodoma daugiau arba mažiau elementų.

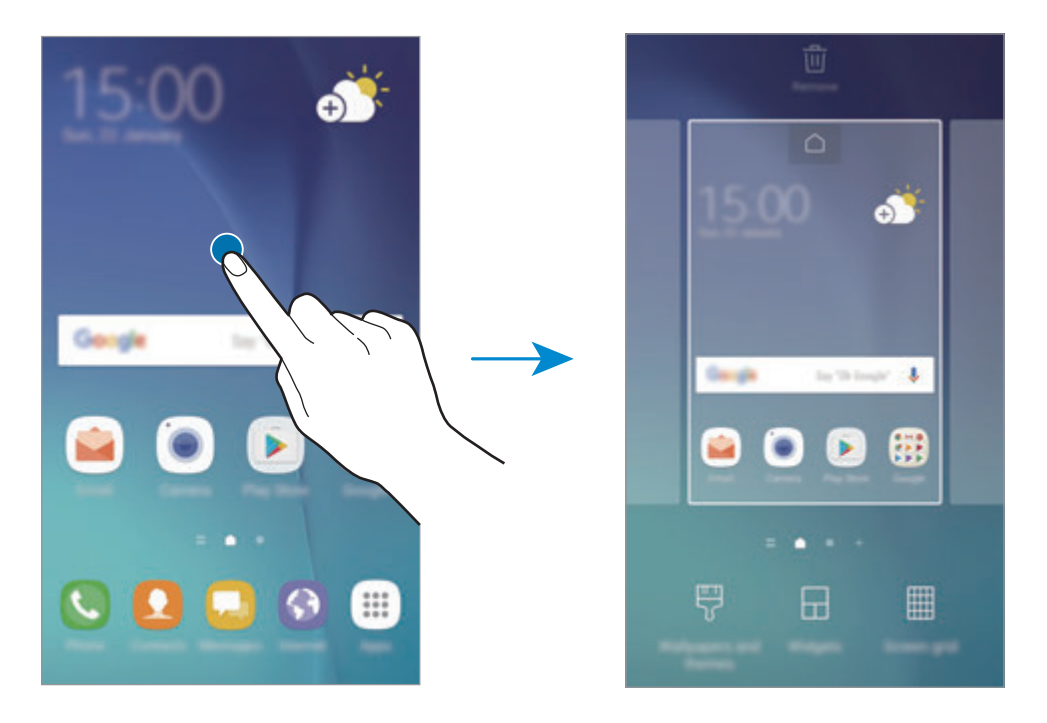

#### **Elementų pridėjimas**

Palieskite ir laikykite palietę programų ekrane esančią programą arba aplanką, tada vilkite jį į pradžios ekraną.

Norėdami pridėti valdiklių, palieskite ir laikykite tuščią vietą pradžios ekrane, palieskite **Valdikliai**, palieskite ir laikykite valdiklį, tada vilkite jį į pradžios ekraną.

#### **Elementų perkėlimas**

Pradžios ekrane palieskite ir laikykite elementą ir nuvilkite jį į naują vietą.

Dažniausiai naudojamas programas taip pat galite perkelti į trumpinių sritį pradžios ekrano apačioje.

Jei norite perkelti elementą į kitą skydelį, vilkite jį į ekrano kraštą.

Norėdami lengviau pakeisti elemento vietą, palieskite ir palaikykite elementą, tada vilkite jį į **Perkelti programas** ekrano viršuje. Elementas bus perkeltas į skydelį ekrano viršuje. Braukite kairėn arba dešinėn, norėdami pereiti į kitą skydelį, ir tempkite elementą į naują vietą.

#### **Elementų šalinimas**

Palaikykite palietę elementą ir vilkite jį į **Trinti** arba **Šalinti trumpinį** ekrano viršuje.

#### **Aplankų kūrimas**

Kurkite aplankus ir kaupkite panašias programas, kad galėtumėte jas lengvai pasiekti ir paleisti.

- 1 Pradžios ekrane palieskite ir laikykite programą ir vilkite ją virš kitos programos.
- 2 Paleiskite programą, kai aplink programas atsiras aplanko rėmelis.

Bus sukurtas naujas aplankas, kuriame bus pasirinktos programos.

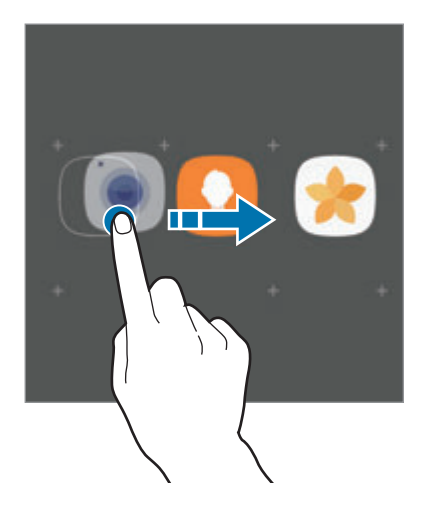

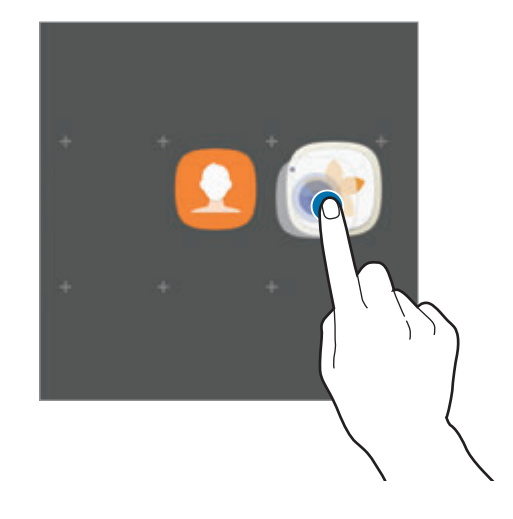

3 Palieskite **Įvesti aplanko pavadinimą** ir įveskite aplanko pavadinimą.

Norėdami pakeisti aplanko spalvą palieskite ...

Norėdami pridėti daugiau programų aplanke, palieskite **PRIDĖTI**, pažymėkite programas, tada palieskite **PRIDĖTI**. Taip pat galite pridėti programą vilkdami ją į aplanką pradžios ekrane.

Norėdami perkelti programas iš aplanko į pradžios ekraną, palieskite aplanką ir tempkite programą į pradžios ekraną.

Norėdami ištrinti programas aplanke, palieskite aplanką ir tempkite norimą ištrinti programą į **Šalinti trumpinį** ekrano viršuje.

#### **Skydelių tvarkymas**

Jei norite pridėti, pašalinti ar perkelti skydelį, pradžios ekrane palieskite ir laikykite tuščią sritį.

Norėdami pridėti skydelį, braukite kairėn, tada palieskite $+$ .

Norėdami perkelti skydelį, palieskite ir laikykite skydelio rodinį ir tuomet vilkite jį į naują vietą.

Norėdami pašalinti skydelį, palieskite ir laikykite skydelio peržiūrą, tada nuvilkite jį į ekrano viršuje esantį **Pašalinti**.

Norėdami nustatyti skydelį kaip pagrindinį pradžios ekraną, palieskite  $\bigcap$ .

#### **Greitųjų parinkčių naudojimas**

Pradžios ekrane palieskite ir palaikykite programos piktogramą, kad greitai įjungtumėte parinktis.

### **Programų ekranas**

Programų ekrane pateikiamos visų programų piktogramos, įskaitant naujai įdiegtas programas. Jei norite atidaryti programų ekraną, pradžios ekrane palieskite **Program.** Jei norite peržiūrėti kitus skydelius, braukite kairėn arba dešinėn.

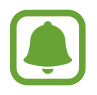

Programų ekranas gali skirtis priklausomai nuo regiono arba paslaugų teikėjo.

#### **Elementų perkėlimas**

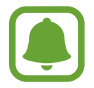

Ši funkcija galima ne visuose regionuose ir teikiama ne visų paslaugų teikėjų.

Programų ekrane palieskite → **Redaguoti**. Palieskite ir laikykite elementą, tada nuvilkite jį į naują vietą.

Jei norite perkelti elementą į kitą skydelį, vilkite jį į ekrano kraštą.

#### **Aplankų kūrimas**

Kurkite aplankus ir kaupkite panašias programas, kad galėtumėte lengvai pasiekti ir paleisti norimas programas.

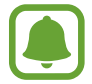

Ši funkcija galima ne visuose regionuose ir teikiama ne visų paslaugų teikėjų.

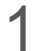

1 Programų ekrane palieskite <sup>→</sup> **Redaguoti**.

2 Palieskite ir laikykite programą, tada vilkite ją virš kitos programos.

3 Paleiskite programą, kai aplink programas atsiras aplanko rėmelis. Bus sukurtas naujas aplankas, kuriame bus pasirinktos programos.

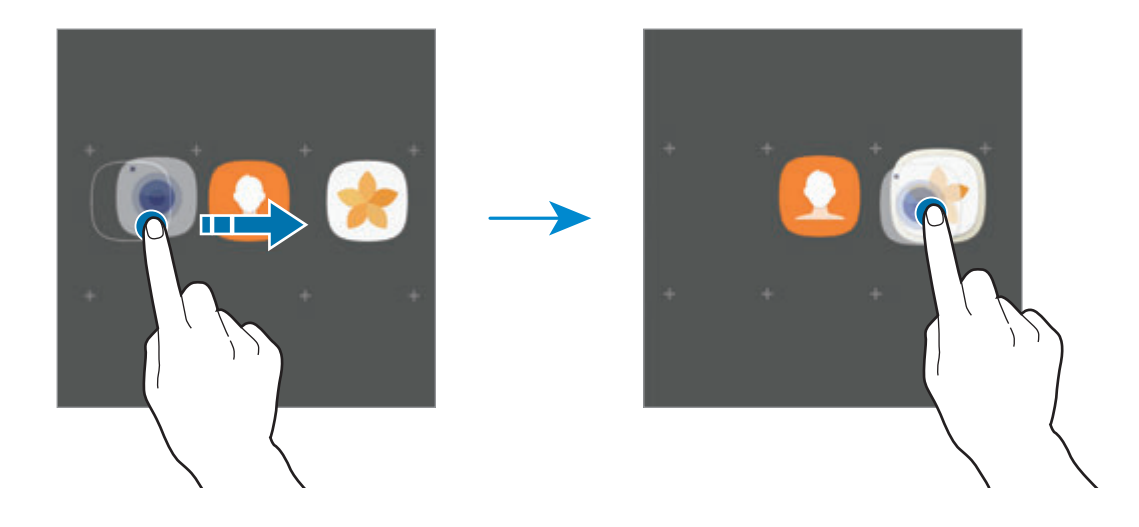

4 Palieskite **Įvesti aplanko pavadinimą** ir įveskite aplanko pavadinimą.

Norėdami pakeisti aplanko spalvą palieskite ...

Norėdami pridėti daugiau programų aplanke, palieskite **PRIDĖTI**, pažymėkite programas, tada palieskite **PRIDĖTI**. Taip pat galite pridėti programą vilkdami ją į aplanką programų ekrane.

Norėdami ištrinti aplanką, palieskite  $\bigcirc$  ant aplanko. Bus ištrintas tik tas aplankas. Aplanko programos bus perkeltos į programų ekraną.

#### **Elementų pertvarkymas**

Galite pertvarkyti elementus abėcėlės tvarka programų ekrane. Programų ekrane palieskite → **Rūšiuoti** → **Abėcėlinė tvarka**.

#### **Elementų paieška**

Programų galite ieškoti programų ekrane arba Galaxy Apps, arba "Play" parduotuvė.

Programų ekrane įveskite simbolius į paieškos lauką. Prietaisas ieškos ir parodys elementus, kuriuose yra įvesti simboliai.

### **Indikacinės piktogramos**

Indikatorių piktogramos rodomos būsenos juostoje ekrano viršuje. Žemiau esančioje lentelėje pateikiamos dažniausios piktogramos.

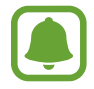

Kai kuriose programose ekrane viršuje gali nebūti būsenos juostos. Norėdami matyti būsenos juostą, vilkite ekrano viršų pirštu žemyn.

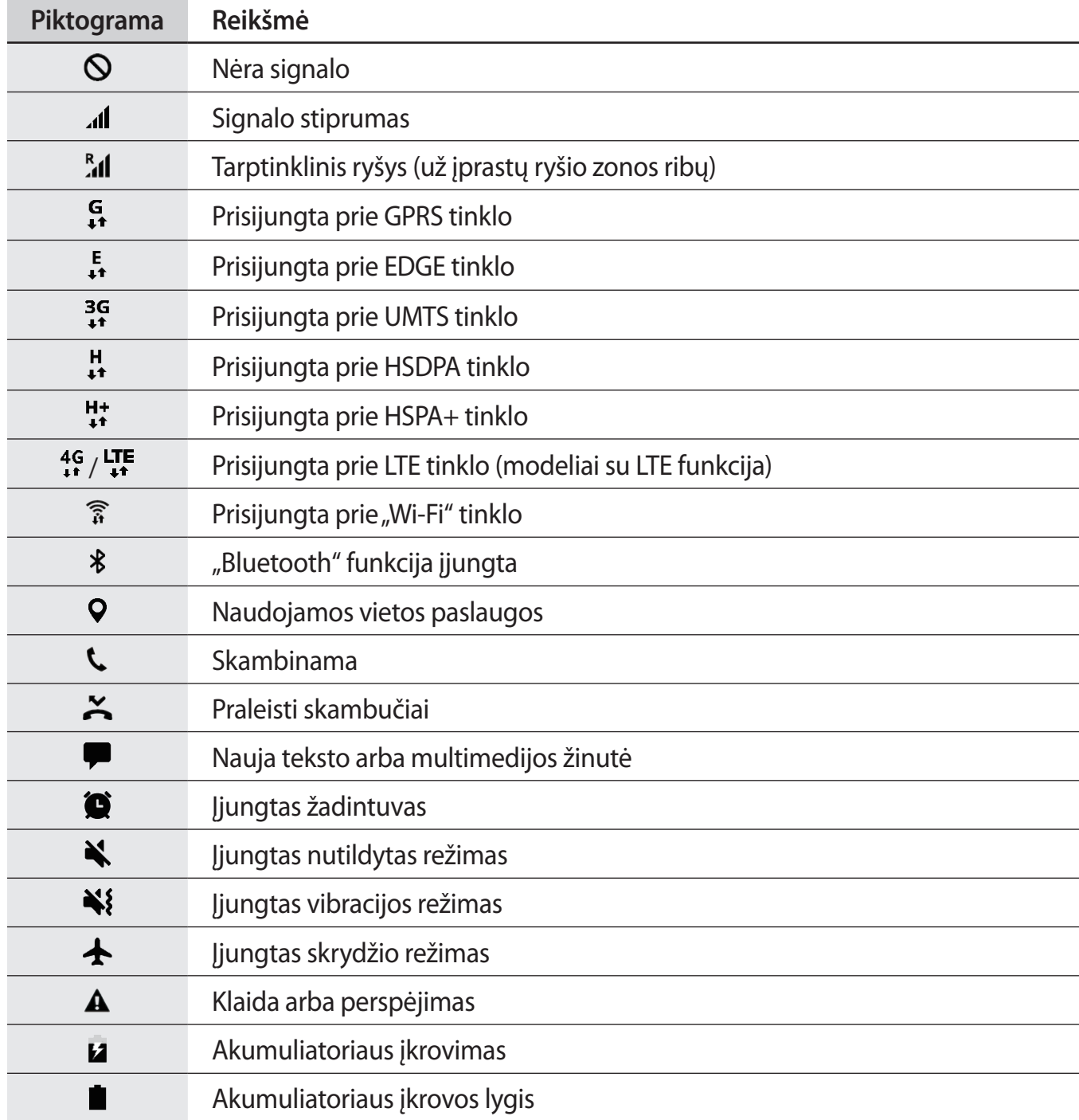

# <span id="page-30-0"></span>**Užrakinimo ekranas**

Paspaudus maitinimo mygtuką, ekranas išjungiamas ir užrakinamas. Ekranas taip pat išsijungia ir užsirakina, kai prietaisas nenaudojamas tam tikrą laiko tarpą.

Ekranas užrakinamas **Braukimas**, numatytu ekrano užrakinimo būdu.

Paspauskite maitinimo mygtuką arba pradžios mygtuką ir braukite bet kuria kryptimi, norėdami atrakinti ekraną.

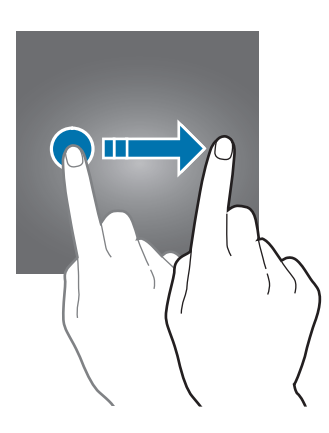

Norėdami pakeisti ekrano užrakinimo būdą, programų ekrane palieskite **Nustatymai** → **Užrakinimo ekranas, sauga** → **Ekrano užrakto tipas**, tada pasirinkite būdą.

Nustatę derinį, PIN kodą, slaptažodį arba piršto atspaudą kaip ekrano užrakinimo būdą galite apsaugoti asmeninę informaciją, neleisdami kitiems prisijungti prie prietaiso. Nustačius ekrano užrakinimo būdą, prietaisas prašys atrakinimo kodo visada jį atrakinant.

- **Braukimas**: braukite bet kuria kryptimi ekrane, kad jį atrakintumėte.
- **Šablonas**: nupieškite derinį iš keturių arba daugiau taškų, kad atrakintumėte ekraną.
- **PIN kodas**: įveskite PIN kodą iš bent keturių skaičių, kad atrakintumėte ekraną.
- **Slaptažodis**: įveskite slaptažodį iš bent keturių simbolių, skaičių arba ženklų, kad atrakintumėte ekraną.
- **Nėra**: nenustatykite jokio ekrano užrakinimo būdo.
- **Pirštų atspaudai**: užregistruokite pirštų atspaudus ekranui atrakinti. Daugiau informacijos žr. [Pirštų atspaudų atpažinimas.](#page-138-0)

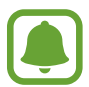

Galite nustatyti prietaisą atlikti gamyklinių duomenų nustatymą iš naujo, jei kelis kartus iš eilės neteisingai įvesite atrakinimo kodą ir pasieksite nustatytą ribą. Programų ekrane palieskite **Nustatymai** → **Užrakinimo ekranas, sauga** → **Saugos užrakto nustatymai** ir palieskite **Aut. gam. nust. atkūrimas** jungiklį, kad jį įjungtumėte.

# <span id="page-31-0"></span>**Pranešimų skydelis**

### **Pranešimų srities naudojimas**

Gavus naujus pranešimus, pvz., žinutes arba praleistus skambučius, būsenos juostoje atsiras indikacinės piktogramos. Norėdami pamatyti daugiau informacijos apie piktogramas, atidarykite pranešimų sritį ir peržiūrėkite išsamią informaciją.

Norėdami atidaryti pranešimų sritį, vilkite būsenos juostą žemyn. Norėdami uždaryti pranešimų sritį, ekrane braukite aukštyn.

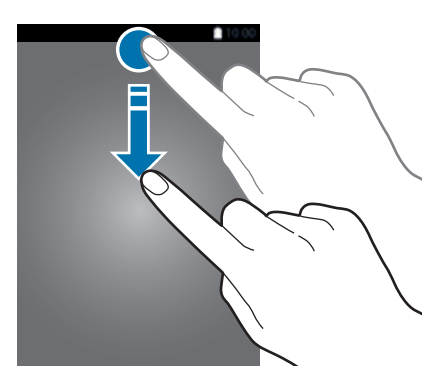

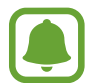

Galite atidaryti pranešimų skydelį, net kai ekranas užrakintas.

Pranešimų srityje galite naudotis šiomis funkcijomis.

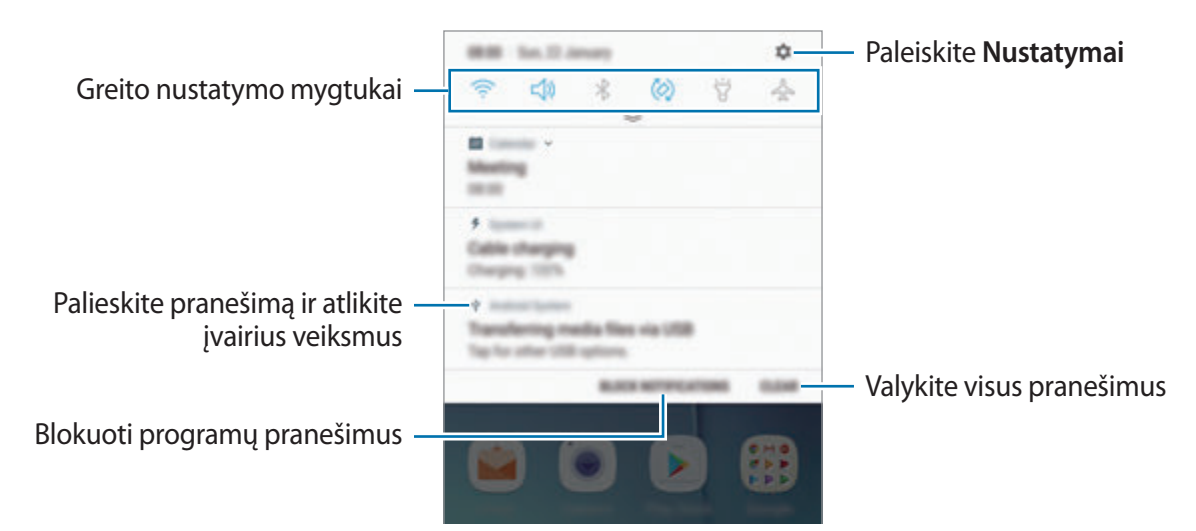

#### **Greito nustatymo mygtukų naudojimas**

Norėdami įjungti kai kurias funkcijas, palieskite greito nustatymo mygtukus. Norėdami peržiūrėti daugiau mygtukų, braukite žemyn per pranešimų sritį.

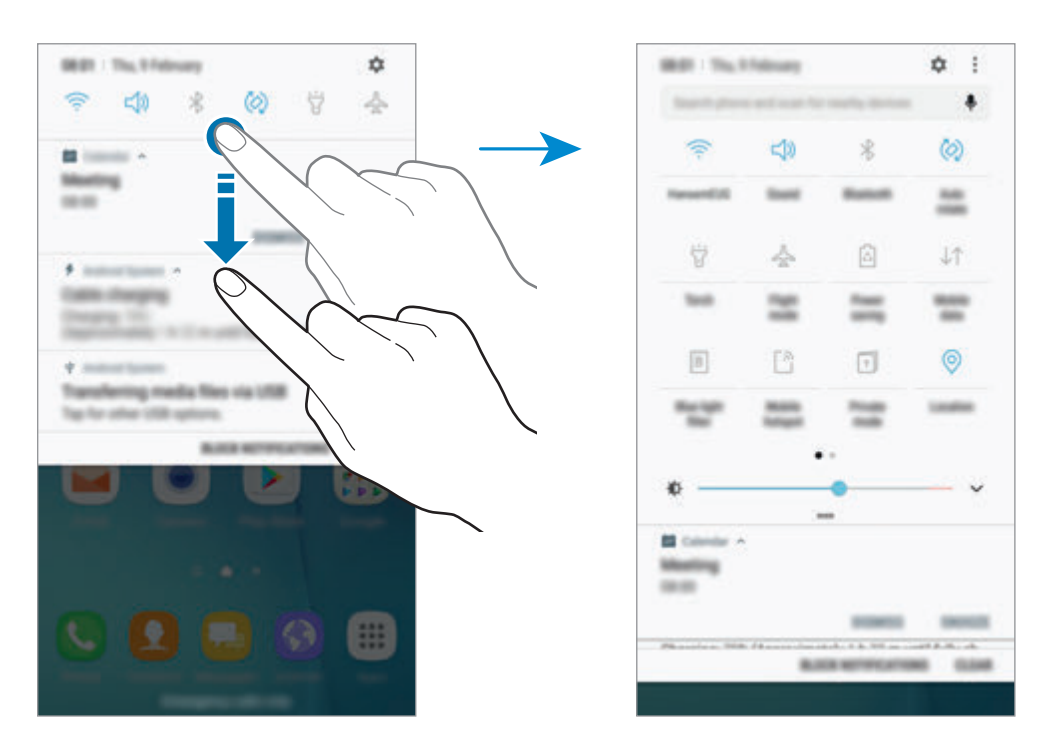

Norėdami pakeisti funkcijos nustatymus, palieskite tekstą po kiekvienu mygtuku. Norėdami pamatyti išsamesnius nustatymus, palieskite ir laikykite mygtuką.

Jei norite pertvarkyti mygtukus, palieskite → **Redaguoti**, palieskite ir palaikykite mygtuką, tuomet vilkite jį į kitą vietą.

## <span id="page-33-0"></span>**Finder**

Ieškokite įvairaus turinio pagal raktažodį arba ieškokite netoliese esančių prietaisų.

#### **Turinio arba netoliese esančių prietaisų paieška**

Atidarykite pranešimų sritį, braukite žemyn per pranešimų sritį ir palieskite **Ieškoti telefone ir surasti netoliese esančius įrenginius**.

Paieškos lauke įveskite arba palieskite  $\oint$  ir ištarkite raktažodį.

Norėdami gauti tikslesnius rezultatus, palieskite **Filtras** paieškos laukelyje, tuomet pasirinkite filtro elementus.

Norėdami ieškoti netoliese esančių prietaisų palieskite **SPARTUSIS PRISIJUNGIMAS**. Daugiau informacijos žr. [SPARTUSIS PRISIJUNGIMAS.](#page-49-1)

#### **Paieškos kategorijų nustatymas**

Galite nustatyti paieškos kategorijas ir ieškoti turinio tam tikruose paieškos laukuose. Palieskite → **Nustatymai** → **Pasirinkti vietų paiešką** ir pasirinkite kategorijas.

# **Teksto įvedimas**

### **Klaviatūros išvaizda**

Kai vedate tekstą, norėdami siųsti žinutes, kurti įrašus ir kt., klaviatūra atsiranda automatiškai.

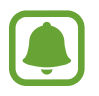

Kai kuriomis kalbomis teksto įvesti negalima. Norėdami įvesti tekstą, turite pakeisti įvesties kalbą į palaikomą kalbą.

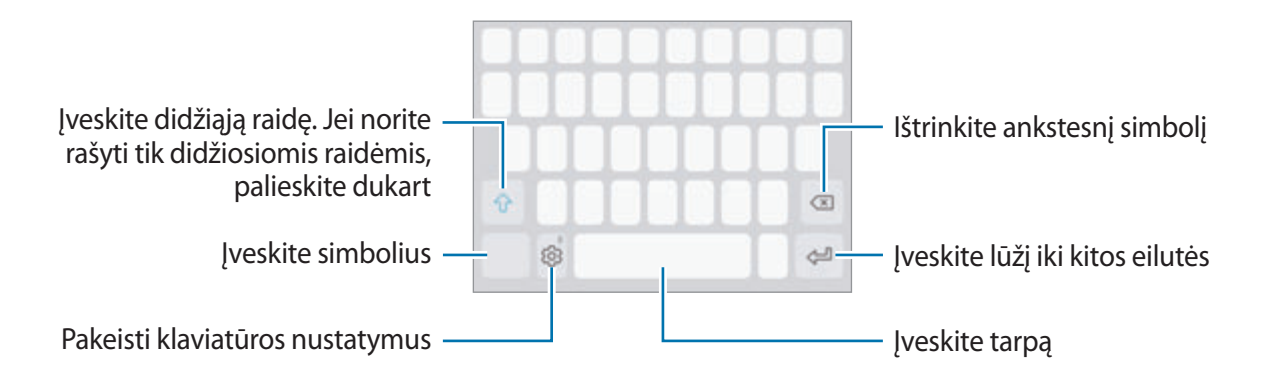

#### **Įvesties kalbos keitimas**

**Palieskite**  $\otimes$  **→ Kalbos ir tipai → TVARKYTI JVESTIES KALBAS, tada pasirinkite naudojamas** kalbas. Jeigu pasirinksite dvi arba daugiau kalbų, vieną arba kitą įvesties kalbą galėsite rinktis, braukdami tarpo klavišu kairėn arba dešinėn.

#### **Klaviatūros išdėstymo keitimas**

Palieskite ۞ → **Kalbos ir tipai**, pasirinkite kalbą, tada pasirinkite norimą klaviatūros išdėstymą.

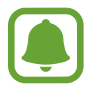

**3x4 klaviatūra** klavišas turi tris ar keturis simbolius. Norėdami įvesti ženklą, kelis kartus iš eilės palieskite reikiamą mygtuką, kol ženklas bus įvestas.

# **Papildomos klaviatūros funkcijos**

Palieskite ir laikykite  $\otimes$  norėdami naudotis įvairiomis funkcijomis. Priklausomai nuo paskutinės naudotos funkcijos, vietoje piktogramos  $\oslash$  gali atsirasti kitos piktogramos.

 $\cdot$   $\mathbb{Q}$  : teksto įvedimas balsu.

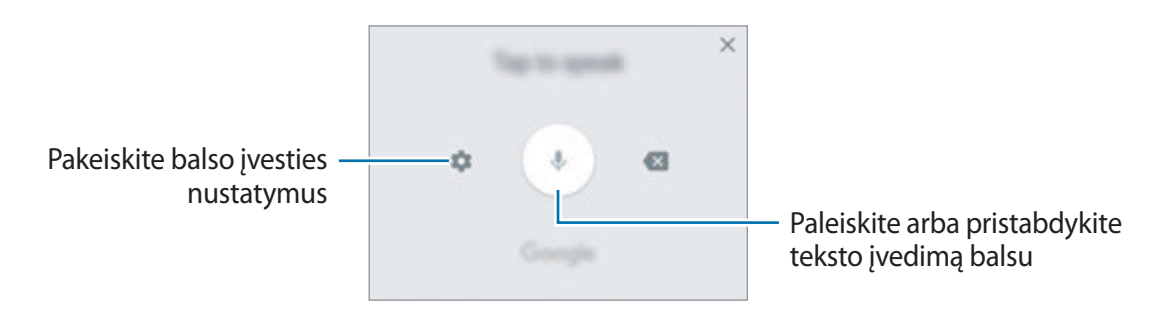

- $\Xi$ : pridėti elementą iš iškarpinės.
- $\circled{c}$ : įvesti jaustukus.
- $\Box$ : pakeiskite klaviatūrą taip, kad tiktų darbui viena ranka.
- $\otimes$ : pakeisti klaviatūros nustatymus.

## **Kopijavimas ir įklijavimas**

- 1 Palieskite ir laikykite palietę tekstą.
- 2 Vilkite **a**rba , kad pasirinktumėte norimą tekstą, arba palieskite **Pasirinkti viską**, kad pasirinktumėte visą tekstą.
- 3 Palieskite **Kopijuoti** arba **Iškirpti**. Pažymėtas tekstas nukopijuojamas į iškarpinę.
- 4 Palieskite ir palaikykite vietą, kurioje norite įterpti teksto, tuomet palieskite **Įklijuoti**. Norėdami įklijuoti anksčiau kopijuotą tekstą, palieskite **Iškarpinė** ir pasirinkite tekstą.

# **Žodynas**

Naudodamiesi kai kuriomis funkcijomis, pavyzdžiui, naršydami tinklalapius, galite sužinoti žodžių reikšmes.

- 1 Palieskite ir laikykite žodį, kurio reikšmę norite sužinoti. Jeigu norimas žodis nepažymėtas, vilkdami arba pažymėkite reikiamą tekstą.
- 2 Pasirinkčių sąraše palieskite **Žodynas**.

Jeigu žodynas prietaise iš anksto neįdiegtas, palieskite **Move to Manage dictionaries** → greta žodyno, kad jį atsisiųstumėte.

3 Peržiūrėkite apibrėžimą žodyno iššokančiame lange.

Norėdami persijungti į peržiūrą visame ekrane, palieskite  $\boxtimes$ . Palieskite ekrane esantį apibrėžimą, kad galėtumėte peržiūrėti daugiau apibrėžimų. Norėdami žodžius įtraukti į mėgstamiausių žodžių sąrašą, išsamiame rodinyje palieskite , o norėdami žodį naudoti kaip paieškos terminą – **Search Web**.
## **Ekrano vaizdo įrašymas**

Įrašykite ekrano vaizdą, kai naudojatės prietaisu ir ant jo rašykite, pieškite, jį apkarpykite arba dalykitės įrašytu vaizdu. Galite fotografuoti esamą ekraną ir slenkamąjį plotą.

#### **Ekrano vaizdo užfiksavimas**

Norėdami užfiksuoti ekrano vaidą, naudokitės vienu iš šių būdų. Užfiksuoti ekrano vaizdai bus išsaugoti **Galerija**.

- Fiksavimas mygtuku: vienu metu paspauskite ir laikykite pradžios ir maitinimo mygtukus.
- Fiksavimas braukiant: braukite ranka per ekraną kairėn arba dešinėn.

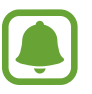

- Naudojantis kai kuriomis programomis ir funkcijomis ekrano nuotraukos užfiksuoti negalima.
- Jeigu ekrano vaizdo fiksavimo braukiant funkcija neaktyvi, įjunkite programų ekraną, palieskite **Nustatymai** → **Išplėstinės funkcijos**, o tada palieskite **Užfiksuoti braukiant delnu** jungiklį, kad aktyvuotumėte funkciją.

Užfiksavę ekrano vaizdą, naudokite šias ekrano apačioje esančios įrankių juostos parinktis:

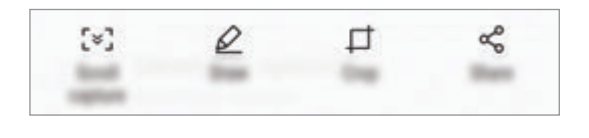

- **Fiksavimas slenkant**: fiksuokite turinį, kuris tęsiasi per kelis ekranus, tokius kaip tinklalapis. Kai palieskite **Fiksavimas slenkant**, ekranas automatiškai slinks žemyn ir bus fotografuojama daugiau turinio.
- **Piešti**: rašykite arba pieškite ekrano kopijoje.
- **Apkarpyti**: nukirpkite dalį ekrano kopijos. Tik nukirpta sritis bus išsaugota **Galerija**.
- **Bendrai naudoti**: dalykitės ekrano nuotrauka su kitais.

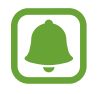

Jeigu užfiksuotame ekrano vaizde parinkčių nesimato, įjunkite programų ekraną, palieskite **Nustatymai** → **Išplėstinės funkcijos**, o tada palieskite **Išmanusis fiksavimas** jungiklį, kad aktyvuotumėte funkciją.

## **Programų atidarymas**

Pradžios ar programų ekrane pasirinkite programos piktogramą, kad ją atidarytumėte.

Norėdami atidaryti programą iš paskiausiai naudotų programų sąrašo, palieskite  $\Box$  ir pasirinkite paskiausiai naudotos programos langą.

#### **Programos uždarymas**

Palieskite  $\Box$  ir palieskite  $\times$  arba tempkite paskiausiai naudotos programos langą kairėn ar dešinėn, kad ją uždarytumėte. Kad uždarytumėte visas veikiančias programas, palieskite **IŠJUNGTI VISKĄ**.

## **Keli langai**

### **Įvadas**

Naudojantis kelių langų funkcija dvi programos vienu metu veikia padalytame ekrane. Taip pat galite paleisti kelias programas vienu metu iššokančiuosiuose languose.

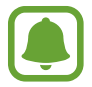

Kai kurios programos gali nepalaikyti šios funkcijos.

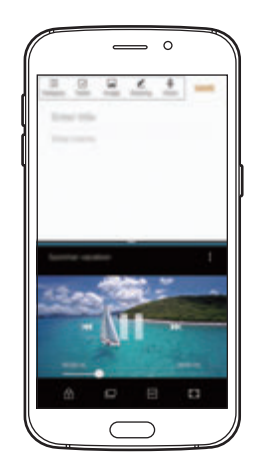

Kelių langų ekrano vaizdas iškylantysis vaizdas

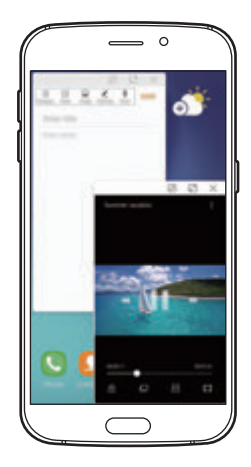

## **Kelių langų ekrano vaizdas**

- 1 Palieskite , norėdami atidaryti paskiausiai naudotų programų sąrašą.
- 2 Braukite aukštyn arba žemyn ir palieskite  $\Xi$ , esantį paskiausiai naudotos programos lange. Pasirinkta programa atidaroma viršutiniame lange.

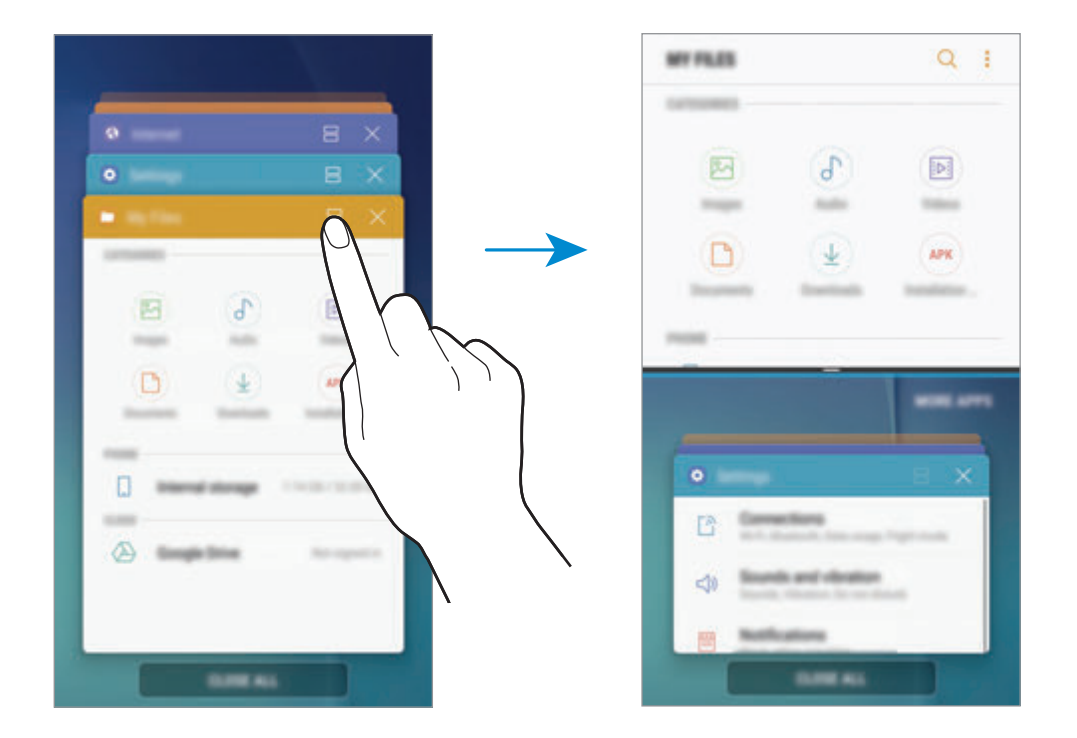

 $3$  Žemiau esančiame lange slinkite aukštyn arba žemyn, kad pasirinktumėte kitą programą, kurią norite paleisti.

Norėdami paleisti programas, kurių nėra neseniai naudotų programų sąraše, palieskite **DAUGIAU PROGRAMŲ** ir pasirinkite programą.

Pagrindai

#### **Papildomų parinkčių naudojimas**

Palieskite juostą tarp programų langų, kad įjungtumėte papildomas parinktis.

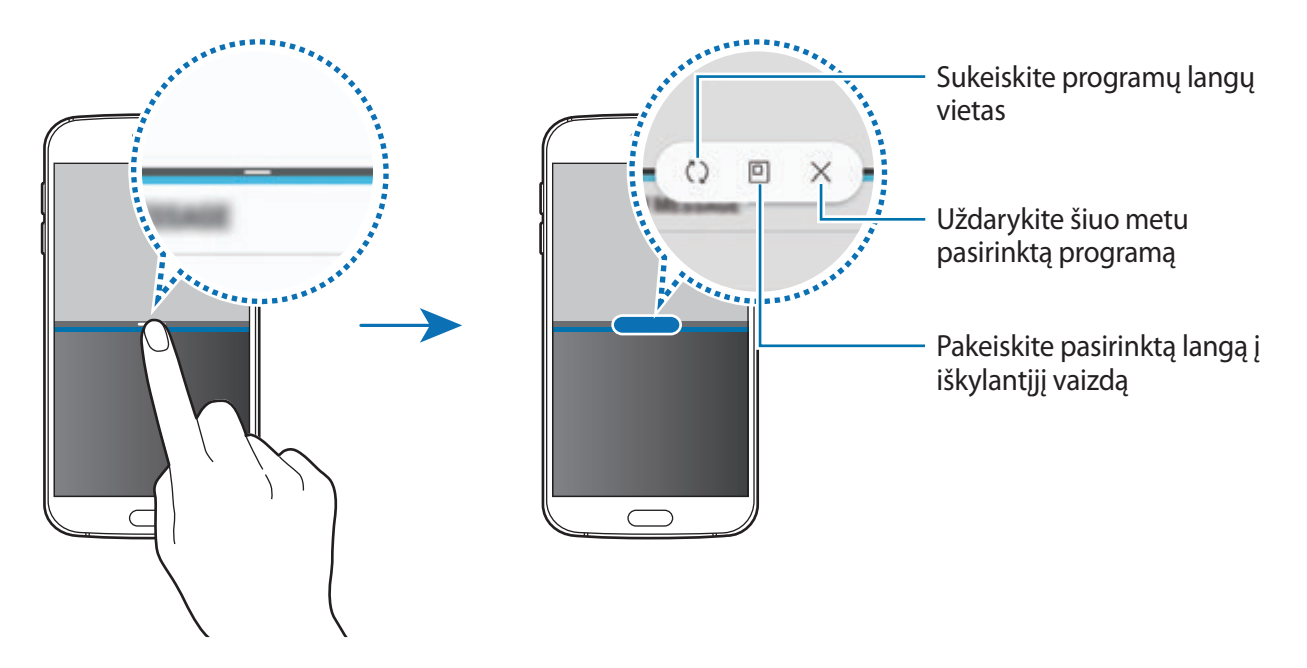

#### **Langų dydžio keitimas**

Norėdami keisti langų dydį, vilkite tarp programų langų esančią juostą aukštyn arba žemyn.

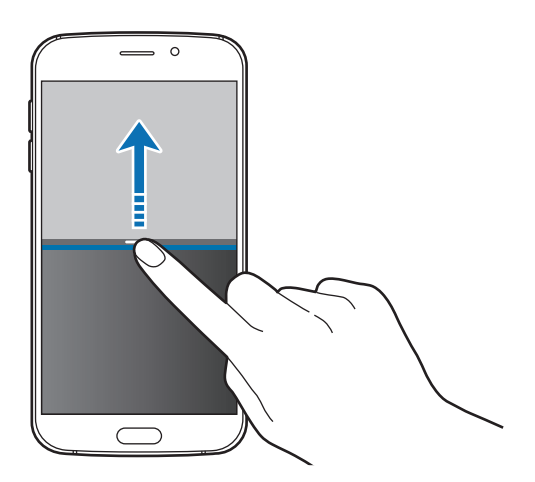

#### **Teksto arba vaizdų dalijimasis languose**

Vilkite ir paleiskite tekstą arba nukopijuotus vaizdus iš vieno lango į kitą. Palaikykite palietę elementą pasirinktame lange ir vilkite jį į norimą vietą kitame lange.

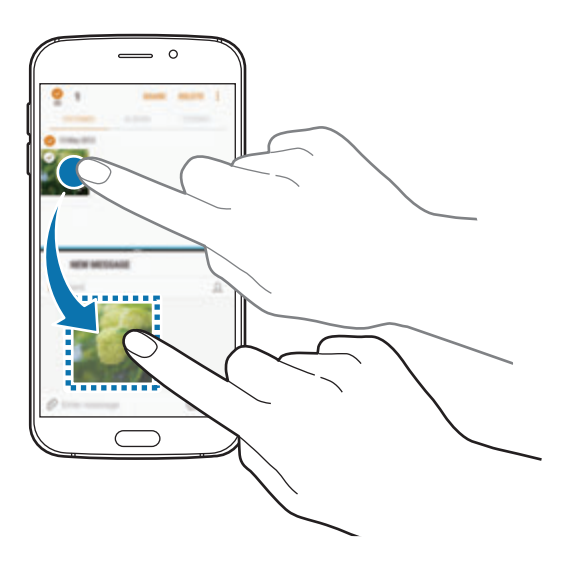

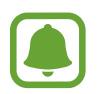

Kai kurios programos gali nepalaikyti šios funkcijos.

#### **Padalyto ekrano vaizdo nuleidimas**

Paspauskite pradžios mygtuką, kad nuleistumėte padalyto ekrano vaizdą. Būsenos juostoje atsiras piktograma  $\Xi$ . Programa žemiau esančiame lange užsidarys, o programa aukščiau esančiame lange toliau veiks nuleistame padalyto ekrano vaizde.

Norėdami uždaryti padalyto ekrano vaizdą, atidarykite pranešimų skydelį ir palieskite  $\times$ piktogramą kelių langų pranešime.

#### **Lango pakėlimas**

Palieskite programos langą ir vilkite juostą tarp programų langų į ekrano viršutinį arba apatinį kraštą.

## **Iššokančio lango vaizdas**

- 1 Palieskite , norėdami atidaryti paskiausiai naudotų programų sąrašą.
- 2 Slinkite aukštyn arba žemyn, palieskite ir palaikykite programos langą, tuomet tempkite jį į **Atidaryti iškylančiajame rodinyje**.

Programos ekranas rodomas iššokančiame lange.

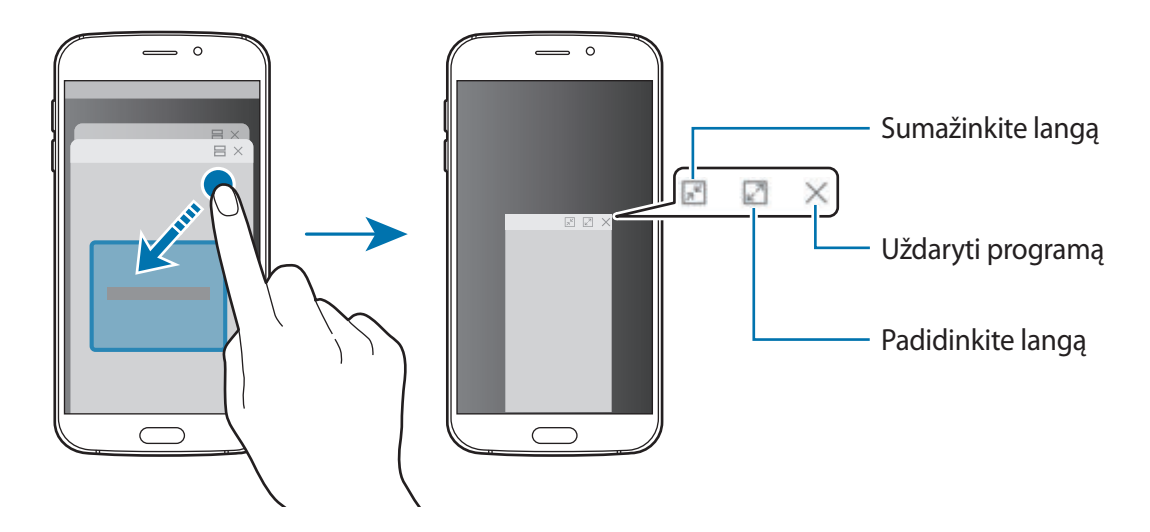

#### **Iššokančių langų perkėlimas**

Norėdami perkelti iškylantįjį langą, palieskite lango įrankių juostą ir tempkite jį į naują vietą.

## <span id="page-42-0"></span>**"Samsung" paskyra**

## **Įvadas**

"Samsung" paskyra yra integruota paskyros paslauga, leidžianti naudoti įvairias "Samsung" paslaugas, teikiamas mobiliaisiais prietaisais, TV ir "Samsung" tinklalapyje. Užregistravę "Samsung" paskyrą, galite naudoti "Samsung" teikiamas programas neprisijungdami prie paskyros.

Susikurkite "Samsung" paskyrą naudodami savo el. pašto adresą.

Norėdami patikrinti su "Samsung" paskyra naudojamų paslaugų sąrašą, apsilankykite account.samsung.com. Norėdami sužinoti daugiau informacijos apie "Samsung" paskyras, atidarykite programų ekraną ir palieskite **Nustatymai** → **Debesis ir paskyros** → **Paskyros** → **"Samsung account"** → **Pagalba**.

## **"Samsung" paskyros registravimas**

#### **Naujos "Samsung" paskyros registravimas**

Jei neturite "Samsung" paskyros, turėtumėte ją susikurti.

- 1 Programų ekrane palieskite **Nustatymai** <sup>→</sup> **Debesis ir paskyros** <sup>→</sup> **Paskyros** <sup>→</sup> **Pridėti paskyrą**.
- 2 Palieskite **"Samsung account"** <sup>→</sup> **KURTI PASKYRĄ**.
- $3$  Vadovaukitės ekrane pateikiamomis instrukcijomis, kad pabaigtumėte kurti paskyrą.

#### **Esamos "Samsung" paskyros registravimas**

Jei jau turite "Samsung" paskyrą, registruokite ją prietaise.

- 1 Programų ekrane palieskite **Nustatymai** <sup>→</sup> **Debesis ir paskyros** <sup>→</sup> **Paskyros** <sup>→</sup> **Pridėti paskyrą**.
- 2 Palieskite **"Samsung account"**.
- 3 Įveskite el. pašto adresą ir slaptažodį, tada palieskite **PRISIJUNGTI**.

Jei pamiršote paskyros informaciją, palieskite **Pamiršote savo ID ar slaptažodį?** Galite sužinoti paskyros informaciją įvedę reikiamą informaciją ir ekrane rodomą saugos kodą.

## **"Samsung" paskyros šalinimas**

Pašalinus registruotą "Samsung" paskyrą iš prietaiso, duomenys, tokie kaip adresatai arba įvykiai, taip pat bus pašalinti.

- 1 Programų ekrane palieskite **Nustatymai** <sup>→</sup> **Debesis ir paskyros** <sup>→</sup> **Paskyros**.
- 2 Palieskite "Samsung account" ir palieskite norimą pašalinti paskyrą.
- 3 Palieskite <sup>→</sup> **Nustatymai** <sup>→</sup> **Šalinti pask.** <sup>→</sup> **ŠALINTI PASK.** <sup>→</sup> **GERAI**.
- 4 lyeskite "Samsung" paskyros slaptažodį ir palieskite **PAŠALINTI PASKYRA**.

## **Duomenų perkėlimas iš ankstesnio prietaiso**

Galite perkelti adresatus, vaizdus ir kitus duomenis iš anksčiau turėto prietaiso į prietaisą per "Smart Switch" arba "Samsung" debesį.

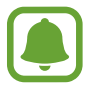

- Ši funkcija kai kuriuose prietaisuose arba kompiuteriuose gali neveikti.
- Taikomi ribojimai. Daugiau informacijos rasite apsilankę www.samsung.com/smartswitch. "Samsung" požiūris į autorių teises yra rimtas. Siųskite tik tą turinį, kuris jums priklauso, arba tą, kurį turite teisę siųsti.

## **Duomenų perkėlimas per "Smart Switch"**

Naudodami "Samsung Smart Switch" galite perkelti duomenis iš ankstesnio prietaiso į prietaisą. Prieinamos šios "Samsung Smart Switch" versijos.

- **Mobili versija**: duomenų perkėlimas tarp mobiliųjų prietaisų. Programą galite atsisiųsti iš **Galaxy Apps** arba **"Play" parduotuvė**.
- **Kompiuterių versija**: duomenų perkėlimas iš prietaiso į kompiuterį ir atvirkščiai. Programą galite atsisiųsti iš www.samsung.com/smartswitch.

Pagrindai

#### Duomenų perkėlimas belaidžiu būdu per "Wi-Fi Direct"

Perkelkite duomenis iš ankstesnio prietaiso į savo prietaisą belaidžiu būdu per "Wi-Fi Direct".

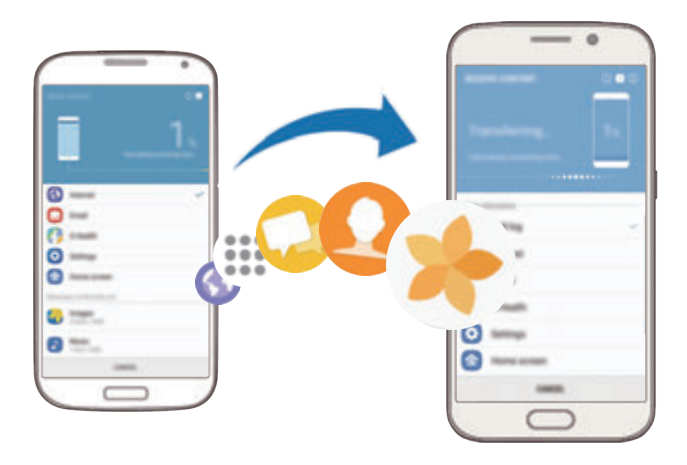

- 1 Iš Galaxy Apps arba "Play" parduotuvė parsisiųskite ir abiejuose prietaisuose įdiekite "Smart Switch".
- 2 Padėkite prietaisus vieną šalia kito.
- 3 Paleiskite **Smart Switch** abiejuose prietaisuose.
- 4 Ankstesniame prietaise palieskite **BELAIDIS** <sup>→</sup> **SIŲSTI** <sup>→</sup> **JUNGTIS**.
- 5 Savo prietaise palieskite **BELAIDIS** <sup>→</sup> **GAUTI** ir pasirinkite ankstesnio prietaiso tipą.
- $6$  Laikykitės ekrane rodomų instrukcijų, kad perkeltumėte duomenis iš prieš tai turėto prietaiso.

#### **Atsarginių duomenų perkėlimas iš kompiuterio**

Perkelkite duomenis iš prietaiso į kompiuterį ir atvirkščiai. Turite parsisiųsti "Smart Switch" kompiuterinės versijos programą iš www.samsung.com/smartswitch. Kompiuteryje sukurkite ankstesnio prietaiso duomenų atsargines kopijas ir importuokite duomenis į prietaisą.

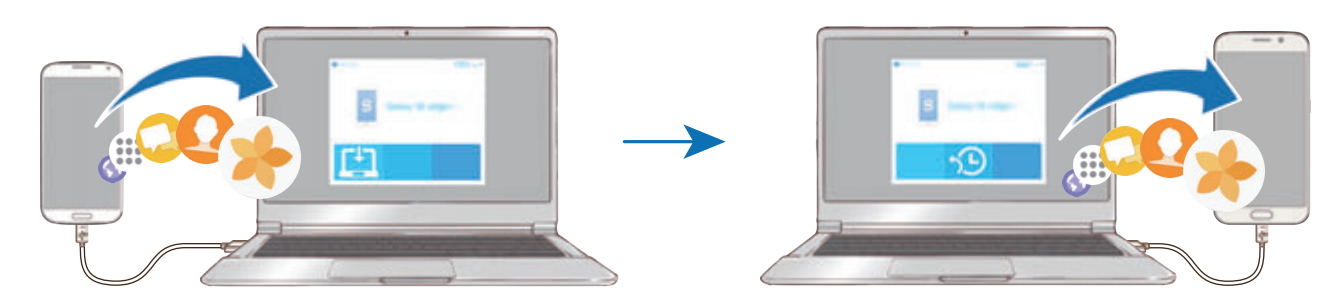

- 1 Kompiuteryje apsilankykite www.samsung.com/smartswitch, kad parsisiųstumėte "Smart Switch".
- 2 Kompiuteryje paleiskite "Smart Switch".

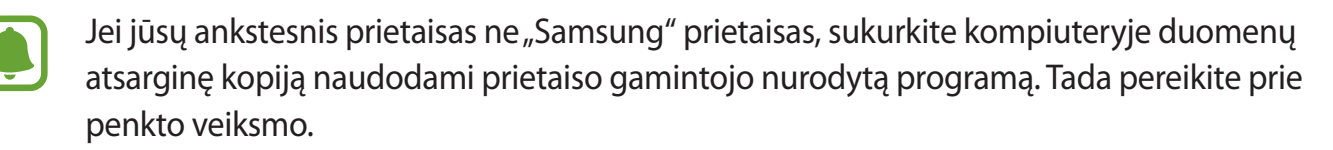

- 3 Prijunkite ankstesnį prietaisą prie kompiuterio USB laidu.
- 4 Vadovaukitės kompiuterio ekrane pateikiamomis instrukcijomis, kaip iš prietaiso sukurti atsarginę duomenų kopiją. Tada atjunkite savo ankstesnį prietaisą nuo kompiuterio.
- 5 Prijunkite prietaisą prie kompiuterio USB laidu.
- $6$  Vadovaukitės kompiuterio ekrane pateikiamomis instrukcijomis, kaip perkeltumėte duomenis į prietaisą.

## **Duomenų perkėlimas per "Samsung" debesį**

"Samsung" debesyje sukurkite ankstesnio prietaiso duomenų atsargines kopijas ir atkurkite duomenis prietaise. Turite užregistruoti ir prisijungti prie savo "Samsung" paskyros, kad galėtumėte naudotis "Samsung" debesiu. Daugiau informacijos žr. ["Samsung" paskyra.](#page-42-0)

- 1 Anksčiau turėtame prietaise sukurkite atsarginę duomenų kopiją "Samsung" paskyroje.
- 2 Prietaise palieskite **Program.** <sup>→</sup> **Nustatymai** <sup>→</sup> **Debesis ir paskyros** <sup>→</sup> **"Samsung Cloud"** → **Atkurti**.
- $3$  Palieskite ir pasirinkite prieš tai turėta prietaisą prietaisų sąraše.
- 4 Pažymėkite norimų atkurti duomenų tipus ir palieskite **ATKURTI DABAR**.

## **Prietaiso ir duomenų valdymas**

## **Prietaiso prijungimas prie kompiuterio duomenims perkelti**

Perkelkite garso, vaizdo įrašų, vaizdų ar kitų tipų failus iš prietaiso į kompiuterį ar atvirkščiai.

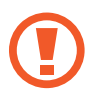

Perkeldami failus neatjunkite USB laido nuo prietaiso. Tai padarę galite prarasti duomenis arba pažeisti prietaisą.

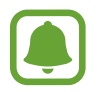

Prisijungimas prie kompiuterio gali būti neteisingas, jeigu prietaisas prijungtas per USB šakotuvą. Prijunkite prietaisą tiesiai į kompiuterio USB jungtį.

- 1 Prijunkite prietaisą prie kompiuterio USB laidu.
- 2 Atidarykite pranešimų skydelį ir palieskite **Medijos failų perkėlimas per USB** <sup>→</sup> **Medijos failų perkėlimas**.

Jei kompiuteris neatpažįsta prietaiso, palieskite **Vaizdų perkėlimas**.

- 3 Palieskite **LEISTI**, kad leistumėte kompiuteriui prisijungti prie prietaiso duomenų. Kompiuteriui atpažinus prietaisą, prietaisas atsiras "Mano kompiuteris".
- 4 Perkelkite failus iš prietaiso į kompiuterį ir atvirkščiai.

### **Prietaiso naujinimas**

Prietaisą galima atnaujinti naujausia programinės įrangos versija.

#### **Naujinimas belaidžiu būdu**

Prietaiso programinė įranga gali būti tiesiogiai atnaujinama naudojantis programinės aparatinės įrangos belaide paslauga.

Programų ekrane palieskite **Nustatymai** → **Programinės įrangos naujinys** → **Atsisiųst naujinius rankin. būdu**.

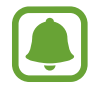

Palietus **Atsisiųst naujinius automatiškai** jungiklį, kad jį įjungtumėte, naujiniai bus parsiųsti prietaisui prisijungus prie "Wi-Fi" tinklo.

#### Atnaujinimai naudojant "Smart Switch"

Prietaisą prijunkite prie kompiuterio ir atnaujinkite naujausia programinės įrangos versija.

- 1 Kompiuteryje apsilankykite www.samsung.com/smartswitch, kad parsisiųstumėte ir jdiegtumėte "Smart Switch".
- 2 Kompiuteryje paleiskite "Smart Switch".
- 3 Prijunkite prietaisą prie kompiuterio USB laidu.
- 4 Jeigu yra programinės įrangos naujinys, laikykitės ekrane rodomų instrukcijų, kad atnaujintumėte prietaisą.
	- Kol prietaisas naujinamas, neišjunkite kompiuterio ir neatjunkite USB laido.
	- Kol prietaisas naujinamas, neprijunkite kitų medijos prietaisų prie kompiuterio. Taip galite pakenkti naujinimo procesui. Prieš naujindami nuo kompiuterio atjunkite visus kitus medijos prietaisus.

## <span id="page-48-0"></span>**Atsarginių duomenų kopijų kūrimas ir duomenų atkūrimas**

Apsaugokite prietaise saugomą asmeninę informaciją, programų duomenis ir nustatymus. Galite sukurti svarbios informacijos atsarginę kopiją ir pasiekti ją vėliau. Norėdami sukurti atsarginę kopiją arba atkurti duomenis, turite prisijungti prie savo "Google" arba "Samsung" paskyros. Daugiau informacijos žr. ["Samsung" paskyra](#page-42-0) ir [Paskyros](#page-147-0).

#### **"Samsung" paskyros naudojimas**

Programų ekrane palieskite **Nustatymai** → **Debesis ir paskyros** → **Atsarg. kop. ir atkūrimas**  $\rightarrow$  **Atsarginio kopijavimo nustatymai**, skirti "Samsung" paskyrai, palieskite jungiklius prie elementų, kurių atsarginę kopiją norite daryti, kad juos įjungtumėte, tada palieskite **KURTI ATSARG.KOPIJĄ DABAR**.

Duomenų atsarginė kopija bus sukurta "Samsung" debesyje. Daugiau informacijos žr. "Samsung [Cloud"](#page-146-0).

Norėdami nustatyti prietaisą automatiškai daryti duomenų atsargines kopijas, palieskite **Automatinis atsarginis kopijavimas**, tada palieskite jungiklį, kad jį įjungtumėte.

Norėdami atkurti atsarginės kopijos duomenis iš "Samsung" debesies naudodamiesi "Samsung" paskyra, palieskite **Atkurti**. Pasirinkite prietaisą ir duomenų tipus, kuriuos norite atkurti, ir palieskite **ATKURTI DABAR**. Pasirinkti duomenys bus atkurti prietaise.

#### **"Google" paskyros naudojimas**

Programų ekrane palieskite **Nustatymai** → **Debesis ir paskyros** → **Atsarg. kop. ir atkūrimas**, tada palieskite **Kurti atsarginę duomenų kopiją** "Google" paskyros jungiklį, kad jį įjungtumėte. Palieskite **Atsarginė paskyros kopija** ir pasirinkite paskyrą, kuri bus nustatyta kaip atsarginė.

Norėdami atkurti duomenis iš "Google" paskyros, palieskite **Automatinis atkūrimas** jungiklį, kad jį įjungtumėte. Kai iš naujo įdiegsite programas, bus atkurti atsarginėje kopijoje išsaugoti nustatymai ir duomenys.

### **Duomenų atkūrimas**

Ištrinkite visus prietaise įrašytus nustatymus ir duomenis. Prieš atkurdami gamyklinius nustatymus, padarykite visų svarbių prietaise laikomų duomenų atsargines kopijas. Daugiau informacijos žr. [Atsarginių duomenų kopijų kūrimas ir duomenų atkūrimas](#page-48-0).

Programų ekrane palieskite **Nustatymai** → **Bendrasis valdymas** → **Atstatyti** → **Gamintojo duomenų atkūrimas** → **NUST.ĮR. IŠ NAUJO** → **TRINTI VISKĄ**. Prietaisas automatiškai persikrauna.

Pagrindai

## **SPARTUSIS PRISIJUNGIMAS**

### **Įvadas**

Greitai ieškokite ir prisijunkite prie netoliese esančių prietaisų, tokių kaip "Bluetooth" ausinės arba TV, naudodami sparčiojo jungimosi funkciją.

- - Jeigu prietaisas, kurį norite prijungti, nepalaiko sparčiojo jungimosi funkcijos, įjunkite jo "Wi-Fi Direct" arba "Bluetooth" funkciją prieš įjungdami **SPARTUSIS PRISIJUNGIMAS** funkciją.
	- Prisijungimo būdai gali skirtis priklausomai nuo prietaiso tipo arba bendrinamo turinio.

## **Jungimas prie kitų prietaisų**

- 1 Atidarykite pranešimų sritį, braukite žemyn per pranešimų sritį ir palieskite **Ieškoti telefone ir surasti netoliese esančius įrenginius**.
- 2 Palieskite **SPARTUSIS PRISIJUNGIMAS**.

Įsijungs "Wi-Fi" ir "Bluetooth" funkcijos ir prietaisas automatiškai ieško prietaisų netoliese.

 $3$  Pasirinkite prietaisą iš sąrašo ir prisijunkite prie jo, vadovaudamiesi ekrane pateikiamomis instrukcijomis.

Tolesni žingsniai gali skirtis prijungto nuo prisijungto prietaiso.

## **Prijungimas prie televizoriaus**

Prijunkite prietaisą prie TV, kad matytumėte prietaiso turinį didesniame ekrane. Galite naudoti daugiau funkcijų, priklausomai nuo prijungto TV.

- 1 Jjunkite TV ir padėkite savo prietaisą greta jo.
- 2 Atidarykite pranešimų sritį, braukite žemyn per pranešimų sritį ir palieskite **Ieškoti telefone ir surasti netoliese esančius įrenginius**.
- 3 Palieskite **SPARTUSIS PRISIJUNGIMAS**.
- 4 Pasirinkite televizorių.

Atsiras funkcijų, kurias galite naudoti su televizoriumi, sąrašas.

 $5$  Pasirinkite funkciją ir sekite ekrane rodomas instrukcijas, norėdami naudotis funkcija. Prieinamos funkcijos gali skirtis priklausomai nuo televizoriaus.

- **Žiūrėti įr. per TV (Smart View)**: peržiūrėkite prietaiso turinį TV ekrane. Gali reikėti įjungti ekrano dubliavimo funkciją televizoriuje, priklausomai nuo norimo prijungti televizoriaus. Jeigu televizorius nepalaiko ekrano dubliavimo funkcijos, naudokite suderinamus priedus, kad būtų galima įjungti šią funkciją. Suderinami priedai apima "HomeSync" ir "AllShare Cast" raktą.
- **Naudoti kaip nuotolinio valdymo pultą**: naudokite prietaisą kaip televizoriaus nuotolinio valdymo pultelį.
- **Žiūrėti televizorių įrenginyje**: žiūrėkite televizorių prietaiso ekrane. Galite toliau žiūrėti TV būdami leistinoje ryšio zonoje.
- **Leisti televizoriaus garsą per įrenginį**: žiūrėdami televizorių klausykitės garso per prietaiso garsiakalbį. Galite prijungti ausines prie prietaiso, kad kiti negirdėtų televizoriaus garso.
- **Užregistruoti TV** / **Išregistruoti televizorių**: užregistruokite televizorių prietaise, kad galėtumėte naudoti papildomas funkcijas, tokias kaip **Naudoti kaip nuotolinio valdymo pultą**.
- 
- Priklausomai nuo ryšio, kai kurie leidžiami failai gali būti kaupiami.
- Jeigu televizorius nepalaiko didelio pralaidumo skaitmeninio turinio apsaugos (HDCP), negalite žiūrėti skaitmeniniu teisių valdymu (DRM) apsaugoto turinio per televizorių.

#### **Turinio transliavimas registruotame televizoriuje**

Jei užregistravote televizorių prietaise, galite lengviau prisijungti prie televizoriaus leisdami turinį. Prietaisui atpažinus registruotą TV, kai žiūrite turinį, prietaise atsiras  $\circledast$  piktograma. Palieskite piktogramą, kad būtų galima transliuoti turinį iš prietaiso į TV.

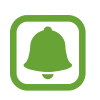

- Šią funkciją palaiko tik prietaiso numatytoji galerijos programa.
- Kai registruotas televizorius yra įjungtas į elektros lizdą, galite naudoti šią funkciją, net jei televizoriaus ekranas išjungtas.

## **Dalijimosi funkcijos**

Dalinkitės turiniu naudodamiesi įvairiomis dalijimosi parinktimis. Šie veiksmai yra dalijimosi paveikslėliais pavyzdys.

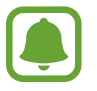

Dalijantis failais mobiliuoju tinklu, gali būti taikomi papildomi mokesčiai.

- 1 Programų ekrane palieskite **Galerija**.
- 2 Pasirinkite vaizdą.
- 3 Palieskite Dalytis ir pasirinkite dilinimosi būdą, tokį kaip "Bluetooth" ir el. paštas.

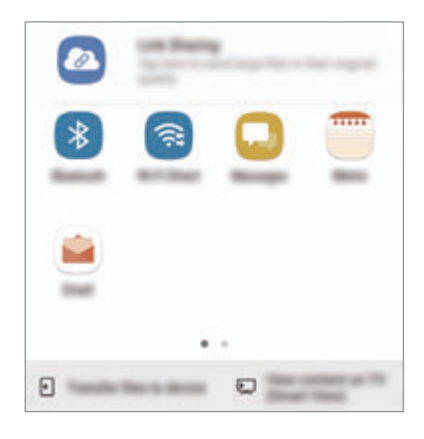

Taip pat galite naudotis šiomis parinktimis:

- Link Sharing: įkelkite turinį į "Samsung" saugyklos serverį ir dalykitės nuoroda ir prieigos kodu su kitais, jei jie nėra išsaugoti adresatų sąraše. Norint naudoti šią funkciją, jūsų telefono numeris turi būti patvirtintas.
- Perkelt failus į įrenginį: dalinkitės turiniu su netoliese esančiais prietaisais per "Wi-Fi Direct" arba "Bluetooth". Prietaisuose turi būti įjungti matomumo nustatymai.
- **Peržiūrėti turinį televizoriuje ("Smart View")**: peržiūrėkite prietaiso rodomą turinį didesniame ekrane, naudodamiesi belaidžiu ryšiu.

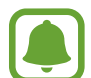

Kai turite ryšių arba dalijimosi istoriją, asmenys, su kuriais bendravote, bus rodomi dalijimosi parinkčių skydelyje. Norėdami su jais tiesiogiai dalytis turiniu per atitinkamą programą, pasirinkite asmens piktogramą. Jeigu ši funkcija neaktyvi, įjunkite programų ekraną, palieskite **Nustatymai** → **Išplėstinės funkcijos**, tada palieskite **Direct share** jungiklį, kad jį įjungtumėte.

4 Vadovaukitės ekrane pateikiamomis instrukcijomis, kad galėtumėte dalytis vaizdu su kitais.

Kai paveikslėlis bus nusiųstas į gavėjų prietaisus, jų prietaisuose atsiras pranešimas. Palieskite pranešimą, norėdami peržiūrėti arba parsisiųsti paveikslėlį.

## **Pavojaus režimas**

Galite pakeisti prietaiso režimą į nepaprastąjį režimą, kad sumažintumėte akumuliatoriaus energijos sunaudojimą. Kai kurių programų ir funkcijų veikimas ribojamas. Pavojaus režimu galite skambinti skubios pagalbos tarnybai, siųsti savo dabartinės buvimo vietos informaciją kitiems, įjungti garso avarinį signalą ir pan.

Paspauskite ir laikykite maitinimo mygtuką ir tuomet palieskite **Pavojaus režimas**.

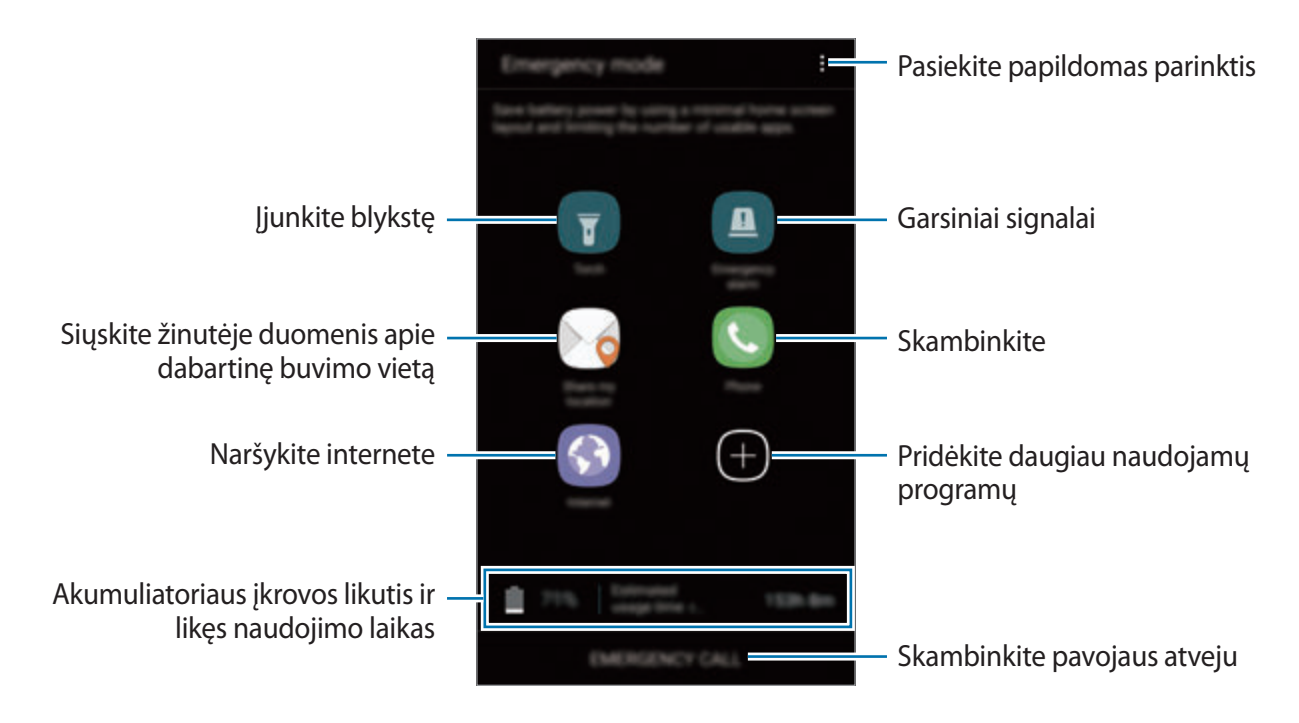

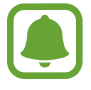

Likęs naudojimo laikas lygus laikui, likusiam iki visiško akumuliatoriaus išsikrovimo. Naudojimo laikas gali skirtis ir priklauso nuo prietaiso nustatymų ir naudojimo sąlygų.

#### **Pagalbos režimo išjungimas**

Norėdami išjungti pavojaus režimą, palieskite → **Išjungti pagalbos režimą**. Arba paspauskite ir laikykite maitinimo mygtuką, tada palieskite **Pavojaus režimas**.

# **Programos**

## **Programų įdiegimas ir šalinimas**

## **Galaxy Apps**

Programų pirkimas ir atsisiuntimas. Jūs galite atsisiųsti programas, kurios specialiai skirtos "Samsung Galaxy" prietaisams.

Programų ekrane palieskite **Galaxy Apps**.

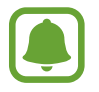

Priklausomai nuo regiono ar paslaugų teikėjo, programa gali būti negalima.

#### **Programų įdiegimas**

Naršykite programas pagal kategorijas arba palieskite paieškos laukelį, norėdami ieškoti raktažodžio.

Pasirinkite programą, jei norite peržiūrėti informaciją apie ją. Norėdami atsisiųsti nemokamas programas, palieskite **ĮDIEGTI**. Norėdami pirkti ir atsisiųsti mokamas programas, palieskite mygtuką su kaina ir sekite ekrane nurodytomis instrukcijomis.

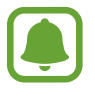

Norėdami pakeisti automatinio naujinimo nustatymus, palieskite  $\frac{1}{s}$  → **Nustatymai** → **Automatinis programų atnaujinimas**, tada pasirinkite parinktį.

## **"Play" parduotuvė**

Programų pirkimas ir atsisiuntimas.

Programų ekrane palieskite "Play" parduotuvė.

#### **Programų įdiegimas**

Naršykite programas pagal kategoriją arba ieškokite programų pagal raktažodį.

Pasirinkite programą, jei norite peržiūrėti informaciją apie ją. Norėdami atsisiųsti nemokamas programas, palieskite **ĮDIEGTI**. Norėdami pirkti ir atsisiųsti mokamas programas, palieskite mygtuką su kaina ir sekite ekrane nurodytomis instrukcijomis.

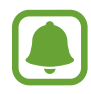

Norėdami pakeisti automatinio naujinimo nustatymus, palieskite  $\frac{1}{\sqrt{1-\frac{1}{n}}}$  → Nustatymai → **Atnaujinti programas automatiškai**, tada pasirinkite parinktį.

## **Programų tvarkymas**

#### **Programų šalinimas ir išjungimas**

Programų ekrane palieskite → **Redaguoti**. Šalia programų, kurias galima išjungti arba pašalinti, atsiras piktograma →. Pasirinkite programą ir palieskite **IŠJUNGTI** arba GERAI. Arba programų ekrane palieskite **Nustatymai** → **Programos**, pasirinkite programą ir palieskite **IŠJUNGTI** arba **PAŠALINTI**.

- **IŠJUNGTI**: išjungti pasirinktas numatytąsias prietaiso programas, kurių negalima pašalinti.
- **PAŠALINTI**: pašalinti atsisiųstas programas.

#### **Programų įjungimas**

Programų ekrane palieskite **Nustatymai** → **Programos** → → **Išjungta**, pasirinkite programą ir palieskite **ĮJUNGTI**.

#### **Programų leidimų nustatymas**

Kad kai kurios programos veiktų tinkamai, gali reikėti joms suteikti leidimą prisijungti prie informacijos arba ją naudoti prietaise. Atidarius programą gali atsirasti iššokantysis langas ir prašymas prisijungti prie tam tikrų funkcijų arba informacijos. Palieskite **LEISTI** iššokančiame lange, kad programai suteiktumėte leidimą.

Norėdami peržiūrėti programos leidimų nustatymus, atidarykite programų ekraną ir palieskite **Nustatymai** → **Programos**. Pasirinkite programą ir palieskite **Leidimai**. Galite peržiūrėti programos leidimų sąrašą ir pakeisti jos leidimus.

Norėdami peržiūrėti programos leidimų nustatymus pagal leidimų kategoriją, atidarykite programų ekraną, palieskite **Nustatymai** → **Programos** → → **Programų leidimai**. Pasirinkite elementą ir palieskite jungiklius prie programų, kad suteiktumėte leidimus.

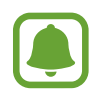

Jei nesuteiksite leidimų programoms, pagrindinės programų funkcijos gali tinkamai neveikti.

## **Telefonas**

### **Įvadas**

Skambinti paprastai ar su vaizdu arba atsiliepti į skambučius.

### **Skambinimas**

- 1 Programų ekrane palieskite **Telefonas**.
- 2 Įveskite telefono numerį.

Jeigu ekrane neatsiranda klaviatūra, palieskite (#), kad ją atidarytumėte.

3 Palieskite , norėdami skambinti, arba palieskite  $\Box$ 1, norėdami skambinti su vaizdu.

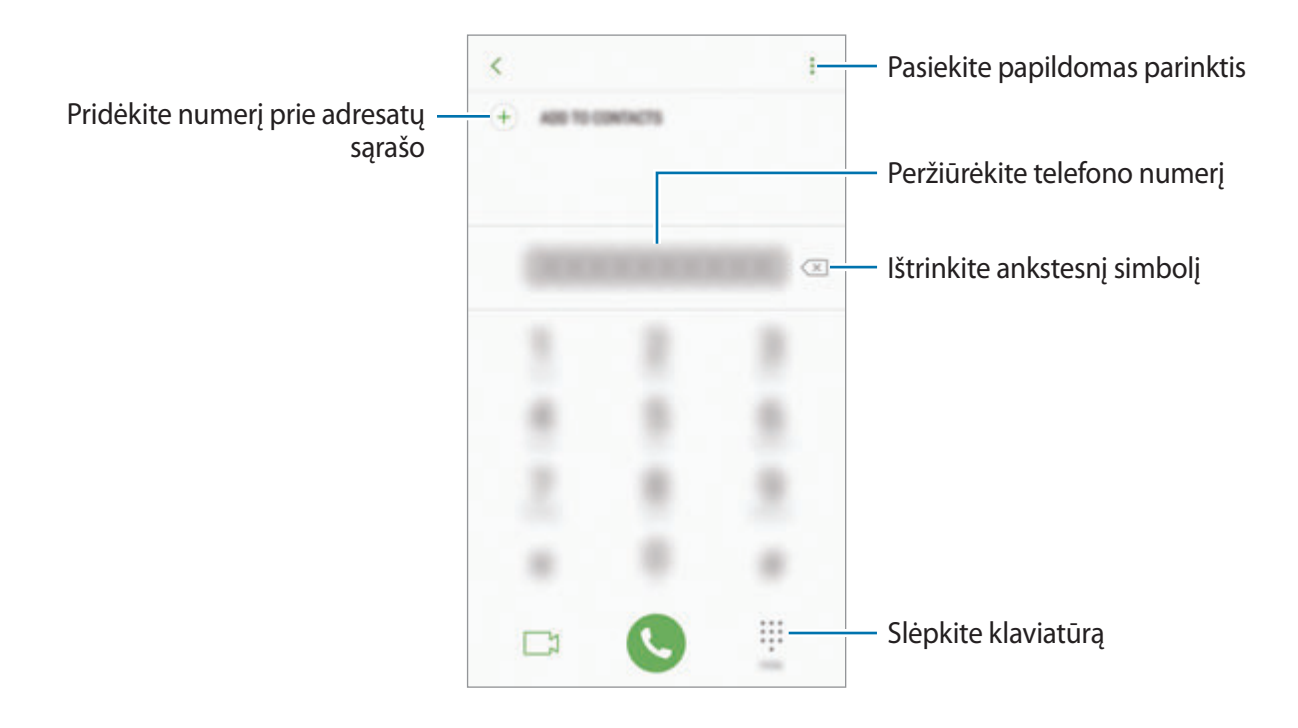

#### **Greitojo rinkimo naudojimas**

Nustatykite greitojo rinkimo numerius, kad galėtumėte greitai skambinti.

Norėdami nustatyti greitojo rinkimo numerį, palieskite → **Spartusis rinkimas**, pasirinkite greitojo rinkimo numerį ir pridėkite telefono numerį.

Norėdami paskambinti, palieskite ir palaikykite greitojo rinkimo numerį klaviatūroje. Jeigu greitojo rinkimo numeris yra 10 ir daugiau, palieskite pirmąjį (-uosius) numerio skaitmenį (-is), tuomet palieskite ir palaikykite paskutinį skaitmenį.

Pavyzdžiui, jei nustatote numerį **123** kaip greitojo rinkimo numerį, palieskite **1**, palieskite **2**, tuomet palieskite ir palaikykite **3**.

#### **Skambinimas iš užrakinto ekrano**

Užrakintame ekrane vilkite v už didelio apskritimo ribų.

#### **Skambinimas iš skambučių žurnalo arba adresatų sąrašo**

Kad paskambintumėte, palieskite **NAUJAUSI** arba **ADRESATAI**, tada per adresatą arba telefono numerį braukite dešinėn.

#### **Skambinimas į užsienį**

- 1 Jeigu ekrane neatsiranda klaviatūra, palieskite , kad atidarytumėte klaviatūrą.
- 2 Palieskite ir palaikykite **0**, kol pasirodys **+** ženklas.
- $3$  Jveskite šalies kodą, regiono kodą bei telefono numerį ir palieskite  $\bullet$ .

## **Priimami skambučiai**

#### **Atsiliepimas į skambutį**

Kai jums skambina, vilkite  $\bigodot$  už didelio apskritimo ribų.

#### **Skambučio atmetimas**

Kai jums skambina, vilkite  $\bigcirc$  už didelio apskritimo ribų.

Norėdami siųsti žinutę, kai atmetate įeinantį skambutį, vilkite atmetimo žinutės juostą aukštyn.

Norėdami sukurti įvairių atmetimo žinučių, atidarykite programų ekraną, palieskite **Telefonas** →  $\bullet \rightarrow$  **Nustatymai → Greitojo atmetimo žinutės**, įrašykite žinutę ir palieskite  $\left( + \right)$ .

#### **Praleisti skambučiai**

Jei praleidžiate skambutį, būsenos juostoje rodoma piktograma . Jei norite peržiūrėti praleistų skambučių sąrašą, atidarykite pranešimų sritį. Arba programų ekrane palieskite **Telefonas** → **NAUJAUSI**, kad peržiūrėtumėte praleistus skambučius.

## **Telefono numerių blokavimas**

Blokuokite skambučius iš tam tikrų numerių, įtrauktų į užblokuotųjų sąrašą.

- 1 Programų ekrane palieskite **Telefonas** <sup>→</sup> <sup>→</sup> **Nustatymai** <sup>→</sup> **Blokuoti numerius**.
- 2 Palieskite  $\Omega$ , pažymėkite adresatus ir tuomet palieskite **ATLIKTA**.

Norėdami rankiniu būdu įvesti numerį, palieskite **Įvesti telefono numerį**, įveskite telefono numerį ir palieskite  $(+)$ .

Jūs negausite pranešimų, kai bus norima su jumis susisiekti naudojantis užblokuotaisiais numeriais. Skambučiai bus registruojami skambučių žurnale.

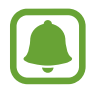

Taip pat galite blokuoti tų žmonių įeinančius skambučius, kurių skambintojo ID nerodomas. Palieskite **Blokuot nežinomus skambintojus** jungiklį, kad įjungtumėte šią funkciją.

## **Ką galima daryti skambučio metu**

#### **Balso skambučio metu**

Galima atlikti tokius veiksmus:

- $\cdot$   $\cdot$  : pasiekite papildomas parinktis.
- **Įtraukti skambutį**: rinkti kitą numerį.
- **Pap. garsas**: padidinti garsą.
- **Bluetooth**: perjungti j<sub></sub>, Bluetooth<sup>"</sup> ausines, jei jos prijungtos prie prietaiso.
- **Garsiak.**: įjungti arba išjungti garsiakalbį. Naudodami garsiakalbį kalbėkite į prietaiso viršuje esantį mikrofoną, o prietaisą atitraukite nuo ausų.
- **Klaviatūra** / **Nerodyti**: atidaryti arba uždaryti klaviatūrą.
- **Nutildyti**: išjungti mikrofoną, kad pašnekovas jūsų negirdėtų.
- $\cdot$   $\bullet$ : baigti dabartinį skambutį.

#### **Vaizdo skambučio metu**

Palieskite ekraną norėdami naudotis šiomis parinktimis:

- $\cdot$  : pasiekite papildomas parinktis.
- **Fotoapar.**: išjunkite fotoaparatą, kad pašnekovas jūsų nematytų.
- **Perjungti**: perjungti iš priekinio į galinį fotoaparato objektyvą ir atvirkščiai.
- $\cdot$   $\bullet$ : baigti dabartinį skambutį.
- **Nutildyti**: išjungti mikrofoną, kad pašnekovas jūsų negirdėtų.
- **Garsiak.**: įjungti arba išjungti garsiakalbį. Naudodami garsiakalbį kalbėkite į prietaiso apačioje esantį mikrofoną, o prietaisą atitraukite nuo ausų.

## **Adresatai**

### **Įvadas**

Kurti naujus adresatus arba tvarkyti adresatus prietaise.

## **Adresatų pridėjimas**

#### **Naujos adresato sukūrimas**

- 1 Programų ekrane palieskite **Adresatai**.
- 2 Palieskite  $+$  ir pasirinkite saugyklos vietą.
- 3 Įveskite adresato informaciją.

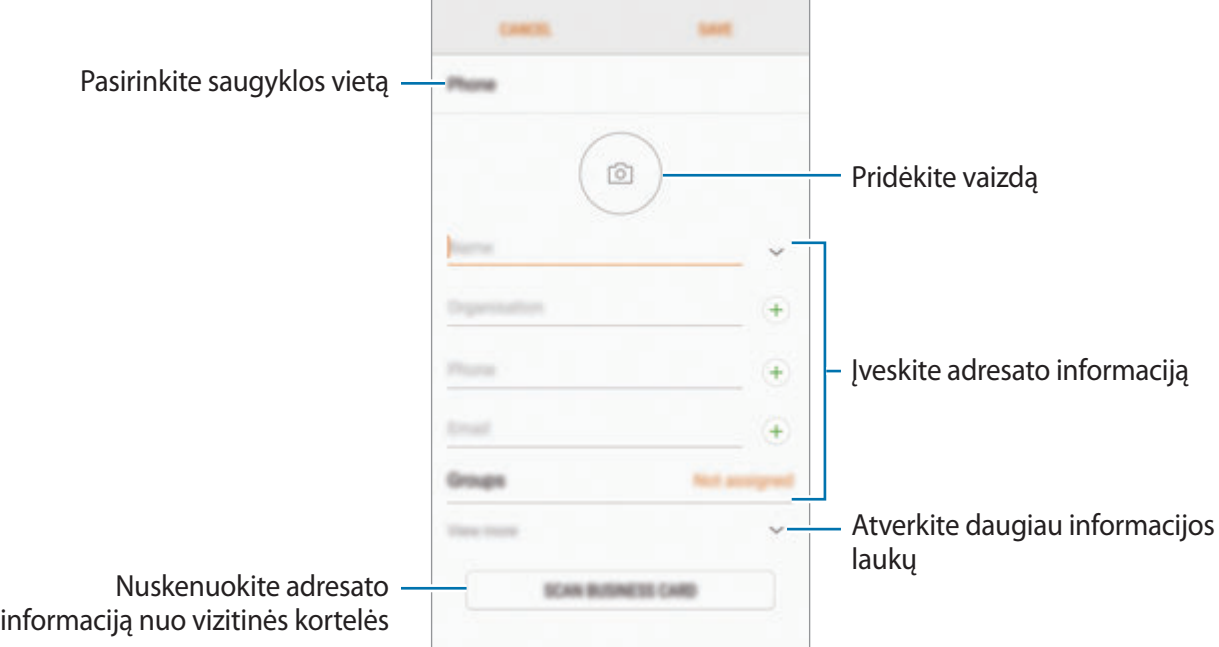

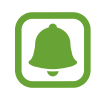

Atsižvelgiant į pasirinktą saugyklos vietą, informacijos, kurią galite saugoti, tipai gali skirtis.

4 Palieskite **IŠSAUGOTI**.

#### **Telefono numerio pridėjimas prie adresatų sąrašo iš klaviatūros**

- 1 Programų ekrane palieskite **Telefonas**.
- 2 Įveskite numerį ir palieskite **PRIDĖTI PRIE ADRESATŲ**. Jeigu ekrane neatsiranda klaviatūra, palieskite , kad ją atidarytumėte.
- 3 Norėdami sukurti naują adresatą, palieskite **Kurti adresatą** arba palieskite **Atnaujinti esamus**, kad pridėtumėte numerį prie esamo adresato.

#### **Telefono numerio pridėjimas prie adresatų sąrašo iš skambučių sąrašo**

- 1 Programų ekrane palieskite **Telefonas** <sup>→</sup> **NAUJAUSI**.
- 2 Palieskite skambintojo paveikslėlį arba palieskite telefono numerį <sup>→</sup> **Išsamiai**.
- 3 Norėdami sukurti naują adresatą, palieskite **KURTI ADRESATĄ** arba palieskite **ATNAUJINTI ESAMUS**, kad pridėtumėte numerį prie esamo adresato.

#### **Adresatų importavimas**

Pridėkite adresatų importuodami juos į savo prietaisą iš kitų saugyklų.

- 1 Programų ekrane palieskite **Adresatai**.
- 2 Palieskite <sup>→</sup> **Nustatymai** <sup>→</sup> **Importuoti / eksportuoti adresatus** <sup>→</sup> **IMPORTUOTI**.
- 3 Pasirinkite saugyklos vietą, kurioje norite išsaugoti adresatus.
- 4 Pažymėkite VCF formato failus arba adresatus, kuriuos norite importuoti, ir palieskite **ATLIKTA**.

#### **Adresatų sinchronizavimas su savo žiniatinklio paskyromis**

Sinchronizuokite jūsų prietaise esantį adresatų sąrašą su tinklo adrestatais, saugomais jūsų žiniatinklio paskyrose, pvz., jūsų "Samsung" paskyroje.

Programų ekrane palieskite **Nustatymai** → **Debesis ir paskyros** → **Paskyros**, pasirinkite paskyros pavadinimą, pasirinkite norimą sinchronizuoti paskyrą ir palieskite **Adresatai ("Samsung"pask.)** arba **Sinch. Adresinė**.

## **Adresatų paieška**

Programų ekrane palieskite **Adresatai**.

Naudokitės vienu iš šių paieškos būdų:

- Slinkite aukštyn arba žemyn adresatų sąraše.
- Norėdami greitai praslinkti sąrašu, vilkite pirštu rodyklę, esančią dešinėje adresatų sąrašo pusėje.
- Palieskite adresatų sarašo viršuje esanti paieškos laukelį ir įveskite paieškos kriterijus.

Palieskite adresato paveikslėlį arba palieskite adresato vardą → **Išsamiai**. Tada atlikite vieną iš šių veiksmų:

- $\leq$ : pridėti mėgstamiausiųjų adresatų.
- $\cdot$   $\mathbb{C}/\mathbb{C}$ : skambinti paprastai arba su vaizdu.
- $\cdot$   $\Box$ : kurti žinutę.
- $\cdot \quad \nabla$ : kurti el. laišką.

## **Dalijimasis profiliu**

Dalykitės savo profilio informacija, tokia kaip nuotraukos ir būsenos žinutės, su kitais, naudodami profilio dalijimosi funkciją.

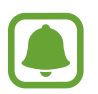

- Ši funkcija galima ne visuose regionuose ir teikiama ne visų paslaugų teikėjų.
- Ši funkcija prieinama tik tiems adresatams, kurie savo prietaisuose įjungė profilio dalijimosi funkciją.

Programų ekrane palieskite **Adresatai** → savo profilį → **Profilio bendrinimas**, tada palieskite jungiklį, kad jį įjungtumėte. Norint naudoti šią funkciją, jūsų telefono numeris turi būti patvirtintas. Galite peržiūrėti atnaujintą adresatų profilių informaciją **Adresatai**.

Norėdami nustatyti papildomus elementus, kuriais dalysitės, palieskite **Bendrinamo profilio inf.** ir pasirinkite elementus.

Norėdami nustatyti adresatų grupę, su kuria dalysitės profiliu, palieskite **Bendrinti su** ir pasirinkite parinktį.

### **Adresatų bendrinimas**

Galite dalytis adresatais su kitais, naudodami įvairias dalijimosi parinktis.

- 1 Programų ekrane palieskite **Adresatai**.
- 2 Palieskite:→ Dalytis.
- 3 Pažymėkite adresatus ir palieskite **DALYTIS**.
- 4 Pasirinkite dalijimosi būdą.

## **Besidubliuojančių adresatų sujungimas**

Importuojant adresatus iš kitų saugyklų arba sinchronizuojant ar perkeliant adresatus į kitas paskyras, jūsų adresatų sąraše gali atsirasti besidubliuojančių adresatų. Savo adresatų sąrašui optimizuoti sujunkite besidubliuojančius adresatus į vieną.

- 1 Programų ekrane palieskite **Adresatai**.
- 2 Palieskite <sup>→</sup> **Nustatymai** <sup>→</sup> **Sujungti adresatų kopijas**.
- 3 Pažymėkite adresatus ir palieskite **SUJUNGTI**.

### **Adresatų trynimas**

- 1 Programų ekrane palieskite **Adresatai**.
- 2 Palieskite → **Trinti.**
- 3 Pažymėkite adresatus ir palieskite **TRINTI**.

Norėdami ištrinti adresatus po vieną, atidarykite adresatų sąrašą ir palieskite adresato paveikslėlį arba palieskite adresato vardą → **Išsamiai**. Tuomet palieskite → **TRINTI**.

## **Žinutės**

### **Įvadas**

Siųskite ir peržiūrėkite žinutes pokalbio būdu.

## **Žinučių siuntimas**

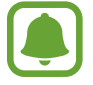

Tarptinklinio ryšio aplinkoje gali būti taikomi papildomi mokesčiai už žinučių siuntimą.

- 1 Programų ekrane palieskite **Žinutės**.
- 2 Palieskite<sup>2</sup>
- 3 Pridėkite gavėjus ir palieskite **SUKURTI**.
- 4 Įveskite žinutę.

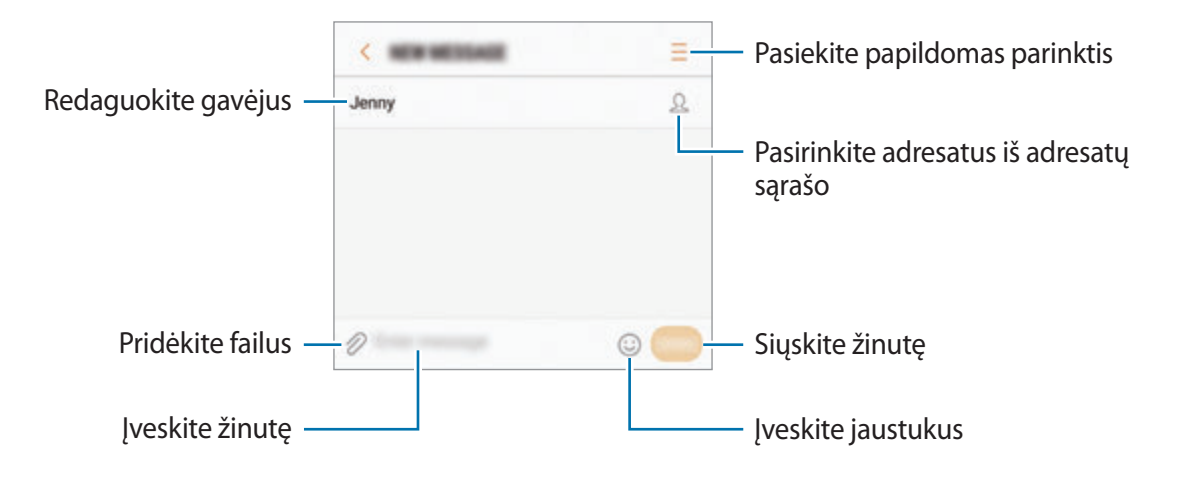

5 Palieskite **SIŲST**, norėdami išsiųsti žinutę.

## **Žinučių peržiūrėjimas**

Žinutės sugrupuojamos į žinučių gijas pagal adresatą.

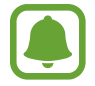

Tarptinklinio ryšio aplinkoje gali būti taikomi papildomi mokesčiai už žinučių gavimą.

- 1 Programų ekrane palieskite **Žinutės**.
- 2 Žinučių sąraše pasirinkite adresatą.
- 3 Peržiūrėti savo pokalbį.

Norėdami atsakyti į žinutę, įrašykite žinutę ir palieskite **SIŲST**.

## **Nepageidaujamų žinučių blokavimas**

Blokuokite žinutes iš tam tikrų numerių, įtrauktų į užblokuotųjų sąrašą.

- 1 Programų ekrane palieskite **Žinutės**.
- 2 Palieskite <sup>→</sup> **Nustatymai** <sup>→</sup> **Blokuoti žinutes** <sup>→</sup> **Blokuoti numerius**.
- 3 Palieskite **GAUTA** arba **TEL.KN.**, pasirinkite adresata ir palieskite  $\left( + \right)$ .

Norėdami įvesti numerį rankiniu būdu, palieskite **Įveskite numerį**, tuomet įveskite telefono numerį.

## **Žinučių pranešimų nustatymas**

Galite pakeisti pranešimo garsą, rodyti parinktis ir pan.

- 1 Programų ekrane palieskite **Žinutės**.
- 2 Palieskite → **Nustatymai → Pranešimai**, tuomet palieskite jungiklį, kad jį įjungtumėte.
- 3 Keiskite pranešimų nustatymus.
	- **Pranešimų garsas**: keiskite pranešimo garsą.
	- **Vibruoti leidžiant garsas**: nustatykite prietaisą vibruoti, kai gaunate žinučių.
	- **Iškylantysis ekranas**: nustatykite prietaisą rodyti žinutes iškylančiuosiuose languose.
	- **Peržiūrėti žinutę**: nustatykite prietaisą rodyti žinučių turinį užrakintame ekrane ir iškylančiuosiuose languose.

#### **Žinučių priminimo nustatymas**

Galite nustatyti signalą, kuris tam tikrais intervalais praneštų apie nepatikrintus pranešimus. Jeigu ši funkcija neaktyvi, atidarykite programų ekraną, palieskite **Nustatymai** → **Prieiga neįgaliesiems** → **Pranešimo priminimas** ir palieskite jungiklį, kad jį įjungtumėte. Tuomet palieskite **Žinutės** jungiklį, kad jį įjungtumėte.

## **Internetas**

### **Įvadas**

Naršykite internete ieškodami informacijos ir pažymėkite žymomis savo mėgstamus tinklalapius, kad juos būtų patogu pasiekti.

## **Tinklalapių naršymas**

- 1 Programų ekrane palieskite **Internetas**.
- 2 Palieskite adreso laukelį.
- 3 Įveskite žiniatinklio adresą arba raktinį žodį ir palieskite **Eiti**.

Norėdami peržiūrėti įrankių juostas, vilkite pirštą ekranu šiek tiek žemyn.

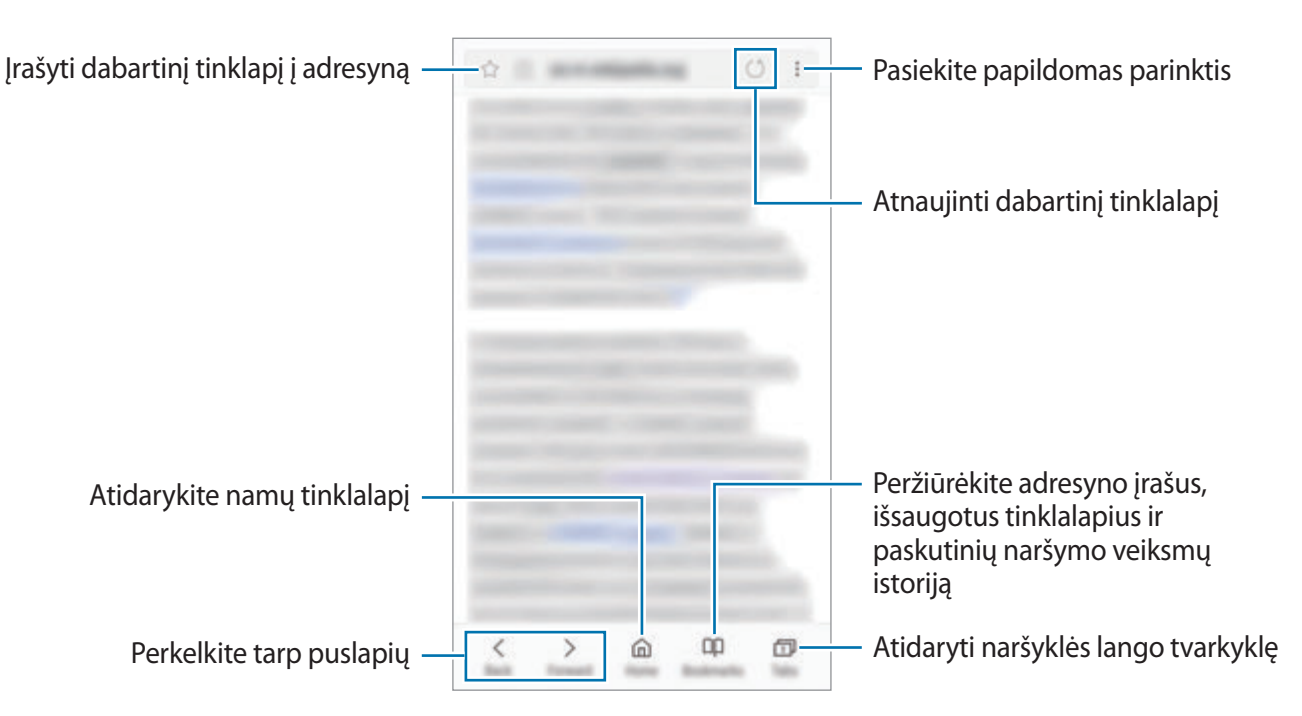

## **Slaptojo režimo naudojimas**

Slaptajame režime galite atskirai tvarkyti atidarytus skirtukus, adresyno įrašus ir išsaugotus puslapius. Galite užrakinti slaptąjį režimą slaptažodžiu ir piršto atspaudu.

#### **Slaptojo režimo įjungimas**

Įrankių juostoje ekrano apačioje palieskite **Ąselės** → **ĮJ. SLAPTĄJĮ**. Jei naudojate šią funkciją pirmą kartą, nustatykite, ar naudoti slaptažodį slaptajam režimui.

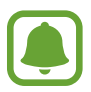

Slaptajame režime negalite naudoti kai kurių funkcijų, tokių kaip ekrano fiksavimas.

Slaptajame režime prietaisas pakeis įrankių juostų spalvą.

#### **Saugumo nustatymų keitimas**

Galite keisti slaptažodį arba užrakinimo būdą.

Palieskite → **Nustatymai** → **Privatumas** → **Slaptojo režimo sauga** → **Keisti slaptažodį**. Norėdami nustatyti užregistruotą piršto atspaudą kaip užrakinimo būdą kartu su slaptažodžiu, palieskite **Pirštų atspaudai** jungiklį, kad jį įjungtumėte. Daugiau informacijos apie pirštų atspaudų naudojimą žr. [Pirštų atspaudų atpažinimas.](#page-138-0)

#### **Slaptojo režimo išjungimas**

Įrankių juostoje ekrano apačioje palieskite **Ąselės** → **IŠJ. SLAPTĄJĮ**.

## **El. paštas**

#### **El. pašto paskyrų kūrimas**

Pirmą kartą atidarę **El. paštas** sukurti el. pašto paskyrą.

- 1 Programų ekrane palieskite **El. paštas**.
- 2 Įveskite el. pašto adresą ir slaptažodį, tada palieskite **PRISIJUNGTI**. Norėdami rankiniu būdu užregistruoti el. pašto paskyrą, palieskite **RANKIN. NUSTAT.**
- 3 Vadovaukitės ekrane pateikiamomis instrukcijomis, kad užbaigtumėte sąranką.

Norėdami nustatyti kitą el. pašto paskyrą, palieskite  $\frac{1}{\sqrt{2}} \rightarrow \frac{1}{2} \rightarrow \frac{1}{2}$ **Pridėti paskyrą.** 

Jei turite kelias el. pašto paskyras, vieną iš jų galite nustatyti numatytąja. Palieskite  $\equiv \rightarrow \text{cos} \rightarrow \frac{1}{2}$ → **Nustatyti numatytąją paskyrą**.

#### **El. laiškų siuntimas**

- 1 Norėdami sukurti el. laišką palieskite
- 2 Pridėkite gavėjus ir įrašykite el. laiško tekstą.
- 3 El. laiškui siųsti palieskite **SIŲSTI**.

#### **El. laiškų skaitymas**

Kai **El. paštas** atidarytas, prietaisas automatiškai atkuria naujus el. laiškus. Norėdami rankiniu būdu atkurti el. laiškus, braukite žemyn ekranu.

Norėdami skaityti el. laišką, palieskite jį ekrane.

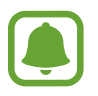

Jeigu el. pašto sinchronizavimas išjungtas, negalima atkurti naujų el. laiškų. Norėdami jjungti el. pašto sinchronizavimą, palieskite  $\equiv \rightarrow \text{S} \rightarrow \text{S}$ avo paskyros pavadinimą, tuomet palieskite **Sinchronizuoti paskyrą** jungiklį, kad jį įjungtumėte.

## **Fotoaparatas**

### **Įvadas**

Galite įvairiais režimais ir nustatymais fotografuoti ir filmuoti.

#### **Fotografavimo etiketas**

- Nefotografuokite ir nefilmuokite kitų asmenų be jų sutikimo.
- Nefotografuokite ir nefilmuokite vietose, kuriose tai draudžiama daryti.
- Nefotografuokite ir nefilmuokite vietose, kuriose taip darydami galite pažeisti kitų asmenų privatumą.

## **Fotoaparato įjungimas**

Norėdami paleisti **Fotoapar.** naudokitės vienu iš šių būdų:

- Programų ekrane palieskite **Fotoapar.**
- Dukart greitai paspauskite pradžios mygtuką.
- Užrakintame ekrane vilkite **verz**už didelio apskritimo ribų.

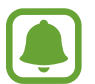

- Priklausomai nuo regiono arba paslaugų teikėjo, kai kurie būdai gali būti neprieinami.
- Įjungus **Fotoapar.** užrakintame ekrane arba kai ekranas yra išjungtas kuriomis fotoaparato funkcijomis naudotis negalima, nes tuo pat metu įsijungia apsaugos funkcijos.

#### **Braukimo gestų naudojimas**

Greitai valdykite peržiūros ekraną galite braukdami įvairiomis kryptymis. Galite perjungti fotografavimo režimą, fotoaparato objektyvus arba taikyti filtro efektus.

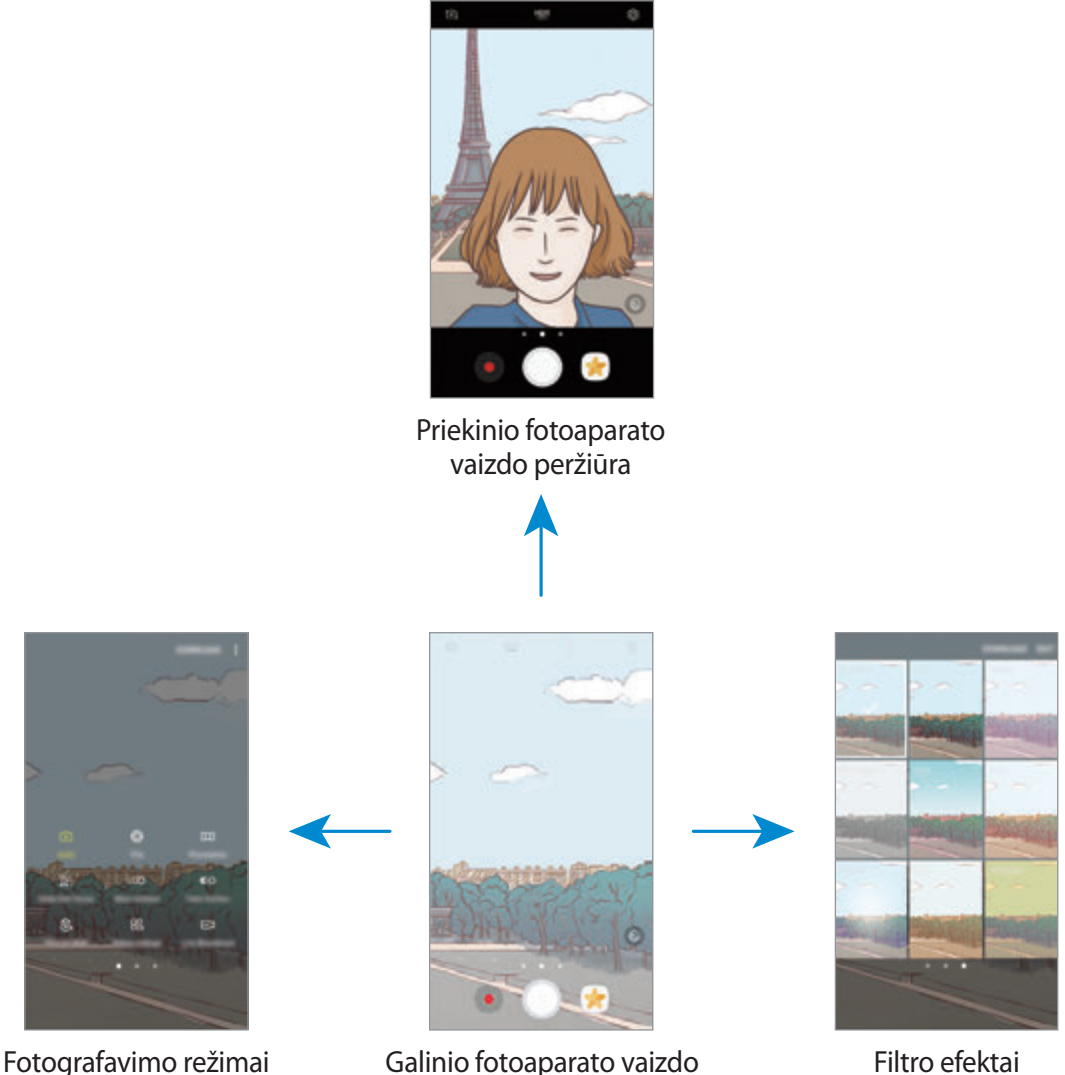

peržiūra

#### **Fotoaparato objektyvų perjungimas**

Norėdami perjungti fotoaparato objektyvus, peržiūros ekrane braukite aukštyn arba žemyn.

**Fotografavimo režimų peržiūra**

Norėdami atidaryti fotografavimo režimų sąrašą, peržiūros ekrane braukite iš kairės į dešinę.
#### **Filtro efektų peržiūra**

Norėdami atidaryti filtro efektų sąrašą, peržiūros ekrane braukite iš dešinės į kairę. Galite sukurti unikalią nuotraukų arba vaizdo įrašų nuotaiką.

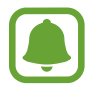

Ši funkcija galima tik tam tikruose fotografavimo režimuose.

# **Naudojimo pagrindai**

#### **Fotografavimas ir filmavimas**

- 1 Peržiūros ekrane palieskite vietą, kur fotoaparatas turėtų fokusuoti vaizdą.
- 2 Norėdami fotografuoti, palieskite  $\bigcirc$ , o norėdami filmuoti  $\bullet$ . Norėdami fotografuoti nuotraukų seriją, palieskite ir palaikykite .
	- Jei norite padidinti, atitraukite du pirštus ekrane, arba suspauskite, norėdami nutolinti.
	- Norėdami reguliuoti nuotraukų arba vaizdo įrašų ryškumą, palieskite ekraną. Atsiradus reguliavimo juostai, vilkite  $\cdot$  reguliaivmo juosotje link  $+$  arba  $-$ .
	- $\cdot$  Jei norite užfiksuoti vaizdo įrašo kadrą įrašymo metu, palieskite  $\bullet$ .
	- Jei filmavimo metu norite pakeisti fokusavimą, palieskite vietą, kurią norite fokusuoti. Jei norite fokusuoti ekrano centrą, palieskite ...

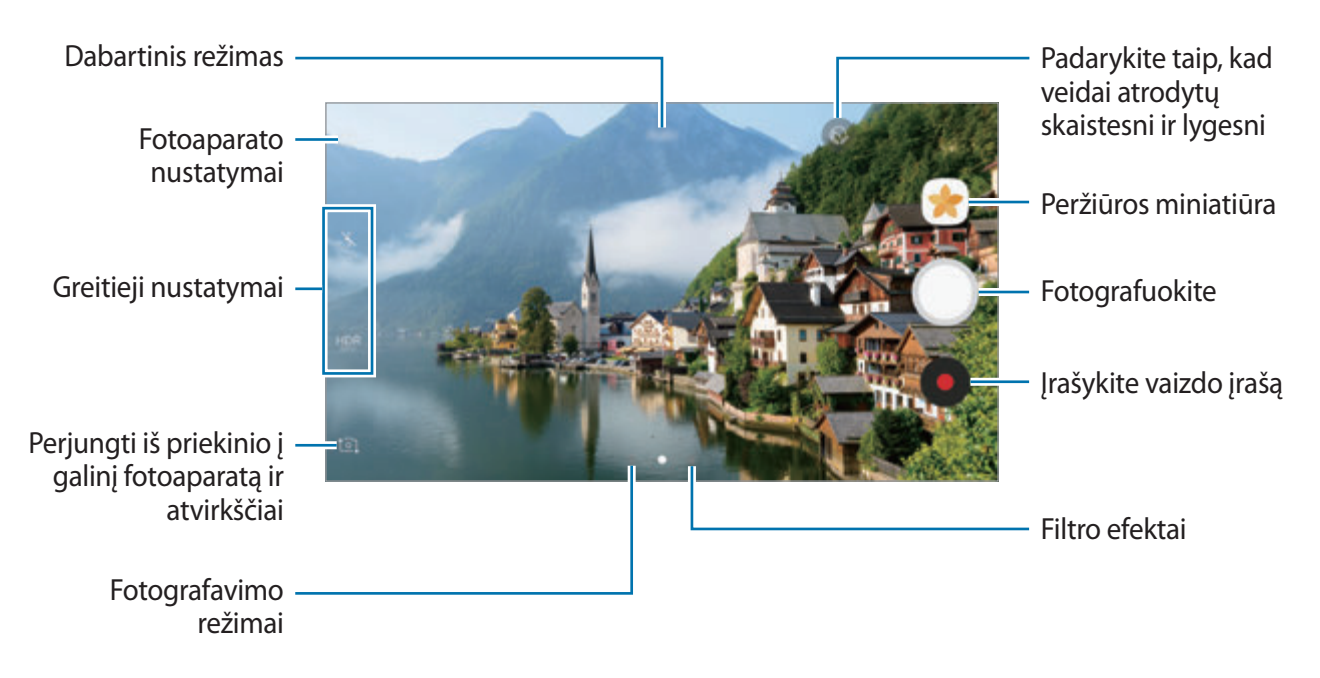

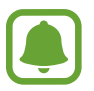

- Peržiūros ekranas gali skirtis priklausomai nuo fotografavimo režimo ir naudojamo fotoaparato.
- Kai nesinaudojate, fotoaparatas pats išsijungia.
- Įsitikinkite, kad objektyvas yra švarus. Priešingu atveju, prietaisas gali neveikti kai kuriais režimais, reikalaujančiais didelės raiškos.
- Jūsų prietaiso fotoaparatas turi plataus kampo objektyvą. Plataus kampo nuotraukose gali atsirasti nedideli iškraipymai, bet tai nėra prietaiso veikimo problema.
- Maksimalus įrašymo laikas gali būti sumažintas, kai vaizdas įrašomas naudojant didžiausią raišką.

#### **HDR (Didelis dinaminis diapazonas)**

Nustatę HDR režimą darykite nuotraukas ir vaizduo įrašus su sodriomis spalvomis ir užfiksuokite net ir ryškiai apšviestas ar visai neapšviestas detales.

- 1 Peržiūros ekrane kelis kartus palieskite HDR, kol pasieksite norimą parinktį.
	- HDR: prietaisas automatiškai įjungia HDR režimą priklausomai nuo fotografavimo sąlygų.
	- **HDR** : HDR režimas įjungtas.
	- HRR : HDR režimas išjungtas.
- 2 Norėdami fotografuoti, palieskite  $\bigcirc$ , o norėdami filmuoti  $\bullet$ .

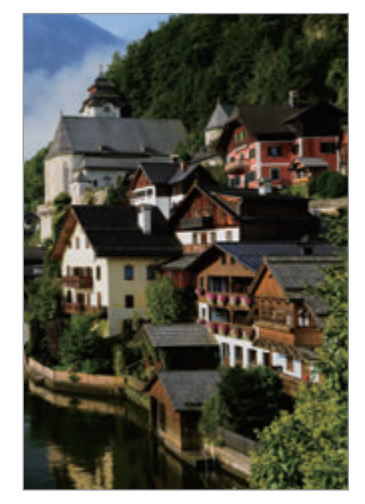

Be efekto Su efektu

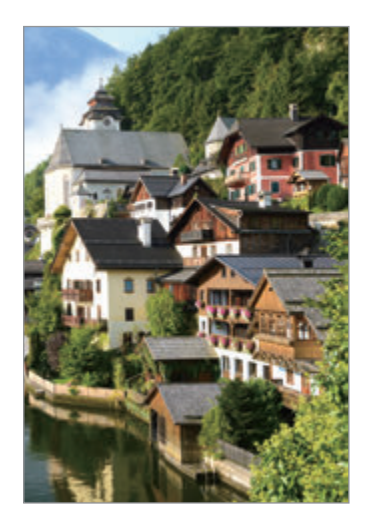

#### **Fokusavimo (AF) ir ekspozicijos (AE) fiksavimas**

Galite užfiksuoti fokusavimą arba išlaikymą pasirinktoje vietoje, kad fotoaparatas nesireguliuotų automatiškai priklausomai nuo objektų arba šviesos šaltinių pasikeitimo.

Palieskite ir palaikykite ant fokusavimo vietos, fokusavimo vietoje atsiras AF/AE rėmelis ir bus užfiksuoti ekspozicijos nustatymai. Nustatymai išliks užfiksuoti net po to, kai nufotografuosite.

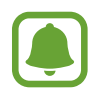

Ši funkcija galima tik tam tikruose fotografavimo režimuose.

#### **Asmeninis fotografavimo režimų pritaikymas**

Peržiūros ekrane braukite dešinėn, kad pasiektumėte fotografavimo režimų sąrašą ir pasirinktumėte režimą.

Norėdami peržiūrėti informaciją apie kiekvieną režimą, palieskite → **Informacija**.

Jei norite pertvarkyti režimus, palieskite → **Redaguoti**, palieskite ir palaikykite režimo piktogramą, tuomet vilkite ją į kitą vietą.

Norėdami pridėti daugiau šaukinių pradžios ekrane, palieskite → **Prid. trump. pradžios ekrane**.

### **Automatinis režimas**

Automatinis režimas leidžia fotoaparatui įvertinti aplinką ir parinkti tinkamiausią fotografavimo režimą.

Fotografavimo režimų sąraše palieskite **Automatinis**.

# **Režimas profesionalams**

Fotografuokite rankiniu būdu reguliuodami įvairias fotografavimo parinktis, pvz., išlaikymo vertę ir ISO vertę.

Fotografavimo režimų sąraše palieskite **Pro**. Pasirinkite parinktis ir tinkinkite nustatymus, tada palieskite , kad padarytumėte nuotrauką.

- $\odot$  : keisti fokusavimo režimą. Vilkite perspėjimo reguliavimo juostą link  $\bullet$  arba  $\blacktriangle$ fokusavimo reguliavimo rankiniu būdu. Norėdami perjungti į automatinio fokusavimo režimą, vilkite reguliavimo juostą link **Auto**.
- $\cdot$   $\cdot$  wa: pasirinkite tinkamą baltos spalvos balansą, kad nuotraukos spalvos būtų tikroviškos. Galite nustatyti spalvinę temperatūrą. Palieskite **17** ir tempkite pirštą ant spalvinės temperatūros juostos.
- **8** : pasirinkite spalvos toną. Norėdami sukurti savo spalvos toną, palieskite **Tonas 1** arba **Tonas 2**.
- $\cdot$   $\bullet$ : pakeiskite ekspozicijos reikšmę. Taip nustatote, kiek šviesos patenka ant fotoaparato jutiklio. Mažai apšviestose aplinkose naudokite ilgesnį išlaikymą.

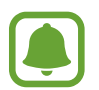

Jei užrakto greitis nustatytas rankiniu būdu, negalėsite keisti išlaikymo vertės. Išlaikymo vertė pasikeis ir bus rodoma priklausomai nuo užrakto greičio nustatymo.

- $\cdot$   $\circled{e}$ : reguliuokite užrakto greitį. Esant mažam užrakto greičiui, patenka daugiau šviesos, taigi nuotrauka tampa ryškesnė. Tai idealiai tinka fotografuojant peizažą arba naktį. Esant dideliam užrakto greičiui, patenka mažiau šviesos. Tai idealiai tinka greitai judantiems objektams fotografuoti.
- (so: pasirinkite ISO vertę. Ji kontroliuoja fotoaparato jautrumą šviesai. Mažos vertės skirtos fotografuoti nejudančius ar ryškiai apšviestus objektus. Aukštesnės – greitai judančius ar prasčiau apšviestus. Tačiau didesnis ISO nustatymas gali sukelti triukšmą nuotraukose.

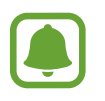

Jei užrakto greitis nustatytas rankiniu būdu, negalėsite nustatyti ISO nustatymo į **Auto**.

#### **Fokusavimo ir ekspozicijos sričių atskyrimas**

Galite užfiksuoti fokusavimą ir išlaikymą pasirinktoje vietoje, kad fotoaparatas neveiktų automatiškai priklausomai nuo objektų arba šviesos šaltinių pasikeitimo. Profesionaliame režime galite atskirti išlaikymą ir fokusavimą ir nustatyti juos skirtingiems taškams.

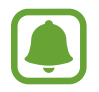

Ši funkcija prieinama tik tuomet, kai nustatote užrakto greitį ir fokusavimą į **Auto** profesionalams skirtame režime.

1 Peržiūros ekrane palaikykite palietę fokusavimo sritį. Fokusavimo srityje atsiras AF/AE rėmelis.

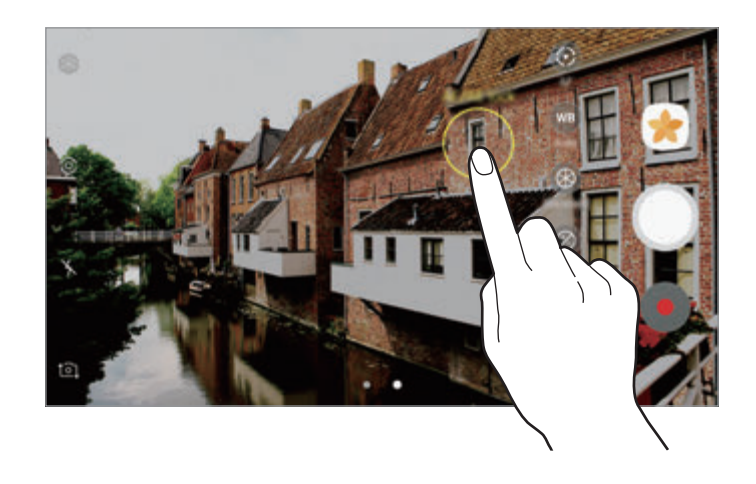

2 Vilkite AF/AE rėmelį iki išlaikymo srities. Išlaikymo sritis bus atskirta nuo fokusavimo srities.

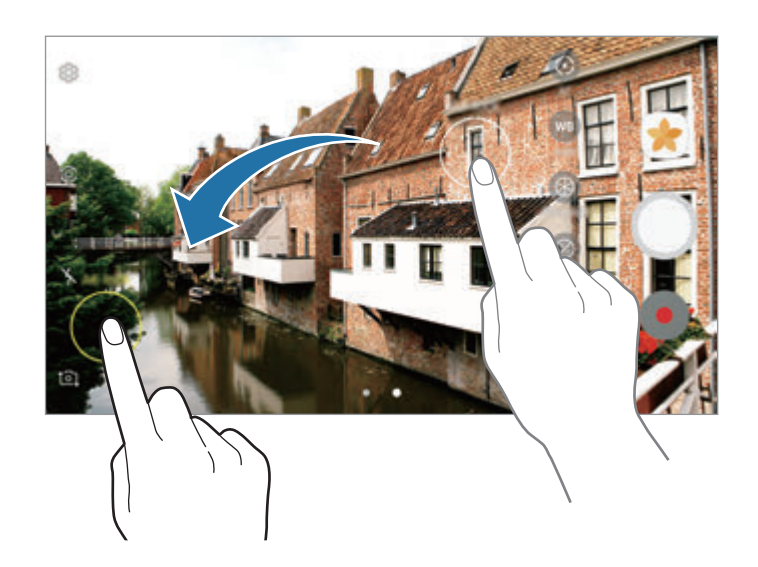

### **Panorama**

Nufotografuokite nuotraukų serijas horizontalia arba vertikalia kryptimi, o tada sujunkite jas, kad būtų sukurtas platus vaizdas.

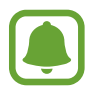

Kad panoramos režimu gautumėte geriausius rezultatus, vadovaukitės toliau pateikiamais patarimais.

- Lėtai sukite fotoaparatą viena kryptimi.
- Vaizdas turi išlikti fotoaparato vaizdo ieškiklio rėmelyje. Jeigu peržiūros vaizdas netelpa orientaciniame rėmelyje arba nejudinate prietaiso, prietaisas automatiškai nustos fotografuoti.
- Stenkitės nefotografuoti neryškių fonų, pvz., tuščio dangaus ar blyškios sienos.
- 1 Fotografavimo režimų sąraše palieskite **Panorama**.
- 2 Palieskite  $\bigcirc$  ir lėtai kreipkite prietaisą viena kryptimi.
- $3$  Norėdami nustoti fotografuoti, palieskite $\odot$ .
- 4 Peržiūros ekrane palieskite peržiūros miniatiūrą.

# **Pasirinktinis fokusavimas**

Naudokitės nesufokusuoto vaizdo efektu, kad nuotraukoje išsiskirtų tam tikri objektai.

- 1 Fotografavimo režimų sąraše palieskite **Pasirinktinis fokusavimas**.
- 2 Peržiūros ekrane palieskite vietą, kur fotoaparatas turėtų fokusuoti vaizdą.
- $3$  Jei norite fotografuoti, palieskite  $\bigcirc$ .
- 4 Palieskite peržiūros miniatiūrą.

#### Programos

- 5 Palieskite  $\Omega$  ir pasirinkite vieną iš šių:
	- **Artimas fokusav.**: išskirkite objektą ir išliekite foną aplink jį.
	- **Tolimas fokusav.**: išliekite objektą ir išskirkite foną aplink jį.
	- **Panoram. fokus.**: išskirkite objektą ir jo foną.

#### 6 Palieskite **IŠSAUGOTI**.

- 
- Rekomenduojamas objekto atstumas nuo prietaiso yra ne didesnis kaip 50 cm. Objektai, kuriuos norite fokusuoti, turi būti arti prietaiso.
- Fotografuodami įsitikinkite, kad tarp objekto ir fono yra pakankamas atstumas. Atstumas neturi būti daugiau nei triskart didesnis už atstumą tarp prietaiso ir objekto.
- Laikykite prietaisą stabiliai ir nejudėkite fotografuodami.
- Prietaisu padarytų nuotraukų kokybė gali skirtis šiose situacijose:
	- Prietaisas ar objektas juda.
	- Stipri foninė šviesa, menkas apšvietimas, fotografavimas patalpoje.
	- Objektas ar fonas nepasižymi aiškiais bruožais ar yra vienspalvis.

# **Sulėtintai**

Vaizdo, kurį būtų galima peržiūrėti sulėtintai, įrašymas. Galite nurodyti savo padarytų vaizdo įrašų dalis, kurias norite peržiūrėti sulėtintai.

- 1 Fotografavimo režimų sąraše palieskite **Sulėtintai**.
- 2 Jei norite pradėti įrašymą, palieskite $\odot$ .
- $3$  Baigę įrašymą, palieskite  $\Box$ , kad sustabdytumėte.
- 4 Peržiūros ekrane palieskite peržiūros miniatiūrą.
- $5$  Palieskite  $\infty$ .

Bus pradedama atkurti atsitiktinai nustatyta sulėtinto judesio vaizdo dalis. Jei vaizdo įraše daug judama, remiantis didžiausiais judesiais bus sukurta viena arba dvi sulėtintos dalys.

#### **Sulėtinto judesio vaizdo dalių redagavimas**

- 1 Peržiūros ekrane palieskite peržiūros miniatiūrą.
- $2$  Palieskite  $\infty$ .
- $3$  Palieskite ekraną ir palieskite  $\mathbb I$ , kad pristabdytumėte atkūrimą.
- 4 Norėdami nustatyti leidžiamo vaizdo įrašo trukmę, vilkite pradžios ir pabaigos skliaustelius į norimą vietą.

5 Norėdami pasirinkti vaizdo dalį, kuri bus atkuriama sulėtintai, vilkite  $\blacktriangle$ .

Norėdami tiksliau nustatyti sulėtinto judesio vaizdo dalį, palaikykite palietę A, o tada vilkite pirštą į kairę arba į dešinę nuo dalies krašto iki krašto.

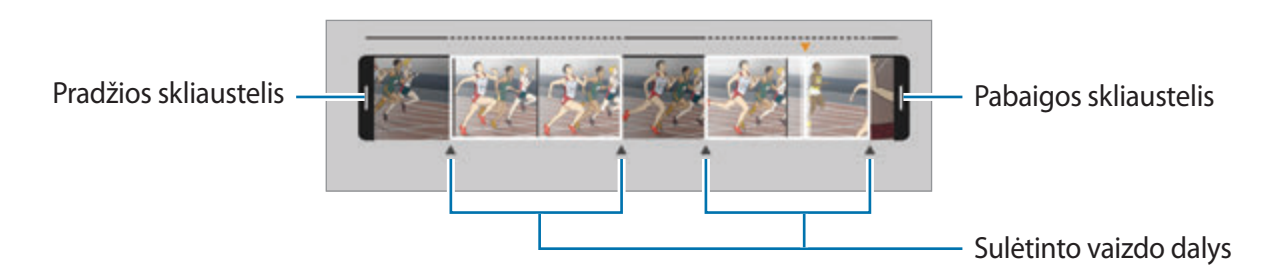

- $6$  Palieskite sulėtinto judesio vaizdo dalį ir naudokitės šiomis pasirinktimis:
	- **Atskirti**: padalinti dalį į dvi dalis.
	- **Trinti**: ištrinti vieną padalytos dalies dalį.
	- **Greitis**: pakeisti pasirinktos dalies atkūrimo greitį.
- $\overline{7}$  Jrašui peržiūrėti palieskite
- 8 Palieskite **IŠSAUGOTI**, kad išsaugotumėte vaizdo įrašą kaip naują failą.

# **Greit.judes.**

Vaizdo, kurį būtų galima peržiūrėti pagreitintai, įrašymas. Galite nurodyti savo padarytų vaizdo įrašų dalis, kurias norite peržiūrėti pagreitintai.

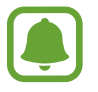

Naudojant šį režimą, fokusavimo laikas gali sutrumpėti.

- 1 Fotografavimo režimų sąraše palieskite **Greit.judes.**
- 2 Jei norite pradėti įrašymą, palieskite $\odot$ .
- $3$  Baigę įrašymą, palieskite  $\bigcirc$ , kad sustabdytumėte.

#### Programos

- 4 Peržiūros ekrane palieskite peržiūros miniatiūrą.
- $5$  Palieskite  $\circ$ .

Bus pradedama atkurti atsitiktinai nustatyta pagreitinto judesio vaizdo dalis.

#### **Pagreitinto judesio vaizdo dalių redagavimas**

- 1 Peržiūros ekrane palieskite peržiūros miniatiūrą.
- $2$  Palieskite  $\odot$ .

Bus pradedama atkurti atsitiktinai nustatyta pagreitinto judesio vaizdo dalis.

- $3$  Norėdami sustabdyti atkūrimą, palieskite $\blacksquare$ .
- 4 Norėdami nustatyti leidžiamo vaizdo įrašo trukmę, vilkite pradžios ir pabaigos skliaustelius į norimą vietą.
- 5 Norėdami pasirinkti vaizdo dalį, kuri bus atkuriama pagreitintai, vilkite  $\blacktriangle$ . Norėdami tiksliau nustatyti pagreitinto judesio vaizdo dalį, palaikykite palietę  $\blacktriangle$ , o tada vilkite pirštą į kairę arba į dešinę nuo dalies krašto iki krašto.

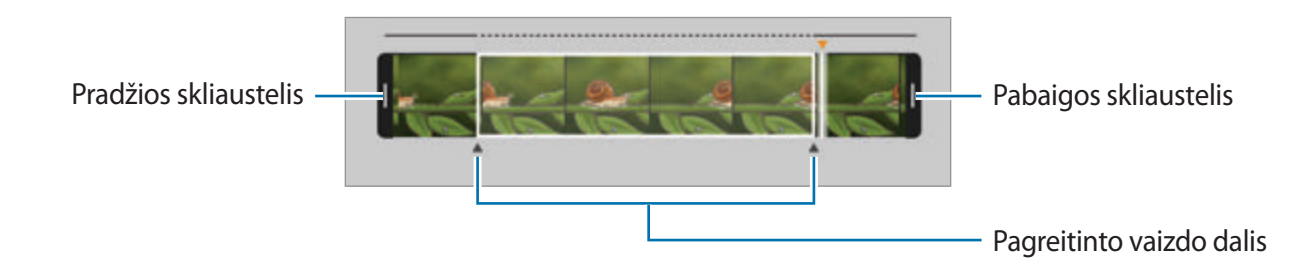

 $6$  Palieskite pagreitinto judesio vaizdo dalį ir naudokitės šiomis pasirinktimis:

- **Atskirti**: padalinti dalį į dvi dalis.
- **Trinti**: ištrinti vieną padalytos dalies dalį.
- **Greitis**: pakeisti pasirinktos dalies atkūrimo greitį.
- 7 Jrašui peržiūrėti palieskite
- 8 Jeigu norite išsaugoti įrašą, palieskite **IŠSAUGOTI**.

# **Virtualus kadras**

Nuotraukų serijos, apsukant objektą ratu, kad būtų sukurtas jo vaizdas įvairiais kampais, padarymas. Galite apžiūrėti objektą skirtingais kampais braukdami vilkdami pirštu per nuotrauką kairėn arba dešinėn.

- 1 Fotografavimo režimų sąraše palieskite **Virtualus kadras**.
- 2 Užtikrinkite, kad objektas būtų peržiūros ekrano centre, ir palieskite $\bigcirc$ .
- $3$  Lėtai judėkite su prietaisu aplink objektą viena kryptimi, kad būtų padaryta daugiau nuotraukų.

Kai rodyklė tampa visiškai geltona arba kai nustojate sukti ratą apie objektą, prietaisas automatiškai nustoja fotografuoti.

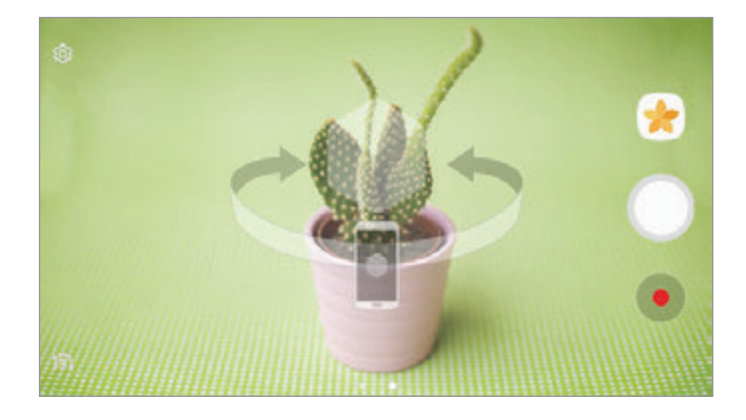

#### **Virtualaus fotografavimo režimu padarytų nuotraukų peržiūra**

- 1 Peržiūros ekrane palieskite peržiūros miniatiūrą.
- 2 Palieskite  $\mathcal{D}_{n}$ .
- $3$  Braukite pirštu ekrane į kairę arba į dešinę arba lėtai kreipkite prietaisas kairėn arba dešinės, kad galėtumėte apžiūrėti objektą įvairiais kampais.

# **Vzd.įr.koliaž.**

Įrašykite vaizdo įrašų, kad sukurtumėte unikalų vaizdo įrašų koliažą. Galite redaguoti vaizdo įrašus ir dalytis jais su kitais.

- 1 Fotografavimo režimų sąraše palieskite **Vzd.įr.koliaž.**
- 2 Palieskite  $\mathbb{H}$  ir pasirinkite koliažo tipą pagal norimą naudoti ekrano kraštinių santykį. Norėdami įrašyti vaizdo įrašą, kurį žiūrėtumėte sulėtintų vaizdo įrašų koliaže, **Sulėtinto vaizdo koliažas** pasirinkite koliažo tipą.

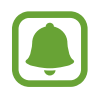

Taip pat galite pasirinkti vaizdo įrašų įrašymo trukmę. Palieskite  $\mathbb{C}_6$  ir pasirinkite parinktį.

 $3$  Jei norite pradėti įrašymą, palieskite $\odot$ .

Po to, kai įrašysite vaizdo įrašą, atsiras redagavimo ekranas.

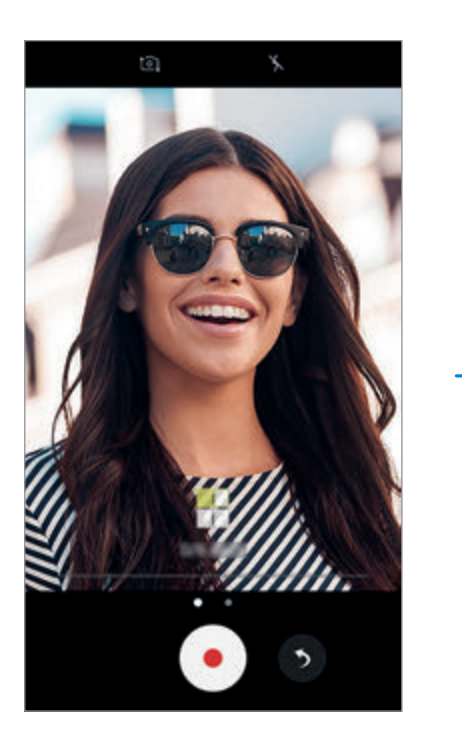

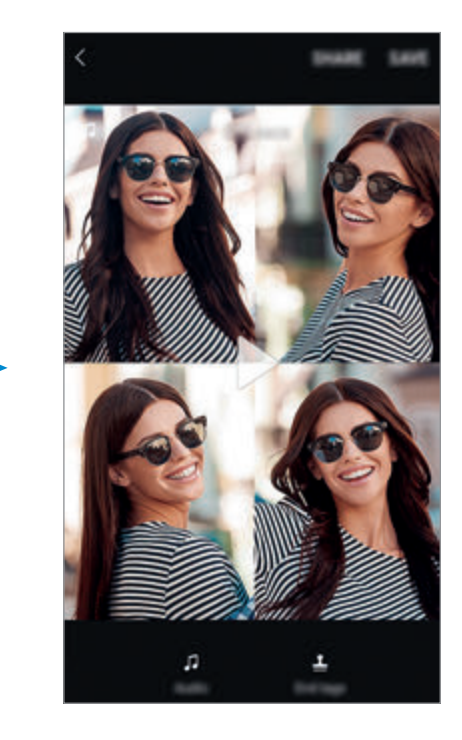

4 Redaguokite vaizdo įrašą naudodami galimas parinktis.

- **Garso**: reguliuokite įrašytą garsą arba įterpkite foninę muziką.
- **Sulėt. dal.**: pasirinkite kiekvieno vaizdo įrašo kadro dalis, kurios bus rodomos sulėtintai. Ši parinktis atsiranda, kai pasirenkate sulėtinto vaizdo parinktį.
- **Pabaig.žymos**: vaizdo įraše rodykite įrašymo datą ir laiką.

5 Baigę redaguoti, palieskite **IŠSAUGOT**, norėdami išsaugoti vaizdo įrašą. Norėdami pasidalyti vaizdo įrašu su draugais, palieskite **DALYTIS**.

# **Tiesiog. transliac.**

Įrašykite ir dalykitės ypatingų akimirkų tiesioginiais vaizdo įrašais. Pakvieskite šeimą ir draugus stebėti jūsų tiesioginę transliaciją. Daugiau informacijos apie "YouTube" transliavimo funkciją rasite "YouTube" pagalbiniame meniu.

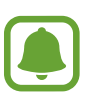

- Ši funkcija galima ne visuose regionuose ir teikiama ne visų paslaugų teikėjų.
- Transliuojant mobiliuoju tinklu, gali būti taikomi papildomi mokesčiai.

#### **Prieš pradedant**

- Norėdami naudoti šią funkciją, turite prisijungti prie savo "Google" paskyros.
- Norėdami automatiškai išsaugoti transliaciją prietaise, kai ji pasibaigia, atidarykite peržiūros ekraną, palieskite **Nustatymai**, tuomet palieskite **Automatiškai išsaugoti** jungiklį, kad jį įjungtumėte. Vaizdo įrašus galite peržiūrėti **Galerija**.
- Galite nustatyti prietaisą transliacijos metu dalytis transliacijos nuoroda per socialinio tinklo paslaugas. Peržiūros ekrane palieskite **Nustatymai** → **SNS nustatymai** ir palieskite jungiklį šalia socialinio tinklo paslaugų, kurias norite naudoti.

#### **Transliacijos pradžia**

- 1 Fotografavimo režimų sąraše palieskite **Tiesiog. transliac.**
- 2 Perskaitykite sąlygas bei nuostatas ir palieskite **PATVIRT.**
- 3 Norėdami pakeisti savo kanalo pavadinimą, palieskite numatytąjį pavadinimą ir įveskite naują pavadinimą.
- 4 Norėdami nustatyti transliaciją kaip viešą arba privačią, palieskite **Nustatymai** <sup>→</sup> **Privatumas**.
- 5 Palieskite **Kviesti** ir pasirinkite adresatus arba rankiniu būdu įveskite telefono numerius. Prasidėjus transliacijai, vaizdo įrašo nuoroda bus išsiųsta pasirinktiems adresatams žinute. Pakviesti adresatai gali stebėti transliaciją, paspaudę nuorodą.
- $6$  Jei norite pradėti transliaciją, palieskite .

Norėdami pakviesti daugiau žmonių transliacijos metu, palieskite **Bendr.** ir pasirinkite dalijimosi būdą. Kviečiant žmones, transliacija bus sustabdyta. Norėdami tęsti įrašymą, palieskite **TĘSTI**.

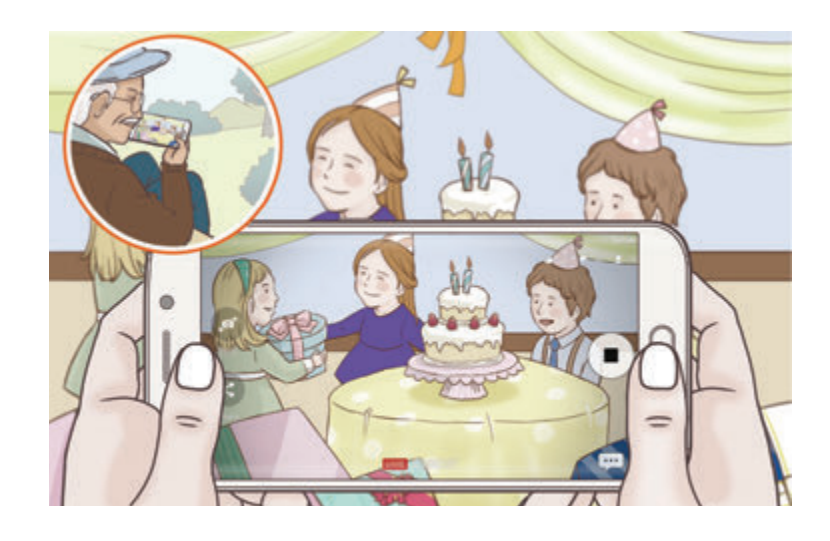

 $7$  Palieskite  $\blacksquare$ , norėdami baigti transliacija.

Transliacija bus automatiškai įkelta į "YouTube". Norėdami pasidalyti nuoroda su kitais, palieskite **DALYTIS NUORODA**.

Paliesdami **Nustatymai** → **Pridėti trumpinį pradžios ekrane** galite pradžios ekrane sukurti šaukinį šiai funkcijai.

#### **Tiesioginės transliacijos stebėjimas**

Pakviesti adresatai gali stebėti transliaciją, paspaudę gautą vaizdo įrašo nuorodą. Jeigu transliacija vieša, žiūrovai gali ieškoti jūsų kanalo pavadinimo "YouTube".

### **Autoportretas**

Savęs fotografavimas priekiniu fotoaparatu. Ekrane galite peržiūrėti įvairius grožio efektus.

- 1 Kad perjungtumėte į priekinį fotoaparato objektyvą asmenukių darymui, peržiūros ekrane braukite aukštyn arba žemyn arba palieskite to.
- 2 Fotografavimo režimų sąraše palieskite **Autoportretas**.
- 3 Nukreipkite priekinį fotoaparato objektyvą į save.
- 4 Kad nufotografuotumėte save, palieskite daviklį, esantį prietaiso nugarinėje dalyje, kai prietaisas aptiks jūsų veidą.

Arba nukreipkite delną į priekinį fotoaparatą. Atpažinus delną, atsiras atgal skaičiuojantis laikmatis. Pasibaigus laikui, prietaisas nufotografuos.

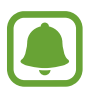

Norėdami naudoti įvairias priekinio fotoaparato fotografavimo parinktis, palieskite ⊗ → **Fotografavimo būdai**, tuomet palieskite jungiklius, kad juos įjungtumėte.

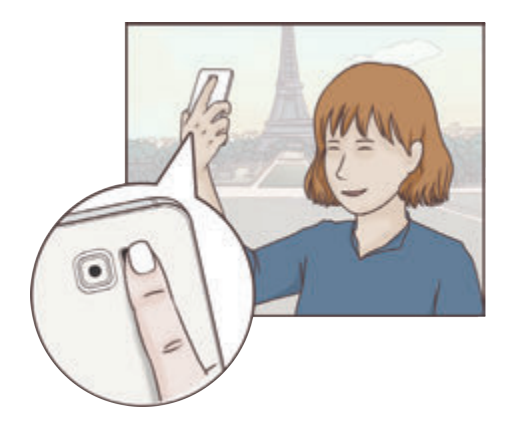

#### **Grožio efektų taikymas**

Galite naudoti prožektoriaus efektą arba keisti veido bruožus, tokius kaip odos tonas arba veido forma, prieš fotografuodami autoportretus.

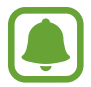

Ši funkcija galima tik režime **Autoportretas**.

- 1 Peržiūros ekrane palieskite ...
- 2 Pasirinkite toliau esančias parinktis, norėdami taikyti grožio efektus veidui peržiūros ekrane, ir nusifotografuokite.
	- **Odos atsp.**: padarykite taip, kad oda atrodytų skaistesnė ir lygesnė.
	- **Išryškin.**: reguliuokite prožektoriaus ryškumą ir vietą. Norėdami nustatyti apšviestą vietą, kad paryškintumėte arba sureguliuotumėte ryškumą, vilkite reguliavimo juostą link norimo lygio.
	- **Dail. veid.**: reguliuokite veido formą ir padarykite taip, kad veidas atrodytų lieknesnis.
	- **Did. akys**: padarykite taip, kad akys atrodytų didesnės.
	- **Formos taisymas**: jei veidas bus ties peržiūros ekrano kraštais, jis atrodys deformuotas. Įjunkite šią parinktį, norėdami koreguoti veido formą. Po formos korekcijos fonas gali atrodyti šiek tiek iškreiptas.

### **Platus autoportretas**

Nufotografuokite plačiaformatį autoportretą, įtraukdami kiek įmanoma daugiau žmonių į nuotrauką ir nepalikdami nė vieno žmogaus už kadro.

- 1 Kad perjungtumėte į priekinį fotoaparato objektyvą asmenukių darymui, peržiūros ekrane braukite aukštyn arba žemyn arba palieskite <sup>1</sup><sup>1</sup>.
- 2 Fotografavimo režimų sąraše palieskite **Platus autoportretas**.
- 3 Nukreipkite priekinį fotoaparato objektyvą į save.
- 4 Kad nufotografuotumėte save, palieskite daviklį, esantį prietaiso nugarinėje dalyje, kai prietaisas aptiks jūsų veidą.

Arba nukreipkite delną į priekinį fotoaparatą. Atpažinus delną, atsiras atgal skaičiuojantis laikmatis. Pasibaigus laikui, prietaisas nufotografuos.

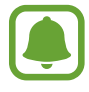

Norėdami naudoti įvairias priekinio fotoaparato fotografavimo parinktis, palieskite  $\otimes \rightarrow$ **Fotografavimo būdai**, tuomet palieskite jungiklius, kad juos įjungtumėte.

 $5$  Lėtai pasukite prietaisą kairėn ir tada dešinėn arba atvirkščiai, kad padarytumėte savo plačiaformatę asmenukę.

Prietaisas nufotografuos papildomus vaizdus, kai baltas rėmelis persikels prie kiekvieno vaizdo ieškiklio lango krašto.

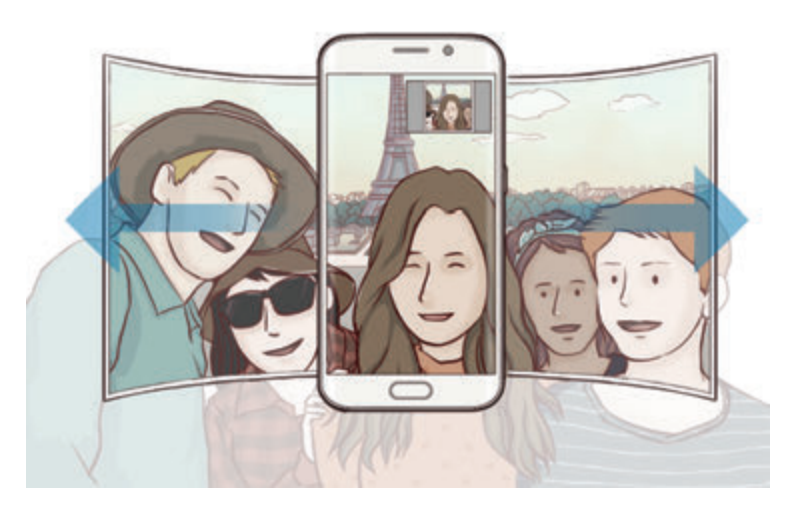

- 
- Pasirūpinkite, kad baltas rėmelis visada būtų vaizdo ieškiklio lange.
- Kai darote plačiaformatę asmenukę, dalyviai turėtų nejudėti.
- Atsižvelgiant į fotografavimo sąlygas, vaizdo, rodomo peržiūros ekrane, viršutinė ir apatinė dalys gali būti iškirptos iš nuotraukos.

### **Režimų atsisiuntimas**

Atsisiųskite daugiau fotografavimo režimų iš **Galaxy Apps**.

Fotografavimo režimų sąraše palieskite **ATSISIŲSTI**.

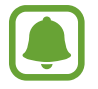

Kai kurie parsisiųsti fotografavimo režimai neturi prieigos prie kiekvienos funkcijos.

## **Fotoaparato nustatymai**

#### **Greitieji nustatymai**

Peržiūros ekrane naudokitės tolesniais greitaisiais nustatymais.

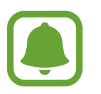

Galimos parinktys gali skirtis priklausomai nuo fotografavimo režimo ir naudojamo fotoaparato.

- HDR: naudokite fotografuodami sodriomis spalvomis ir atkurdami detales net ir ryškiai apšviestose arba tamsiose vietose.
- $\cdot$   $\odot$ : pasirinkti matavimo būdą. Apibrėžia, kaip apskaičiuojami apšvietimo parametrai.  $\odot$ **centrinis** naudoja šviesą centrinėje nuotraukos dalyje, kad būtų apskaičiuota nuotraukos ekspozicija. **taškinis** naudoja šviesą koncentruotoje centrinėje nuotraukos dalyje, kad būtų apskaičiuota nuotraukos ekspozicija. **matrica** pateikia visos scenos vidurkius.
- $\mathbb{C}_6$ : pasirinkite vaizdo įrašymo trukmę.
- 開: keiskite vaizdo įrašo koliažo tipą arba ekrano kraštinių santykį. Taip pat galite įrašyti vaizdo įrašų koliažus su sulėtinto vaizdo efektu.
- $\mathbf{\dot{x}}$  : blykstės įjungimas arba išjungimas.

#### **Fotoaparato nustatymai**

Peržiūros ekrane palieskite &.

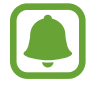

Galimos parinktys gali skirtis priklausomai nuo fotografavimo režimo ir naudojamo fotoaparato.

#### **UŽPAKALINIS FOTOAPARATAS**

• **Nuotraukos dydis**: pasirinkite nuotraukų raišką. Nustatę didesnę raišką gausite aukštesnės kokybės nuotraukas, bet taip bus užimta daugiau atminties.

Palieskite **Išsaug. RAW/JPEG failus** jungiklį, kad nustatytumėte prietaisą saugoti nuotraukas kaip nespausto RAW formato failus (DNG formato failas) profesionalams skirtame režime. RAW failuose išsaugojami visi nuotraukos duomenys, kad būtų gauta geriausia vaizdo kokybė, tačiau tokie failai užima daugiau atminties. Norint peržiūrėti RAW failus, reikia vaizdo peržiūros programos.

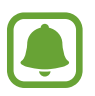

- Naudojant šią funkciją, kiekviena nuotrauka išsaugoma dviem, DNG ir JPG, formatais. Serijinio fotografavimo metu užfiksuotos nuotraukos saugomos kaip JPG failai.
- JPG failus galite peržiūrėti **Galerija**. DNG failus galima peržiūrėti arba ištrinti **DCIM** → **Camera** aplanke.
- **Vaizdo įrašo dydis**: pasirinkite vaizdo įrašų raišką. Nustatę didesnę raišką gausite aukštesnės kokybės vaizdo įrašus, bet taip bus užimta daugiau atminties.
- **Sekamasis AF**: nustatyti prietaisą sekti ir automatiškai fokusuoti pasirinktą objektą. Kai pasirenkate objektą, prietaisas jį sufokusuoja net tuomet, kai jis juda arba kai pakeičiate fotoaparato padėtį.
	- Kai ši funkcija įjungta, negalite naudoti vaizdo stabilizavimo funkcijos.
	- Gali nepavykti stebėti subjekto dėl šių priežasčių:
		- Objektas per didelis arba per mažas.
		- Subjektas juda per greitai.
		- Subjektas apšviestas iš nugaros arba fotografuojate tamsioje vietoje.
		- Subjekto spalvos ar raštas nesiskiria nuo fono.
		- Objekte yra horizontalių linijų, pavyzdžiui, žaliuzės.
		- Fotoaparatas labai dreba.
		- Vaizdo įrašo rezoliucija yra aukšta.

#### **PRIEKINIS FOTOAPARATAS**

- **Nuotraukos dydis**: pasirinkite nuotraukų raišką. Nustatę didesnę raišką gausite aukštesnės kokybės nuotraukas, bet taip bus užimta daugiau atminties.
- **Vaizdo įrašo dydis**: pasirinkite vaizdo įrašų raišką. Nustatę didesnę raišką gausite aukštesnės kokybės vaizdo įrašus, bet taip bus užimta daugiau atminties.
- **Saugot nuotrauk. kaip peržr.**: apversti vaizdą, kad būtų sukurtas originalios scenos veidrodinis vaizdas, fotografuojant priekiniu fotoaparatu.
- **Fotografavimo būdai**: pasirinkite norimą fotografavimo parinktį.

#### **BENDRA**

- **Laikmatis**: pasirinkite delsimo trukmę prieš fotoaparatui automatiškai nufotografuojant.
- **Vaizdo stabilizavimas**: įjunkite vaizdo stabilizavimą, siekdami sumažinti ar pašalinti vaizdo miglotumą dėl fotoaparato judėjimo filmuojant.
- **Tinklelis**: rodyti vaizdo ieškiklio vedlius, kad pasirenkant objektus padėtų sudaryti kompoziciją.
- **Vietų žymos**: prie nuotraukos pridėkite vietos žymą pagal GPS.

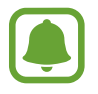

- GPS signalo stiprumas gali sumažėti vietose, kur signalas gali būti užstojamas, pavyzdžiui, tarp pastatų ar žemumose, taip pat prastomis oro sąlygomis.
- Vietos informacija ant nuotraukų gali atsirasti įkėlus jas į internetą. Kad ši informacija nebūtų rodoma, išjunkite vietos žymės nustatymą.
- **Peržiūrėti nuotraukas**: nustatykite prietaisą, kad po fotografavimo iškart būtų rodomas rezultatas.
- **Greitas paleidimas**: nustatykite prietaisą įjungti fotoaparatą greitai du kartus paspaudus pradžios mygtuką.
- **Valdymas balsu**: nustatykite prietaisą fotografuoti arba įrašyti vaizdą pagal balso komandas. Kad padarytumėte nuotrauką, taip pat galite ištarti "Šypsokitės", "Tuoj išskris paukščiukas", "Dėmesio" arba "Fotografuoju". Norėdami įrašyti vaizdo įrašą, ištarkite "Įrašyti vaizdo įrašą".
- **Garsumo mygtuko funkcija**: nustatykite prietaisą naudoti garsumo mygtuką užraktui valdyti.
- **Iš naujo nustatyti nustatymus**: nustatyti fotoaparato nustatymus iš naujo.

# **Galerija**

# **Įvadas**

Peržiūrėkite nuotraukas bei vaizdo įrašus, saugomus jūsų prietaise. Galite tvarkyti nuotraukas bei vaizdo įrašus sudėdami juos į albumą arba kurti istorijas dalijimuisi su kitais.

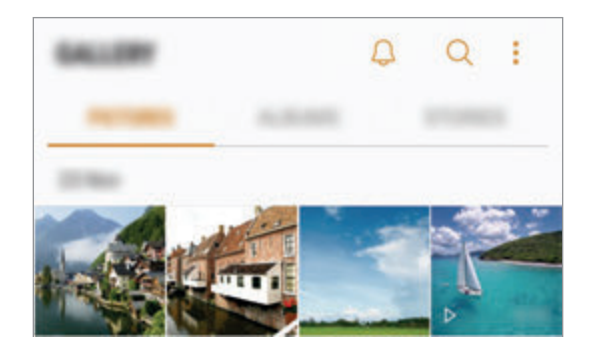

# **Vaizdų ir vaizdo įrašų peržiūra**

- 1 Programų ekrane palieskite **Galerija** <sup>→</sup> **PAVEIKSLĖLIAI**.
- 2 Pasirinkite vaizdą.

Peržiūros miniatiūrų režimu vaizdo įrašuose rodoma  $\triangleright$  piktograma.

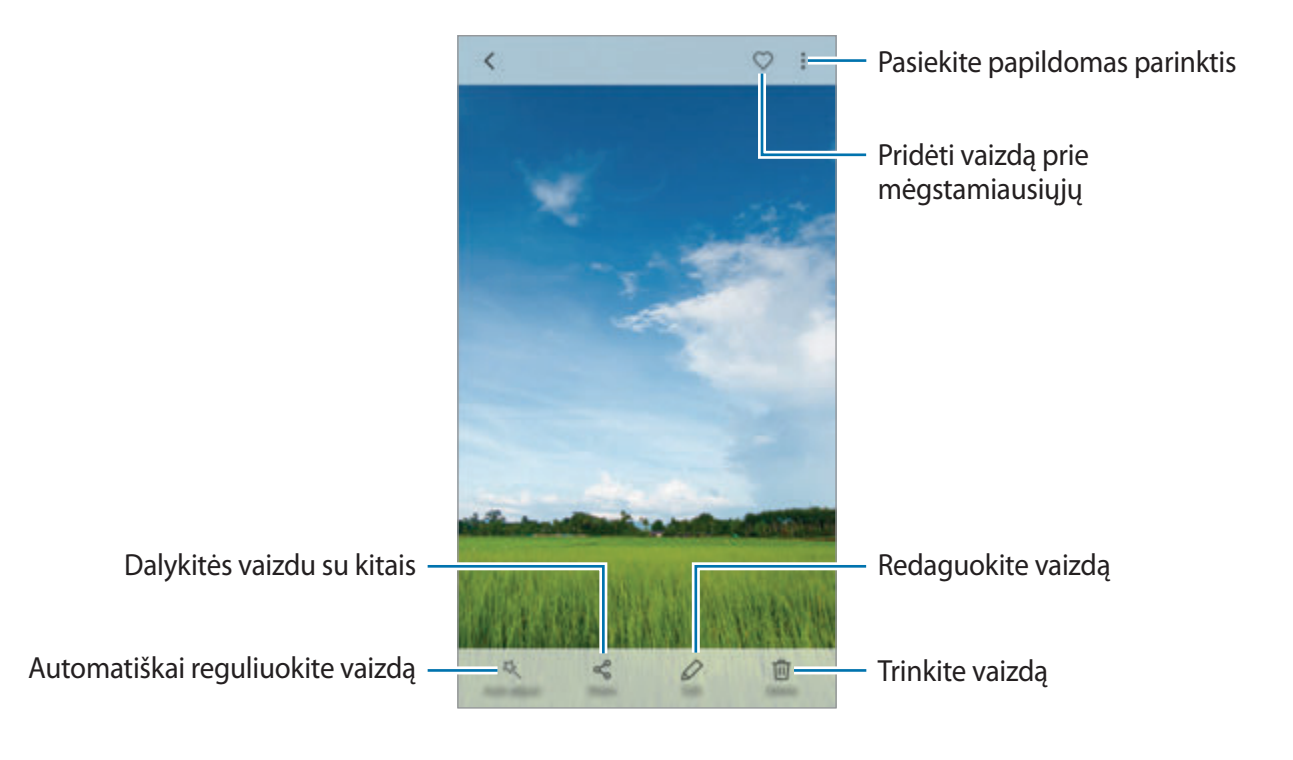

Norėdami, kad būtų paslėpti arba parodyti meniu, palieskite ekraną.

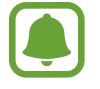

Galite sukurti animacinį GIF arba keleto vaizdų koliažą. Palieskite → **Animuoti** arba **Koliažas**, tada pasirinkite vaizdus. Galite pasirinkti iki 6 vaizdų koliažui.

#### **Vaizdų paieška**

Galerijos ekrane palieskite  $\mathbb Q$ , kad galėtumėte peržiūrėti vaizdus, suskirstytus pagal kategorijas, tokias kaip vieta, žmonės, dokumentai ir kt.

Norėdami ieškoti vaizdų pagal raktažodžius, palieskite paieškos laukelį.

# **Albumų peržiūra**

Galite rūšiuoti jūsų prietaise saugomus vaizdus ir vaizdo įrašus, sudėtus į aplanką arba albumą. Jūsų sukurtos animacijos arba koliažai taip pat bus rūšiuojami jūsų albumų sąrašo aplankuose. Programų ekrane palieskite **Galerija** → **ALBUMAI** ir pasirinkite albumą.

# **Įvykių peržiūra**

Jums užfiksavus arba išsaugojus vaizdus ir vaizdo įrašus, prietaisas nuskaitys jų datos ir vietos žymas, surūšiuos vaizdus ir vaizdo įrašus, o tada sukurs istorijas. Norint, kad istorijos būtų sukuriamos automatiškai, turite užfiksuoti arba išsaugoti keletą vaizdų ir vaizdo įrašų.

### **Įvykių kūrimas**

Kurkite istorijas įvairiomis temomis.

1 Programų ekrane palieskite **Galerija** <sup>→</sup> **ISTORIJOS**.

- 2 Palieskite <sup>→</sup> **Kurti istoriją**.
- 3 Pažymėkite vaizdus arba vaizdo įrašus, kuriuos norite įtraukti į istoriją, ir palieskite **ATLIKTA**.

4 Jveskite istorijos pavadinimą ir palieskite **KURTI**.

Norėdami prie istorijos pridėti vaizdus arba vaizdo įrašus, pasirinkite istoriją ir palieskite **PRIDĖTI ELEMENTŲ**.

Norėdami iš istorijos pašalinti vaizdus arba vaizdo įrašus, pasirinkite istoriją, palieskite  $\frac{2}{3}$   $\rightarrow$ **Redaguoti**, pažymėkite vaizdus arba vaizdo įrašus, kuriuos norite pašalinti, ir tada palieskite • → **Šalinti iš istorijos**.

### **Dalijimasis istorijomis**

Galite dalytis istorijomis su adresatais.

- 1 Programų ekrane palieskite **Galerija** <sup>→</sup> **ISTORIJOS**.
- 2 Pasirinkite istorija, kuria norite dalytis.
- 3 Palieskite **KVIESTI**, pažymėkite adresatus ir tuomet palieskite **ATLIKTA**.

Adresatams priėmus dalijimosi užklausą, bus dalijamasi istorija ir adresatai galės pridėti daugiau vaizdų ir vaizdo įrašų istorijoje.

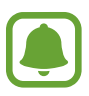

- Norint naudoti šią funkciją, jūsų telefono numeris turi būti patvirtintas.
- Dalijantis failais mobiliuoju tinklu, gali būti taikomi papildomi mokesčiai.
- Jei gavėjai nepatvirtino savo telefonų numerių arba jų prietaisai nepalaiko šios funkcijos, jiems bus nusiųsta nuoroda į failus tekstine žinute. Nuorodos gavėjai gali negalėti naudotis kai kuriomis funkcijomis. Nuoroda nebegalios po tam tikro laiko.

#### **Istorijų trynimas**

- 1 Programų ekrane palieskite **Galerija** <sup>→</sup> **ISTORIJOS**.
- 2 Palaikykite palietę istoriją, kurią norite ištrinti, ir palieskite **TRINTI**.

# Vaizdų ir vaizdo įrašų sinchronizavimas su "Samsung" debesiu

Galite sinchronizuoti **Galerija** išsaugotus vaizdus ir vaizdo įrašus su "Samsung" debesiu ir pasiekti juos iš kitų prietaisų. Turite užregistruoti ir prisijungti prie savo "Samsung" paskyros, kad galėtumėte naudotis "Samsung" debesiu. Daugiau informacijos žr. ["Samsung" paskyra.](#page-42-0)

Programų ekrane palieskite **Galerija** → → **Nustatymai** ir palieskite **Debesies sinchronizavimas** jungiklį, kad jį įjungtumėte. Prietaisu užfiksuoti vaizdai ir vaizdo įrašai automatiškai išsaugomi "Samsung" debesyje.

# **Vaizdų ir vaizdo įrašų trynimas**

#### **Vaizdo arba vaizdo įrašo trynimas**

Pasirinkite vaizdą arba vaizdo įrašą ir ekrano viršuje palieskite **Trinti**.

#### **Keleto vaizdų arba vaizdo įrašų trynimas**

- 1 Galerijos ekrane palieskite ir palaikykite vaizdą arba vaizdo įrašą, kurį norite trinti.
- 2 Pažymėkite vaizdus arba vaizdo įrašus, kuriuos norite trinti.
- 3 Palieskite **TRINTI**.

# **Dalijimasis vaizdais ir vaizdo įrašais**

Pasirinkite vaizdą arba vaizdo įrašą, palieskite **Dalytis** ekrano apačioje ir pasirinkite dalijimosi būdą.

# **Samsung Gear**

"Samsung Gear" yra programa, leidžianti valdyti nešiojamąjį "Gear" prietaisą. Kai prijungiate prietaisą prie "Gear" prietaiso, galite individualiai pritaikyti "Gear" nustatymus ir programas.

Programų ekrane palieskite **Įrankiai** → **Samsung Gear**.

Palieskite **JUNGTIS PRIE "GEAR"**, norėdami prijungti prietaisą prie "Gear" prietaiso. Vadovaukitės ekrane teikiamomis instrukcijomis, kad užbaigtumėte nustatymą. Daugiau informacijos apie "Gear" prijungimą ir naudojimą su prietaisu rasite "Gear" naudotojo vadove.

# **Game Launcher**

## **Įvadas**

Žaidimų leidimo programa kaupia žaidimus, parsisiųstus iš "Play" parduotuvė ir Galaxy Apps, vienoje vietoje, kad būtų lengva juos pasiekti. Galite nustatyti prietaisą į žaidimo režimą ir lengviau žaisti žaidimus.

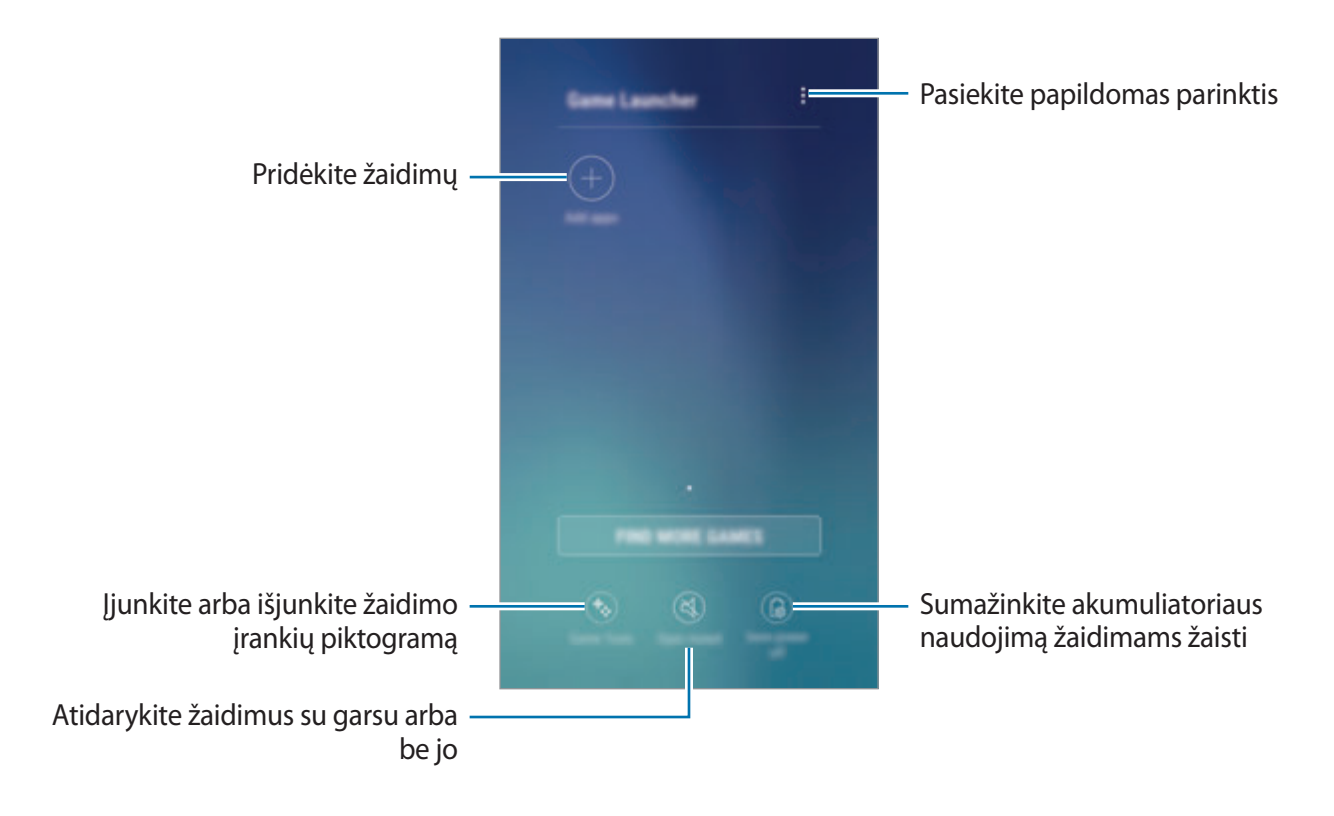

# **Žaidimų leidimo programos naudojimas**

1 Programų ekrane palieskite **Nustatymai** <sup>→</sup> **Išplėstinės funkcijos** <sup>→</sup> **Žaidimai** ir palieskite **Game Launcher** jungiklį, kad jį įjungtumėte.

**Game Launcher** bus pridėta pradžios ekrane ir programų ekrane.

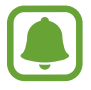

Išjungus šią funkciją, **Game Launcher** bus pašalinta iš pradžios ekrano ir programų ekrano.

- 2 Programų ekrane palieskite **Game Launcher**.
- 3 Palieskite žaidimą žaidimų sąraše.

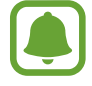

Žaidimai, parsisiųsti iš "Play" parduotuvė ir Galaxy Apps bus automatiškai rodomi žaidimų paleidimo programos ekrane. Jei negalite matyti savo žaidimų, palieskite **Pridėti programų**.

#### **Žaidimo pašalinimas iš žaidimų paleidimo programos**

Palieskite ir palaikykite žaidimą, tada palieskite **Pašalinti**.

# **Žaidimų energijos taupymo režimo įjungimas**

Įjungus žaidimų energijos taupymo režimą, prietaisas sumažins žaidimų rezoliuciją ir kadrų dažnį, kad sumažintų akumuliatoriaus energijos vartojimą.

Programų ekrane palieskite **Game Launcher** → **Energ. taup. išjungtas**. Pasirinkite vieną iš toliau išvardytų parinkčių:

- **Išjungta**: energijos taupymo režimas nenaudojamas.
- **Taupyt energiją**: sumažinkite akumuliatoriaus energijos suvartojimą sumažindami rezoliuciją.
- **Maksimaliai taupyti energiją**: ryškiai sumažinkite akumuliatoriaus energijos suvartojimą sumažindami rezoliuciją ir kadrų dažnį.

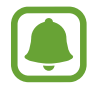

Akumuliatoriaus energijos efektyvumas gali kisti priklausomai nuo žaidimo.

# **Žaidimo įrankių naudojimas**

Galite nustatyti, kad žaidimo įrankių piktograma būtų rodoma kaip nepastovioji piktograma žaidimo ekrane.

Programų ekrane palieskite **Nustatymai** → **Išplėstinės funkcijos** → **Žaidimai** ir palieskite **Game Tools** jungiklį, kad jį įjungtumėte.

Žaidžiant žaidimą, palieskite **(\*)**, kad būtų rodomi žaidimo įrankiai.

Jei norite perkelti piktogramą, palieskite **ir vilkite** į kitą vietą.

Norėdami paslėpti piktogramą esamame žaidimo ekrane, palieskite ir palaikykite  $\bullet$ , tuomet vilkite į **Slėpti** ekrano viršuje.

Norėdami, kad piktograma būtų vėl rodoma žaidimo ekrane, atidarykite pranešimų skydelį ir palieskite žaidimo įrankių pranešimą.

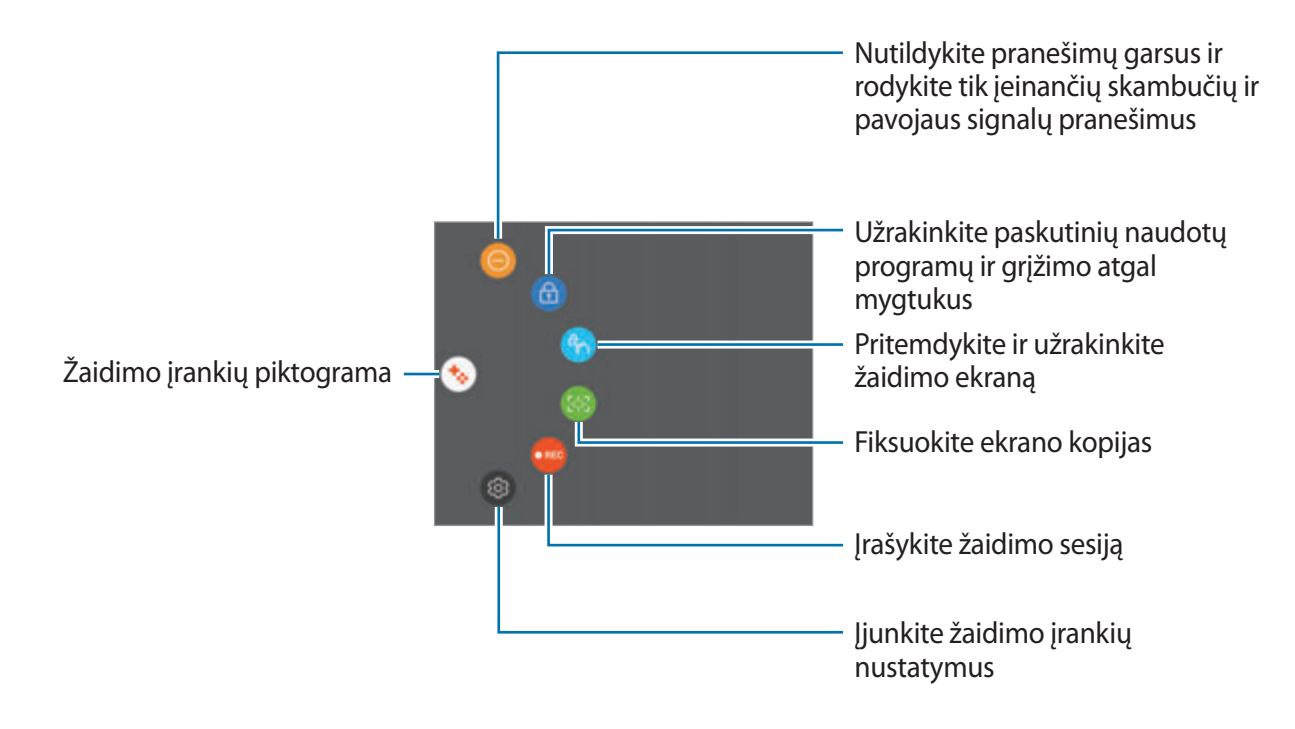

#### **Blokavimo pranešimai žaidimų metu**

Palieskite  $\leftrightarrow \rightarrow \bullet$ , norėdami nutildyti pranešimų garsus ir rodyti tik įeinančių skambučių ir pavojaus signalų pranešimus, kad galėtumėte netrukdomi mėgautis žaidimais. Jei jums skambins, ekrane atsiras mažas pranešimas.

# **Kalendorius**

# **Įvadas**

Tvarkykite savo tvarkaraštį įvesdami artėjančius renginius arba užduotis savo planavimo bloke.

# **Įvykių kūrimas**

- 1 Programų ekrane palieskite **Kalendorius**.
- $2$  Palieskite  $\Box$  arba dukart palieskite datą. Jei yra tą datą išsaugotų įvykių arba užduočių, palieskite datą ir palieskite  $\Box$ .
- 3 Įveskite informaciją apie įvykį.

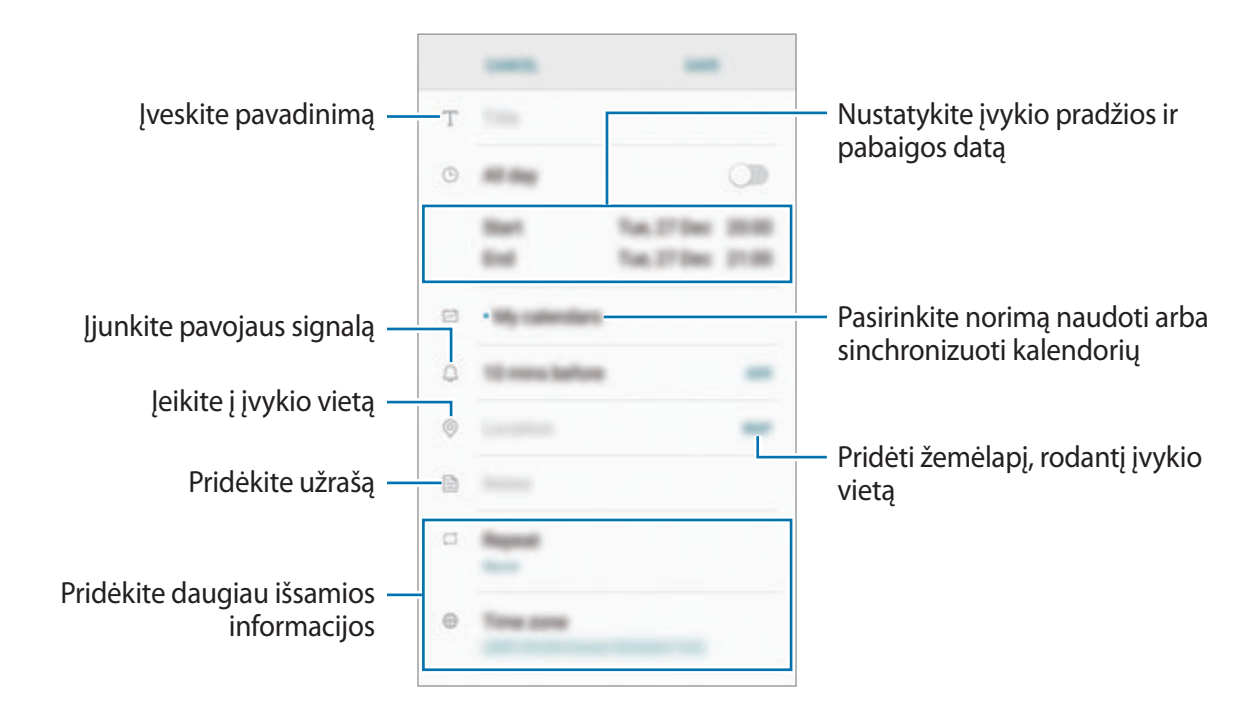

4 Jeigu norite išsaugoti įvykį, palieskite **IŠSAUGOTI**.

# **Užduočių kūrimas**

- 1 Programų ekrane palieskite **Kalendorius**.
- 2 Palieskite **PERŽIŪRĖT** <sup>→</sup> **Užduotys**.
- 3 Palieskite ir įveskite užduoties informaciją.
- 4 Jeigu norite išsaugoti užduotį, palieskite **IŠSAUGOTI**.

# **Įvykių ir užduočių sinchronizavimas su savo paskyromis**

Programų ekrane palieskite **Nustatymai** → **Debesis ir paskyros** → **Paskyros**, pasirinkite paskyros paslaugą, pasirinkite norimą sinchronizuoti paskyrą ir palieskite **Kalendorius ("Samsung" paskyra)** arba **Sinch. Kalendorius**.

Norėdami pridėti paskyras sinchronizavimui, atidarykite programų ekraną ir palieskite **Kalendorius** → → **Tvarkyti kalendorius** → **Pridėti paskyrą**. Tada pasirinkite norimą sinchronizuoti paskyrą ir prisijunkite. Pridėjus paskyrą, ji atsiras sąraše.

# **S Health**

# **Įvadas**

S Health padeda jums rūpintis savo savijauta ir sveikata. Nustatykite fitneso tikslus, patikrinkite savo pažangą ir stebėkite savo bendrą savijautą ir fizinę būklę.

# **"S Health" paleidimas**

Įjungę šią programą ar paleidę ją po duomenų atnaujinimo, vykdykite ekrane pateikiamas instrukcijas, kad baigtumėte sąranką.

- 1 Programų ekrane palieskite **S Health**.
- 2 Vadovaukitės ekrane pateikiamomis instrukcijomis, kad užbaigtumėte sąranką.

# **"S Health" naudojimas**

"S Health" meniu galite peržiūrėti svarbiausią informaciją ir sekimo valdiklius, kad galėtumėte kontroliuoti savo savijautą ir sveikatą. Taip pat galite lyginti žingsnių skaičiavimo įrašus su kitais "S Health" naudotojais, varžytis su draugais ir peržiūrėti patarimus apie sveikatą.

Programų ekrane palieskite **S Health**.

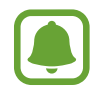

Kai kurios funkcijos gali būti galimos ne visuose regionuose.

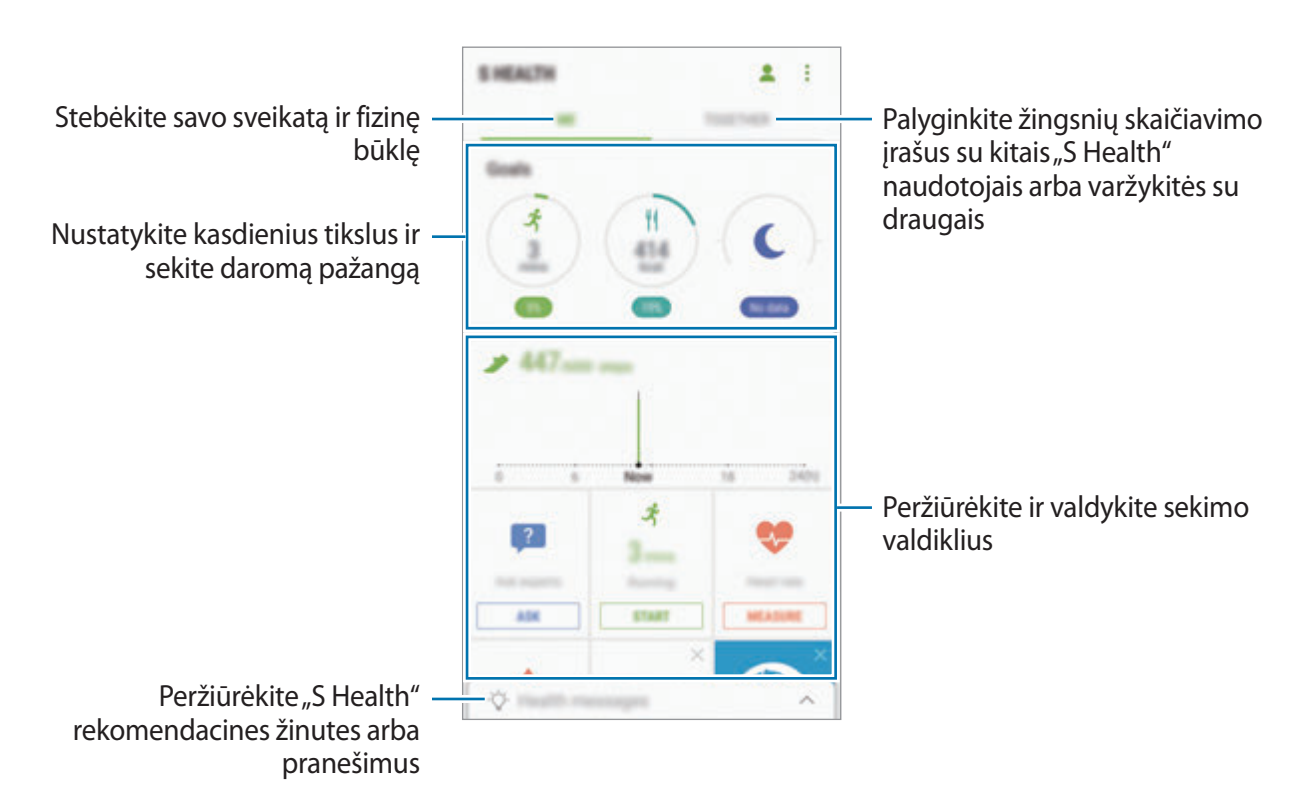

Norėdami pridėti elementus prie "S Health" ekrano, palieskite • → **Tvarkyti elementus**, o tada pasirinkite elementus iš kiekvieno skirtuko.

- **STEB. PRIEM.**: kontroliuokite savo veiklą, mitybą ir kūno išmatavimus.
- **TIKSLAI**: nustatykite savo fitneso tikslus ir tikrinkite daromą pažangą.
- PROGRAMOS: naudokite pritaikytas mankštos programas.

# **Papildoma informacija**

- "S Health" skirta naudoti tik mankštos ir savijautos tikslais ir nėra skirtos naudoti diagnozuojant ligą ar kitą būklę arba ligą gydant, švelninant jos simptomus ar atliekant jos prevenciją.
- Dėl įvairiose šalyse taikomų skirtingų vietinių įstatymų ir taisyklių "S Health" funkcijos, ypatumai ir pritaikytos programos gali skirtis. Turėtumėte patikrinti, kokiomis funkcijomis ir programomis galima naudotis jūsų konkrečiame regione.
- "S Health" programos ir ši paslauga gali būti pakeistos arba nutrauktos be išankstinio įspėjimo.
- Duomenys renkami tik teikti paslaugai, kurios pageidavote, bei gauti papildomos informacijos, siekiant: pagerinti jūsų savijautą, sinchronizuoti duomenis, parengti duomenų analizę ir statistiką arba kurti ir teikti geresnes paslaugas. (Tačiau jei prisijungsite prie savo "Samsung" paskyros per "S Health", serveryje gali būti išsaugota atsarginė šių duomenų kopija.) Asmeninė informacija gali būti saugoma tol, kol jos gali jums prireikti. Galite ištrinti programos "S Health" išsaugotą informaciją Nustatymų meniu pasirinkdami parinktį Nustatyti duomenis iš naujo. Duomenys, bendrinti per socialinius tinklus ar persiųsti į saugojimo prietaisus, turi būti trinami atskirai.
- Jūs galite dalytis ir (arba) sinchronizuoti duomenis naudodamiesi pasirinktomis papildomomis "Samsung" arba suderinamomis trečiųjų šalių paslaugomis bei su kitais prijungtais prietaisais. Prieiga prie "S Health" informacijos naudojantis tokiomis papildomomis paslaugomis ar trečiosios šalies prietaisais bus suteikta tik gavus aiškų jūsų patvirtinimą.
- Jūs visiškai atsakingi už netinkamai panaudotus duomenis, kuriais patys pasidalijote socialiniuose tinkluose ar persiuntėte kitiems. Būkite atsargūs dalydamiesi asmenine informacija su kitais.
- Jeigu prietaisas prijungtas prie matavimo prietaisų, patvirtinkite komunikacijos protokolą, kad užtikrintumėte tinkamą veikimą. Jei naudojatės belaidžiu ryšiu (pvz., "Bluetooth"), prietaisas gali gauti elektroninių trikdžių iš kitų prietaisų. Venkite naudotis prietaisu šalia kitų, kurie skleidžia radijo bangas.
- Prieš naudodamiesi "S Health" atidžiai perskaitykite naudojimosi salygas ir Privatumo politikos nuostatas.

# **S Voice**

# **Įvadas**

Atlikite įvairias užduotis tiesiog kalbėdami.

# **Žadinimo komandos nustatymas**

Galite paleisti **S Voice**, naudodami savo pasirinktą žadinimo komandą.

Paleisdami **S Voice** pirmą kartą, palieskite **START** ir nustatykite savo žadinimo komandą.

Norėdami pakeisti žadinimo komandą, atidarykite programų ekraną ir palieskite **S Voice**. Tada palieskite → **Voice wake-up** → **Change wake-up command** → **Custom** → **START** ir vadovaukitės ekrane pateiktomis instrukcijomis.

Norėdami nustatyti prietaisą paleisti **S Voice** naudojantis žadinimo komanda, kai prietaisas yra užrakintas, palieskite  $\bigstar$  ir palieskite Wake up in secured lock jungiklį, kad jį įjungtumėte.

# **"S Voice" naudojimas**

1 Ištarkite iš anksto pasirinktą žadinimo komandą. Arba atidarykite programų ekraną ir palieskite **S Voice**. Įjungus **S Voice** prietaise įjungiamas balso atpažinimas.

- "S Voice" ekranas gali skirtis priklausomai nuo regiono arba paslaugų teikėjo.
- Priklausomai nuo regiono ar paslaugų teikėjo, programa gali būti negalima.

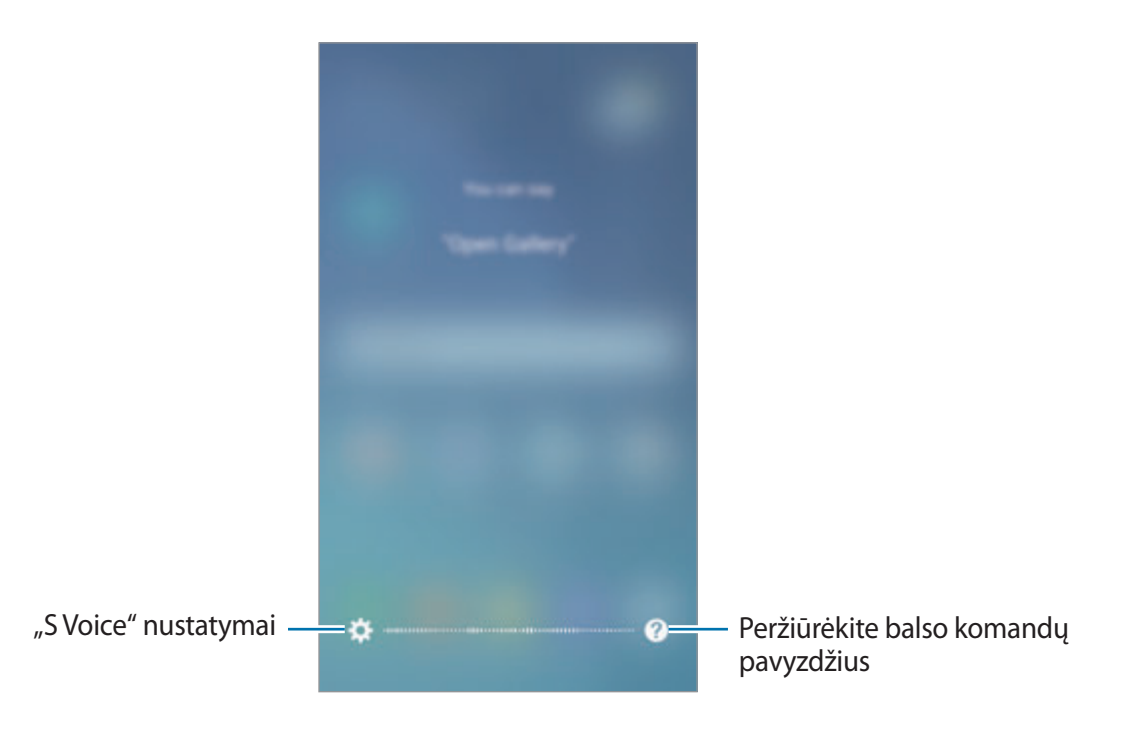

2 Ištarkite balso komandą.

Jei prietaisas atpažįsta komandą, prietaisas atliks atitinkamą veiksmą. Norėdami pakartoti balso komandą arba pasakyti kitą komandą, palieskite arba pasakykite iš anksto nustatytą žadinimo komandą.

#### **Geresnio balso atpažinimo patarimai**

- Kalbėkite aiškiai.
- Kalbėkite netriukšmingose vietose.
- Nenaudokite įžeidžiančių žodžių ar žargono.
- Venkite kalbėti tarmiškai.

Prietaisas gali neatpažinti komandų arba atlikti nenorimus veiksmus priklausomai nuo aplinkos, kurioje esate, ir kaip kalbate.

### **Kalbos nustatymas**

Programų ekrane palieskite **S Voice** →  $\bigstar$  → Language ir pasirinkite kalbą.

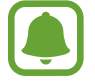

Pasirinkta kalba bus taikoma tik **S Voice** programai, o ne prietaiso ekrano kalbai.

# **Muzika**

Klausykitės pagal kategorijas rūšiuojamos muzikos ir tinkinkite atkūrimo nustatymus.

Programų ekrane palieskite **Muzika**.

Pasirinkite kategoriją ir norimą groti dainą.

Norėdami atidaryti muzikos grotuvo ekraną, ekrano apačioje palieskite albumo vaizdą.

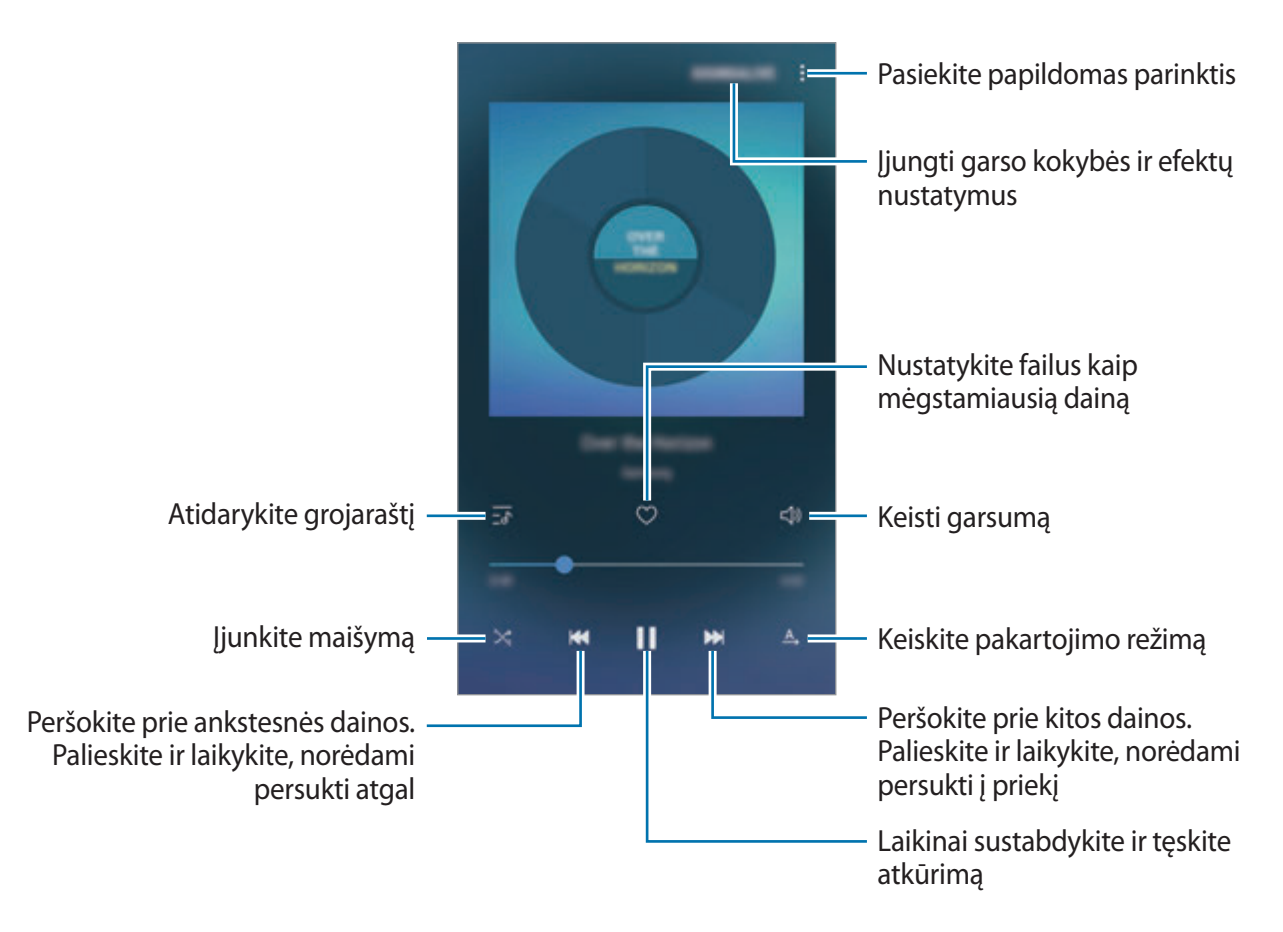

### **UHQ kokybės gerinimas**

Naudokite "UHQ (Ultra aukštos kokybės) Upscaler" funkciją, norėdami pagerinti garso kokybę ir gauti garsą, panašesnį į originalų garsą.

Prie prietaiso prijunkite ausines. Grojant muzikai palieskite **SOUNDALIVE** ir palieskite **UHQ kokybės gerinimas** jungiklį, kad jį įjungtumėte.

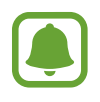

- Garso kokybė gali skirtis priklausomai nuo prijungtų ausinių.
- Jei prijungsite "Bluetooth" ausines, palaikančias UHQ funkciją, galėsite klausytis muzikos belaidžiu būdu.

# **Vaizdo įrašas**

Žiūrėkite jūsų prietaise esančius vaizdo įrašus ir tinkinkite atkūrimo nustatymus.

Programų ekrane palieskite **Vaizdo įrašas**.

Pasirinkite norimą leisti vaizdo įrašą.

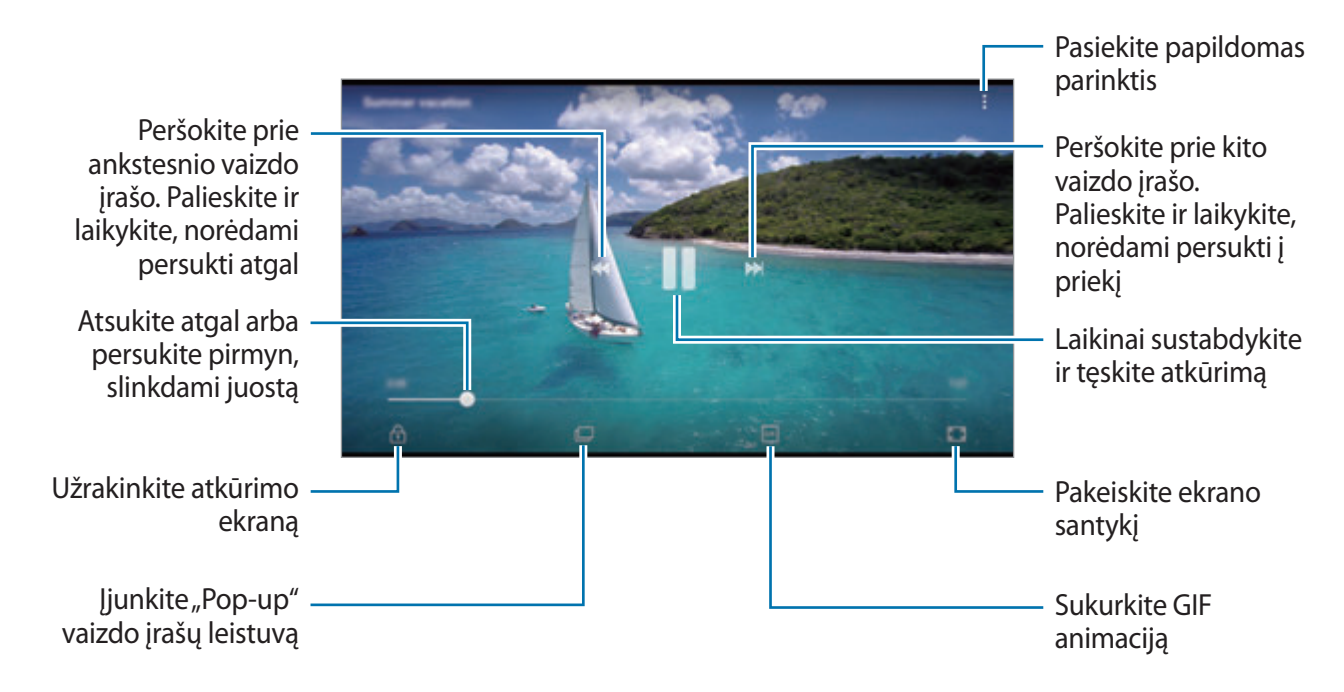

Norėdami reguliuoti ryškumą, pirštu braukite aukštyn arba žemyn kairėje atkūrimo ekrano pusėje, norėdami reguliuoti garsumą, pirštu braukite aukštyn arba žemyn dešinėje atkūrimo ekrano pusėje.

Atsukite atgal arba persukite pirmyn, braukdami kairėn arba dešinėn atkūrimo ekrane.
## **Diktofonas**

### **Įvadas**

Naudokite skirtingus įrašymo režimus įvairiomis aplinkybėmis, pavyzdžiui, interviu metu. Prietaisas gali konvertuoti jūsų balsą į tekstą ir atskirti garso šaltinius.

### **Balso įrašų įrašymas**

- 1 Programų ekrane palieskite **Įrankiai** <sup>→</sup> **Diktofonas**.
- 2 Jei norite pradėti įrašymą, palieskite  $\odot$ . Kalbėkite į mikrofoną. Norėdami sustabdyti įrašymą, palieskite .

Įrašinėdami balso įrašą palieskite **Adresyno įrašas**, kad pridėtumėte žymą.

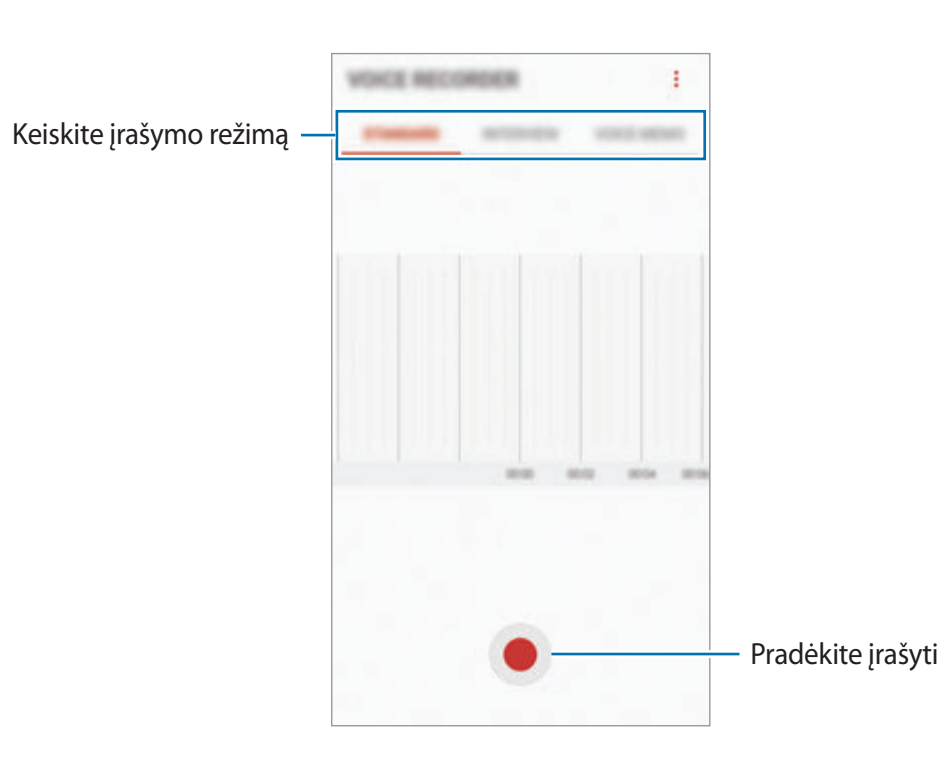

- 3 Norėdami baigti įrašymą, palieskite
- 4 Įveskite failo pavadinimą ir palieskite **IŠSAUGOTI**.

### **Įrašymo režimo keitimas**

#### Programų ekrane palieskite **Įrankiai** → **Diktofonas**.

Diktofono ekrano viršuje pasirinkite režimą.

- **STANDARTINIS**: tai įprastas įrašymo režimas.
- **INTERVIU**: mikrofonas jautrus garsui dviem kryptimis. Šiuo režimu prietaiso viršus ir apačia vienodai fiksuoja garsą.
- **KOMENTARAS BALSU**: balsas prietaise įrašomas ir tuojau pat verčiamas į tekstą ekrane. Kad gautumėte geriausių rezultatų, laikykite prietaisą arti burnos ir kalbėkite garsiai ir aiškiai, būdami tylioje vietoje.

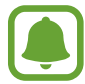

Jeigu kalbate kalba, kuri skiriasi nuo balso įrašų sistemos kalbos, prietaise jūsų balsas neatpažįstamas. Prieš naudodami šią funkciją palieskite numatytąją kalbą, kad būtų nustatyta balso įrašų sistemos kalba.

### **Pasirinktų balso įrašų leidimas**

Kai perklausote interviu įrašus, galite juose nutildyti arba vėl įjungti tam tikrus garso šaltinius.

1 Programų ekrane palieskite **Įrankiai** <sup>→</sup> **Diktofonas**.

- 2 Palieskite **SĄRAŠAS** ir pasirinkite balso įrašymą interviu režimu.
- $3$  Norėdami nutildyti tam tikrus garso šaltinius, palieskite **atik**atitinkama kryptimi, kuria garsas turi būti išjungtas.

Piktograma pasikeis į  $\Box$  ir garsas bus nutildytas.

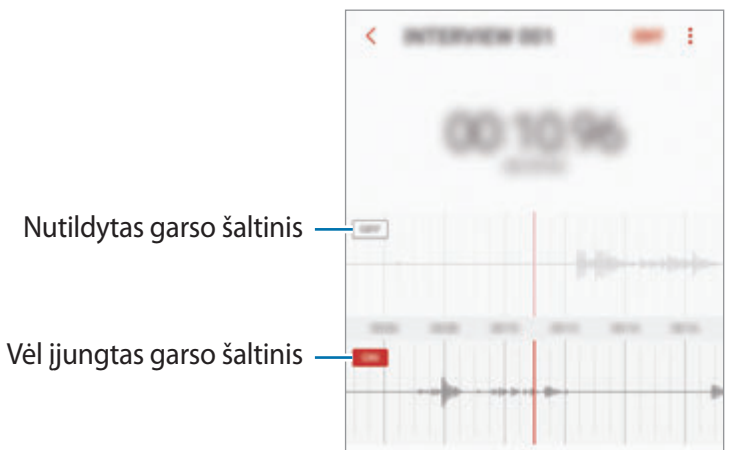

## **Mano failai**

Galite pasiekti ir tvarkyti failus, laikomus prietaise ar kitur, pvz., debesies saugyklose.

Programų ekrane palieskite **Įrankiai** → **Mano failai**.

Peržiūrėkite kiekviename atminties įrenginyje saugomus failus. Taip pat galite peržiūrėti failus prietaise arba debesies atminties paslaugoje pagal kategoriją.

Norėdami atlaisvinti vietos prietaiso saugykloje, palieskite → **Tvarkyti saugyklos naudojimą** → **VALYTI DABAR**.

Norėdami ieškoti failų arba aplankų, palieskite  $\overline{Q}$ .

## **Įrašas**

Sukurkite įrašus ir suskirstykite juos pagal kategoriją. Programų ekrane palieskite **Tools** → **Įrašas**.

### **Įrašų kūrimas**

Palieskite į įrašų sąraše ir įveskite įrašą. Kurdami įrašą pasinaudokite viena iš šių parinkčių:

- **Kategorija**: sukurkite arba nustatykite kategoriją.
- **Užduotys**: norėdami sukurti užduočių sąrašą, kiekvienos eilutės pradžioje pridėkite žymimąjį langelį.
- **Vaizdas**: įterpkite vaizdus.
- **Piešinys**: užrašykite arba nupieškite įterptinus įrašus. Galite pasirinkti rašiklio storį ir spalvą.
- **Balsas**: sukurkite norimą įterpti balso įrašą.

Norėdami išsaugoti įrašą, palieskite **IŠSAUGOTI**.

Norėdami redaguoti įrašą, jį palieskite, tada palieskite įrašo turinį.

### **Įrašų paieška**

Norėdami ieškoti įrašų, kuriuose yra raktažodis, įrašų sąraše palieskite **IEŠKOTI** ir įveskite raktažodį.

## **Laikrodis**

### **Įvadas**

Nustatykite signalus, patikrinkite esamą laiką daugelyje pasaulio miestų, matuokite renginio trukmę arba nustatykite konkretų laikotarpį.

### **SIGNALAS**

Programų ekrane palieskite **Laikrodis** → **SIGNALAS**.

### **Žadintuvo signalų nustatymas**

Žadintuvo signalų sąraše palieskite  $\Box$ , nustatykite signalo laiką, pasirinkite signalo kartojimo dienas, pasirinkite kitas signalo parinktis ir palieskite **IŠSAUGOTI**.

Norėdami atidaryti klaviatūrą, kad nustatytumėte signalo laiką, palieskite laiko įvesties laukelį.

Norėdami įjungti arba išjungti žadintuvo signalo funkciją, signalų sąraše prie signalo palieskite jungiklį.

### **Žadintuvo signalų išjungimas**

Norėdami išjungti signalą, palieskite **NUTRAUKTI**. Jei anksčiau įjungėte snaudimo parinktį, palieskite **SNAUSTI**, kad žadintuvas vėl skambėtų po nustatyto laiko.

### **Žadintuvo signalų trynimas**

Palieskite ir laikykite signalą, pažymėkite signalus, kuriuos norite ištrinti, ir tuomet palieskite **TRINTI**.

### **PASAULIO LAIKRODIS**

Programų ekrane palieskite **Laikrodis** → **PASAULIO LAIKRODIS**.

#### **Laikrodžių kūrimas**

Palieskite  $\blacksquare$ , įveskite miesto pavadinimą arba pasirinkite miestą iš gaublio ir tada palieskite **PRIDĖTI**.

### **Laikrodžių trynimas**

Palieskite ir laikykite laikrodį, pažymėkite laikrodžius, kuriuos norite ištrinti, ir tuomet palieskite **TRINTI**.

### **CHRONOMETRAS**

- 1 Programų ekrane palieskite **Laikrodis** <sup>→</sup> **CHRONOMETRAS**.
- 2 Palieskite **PALEISTI**, norėdami apskaičiuoti įvykio laiką. Jeigu, matuodami įvykio laiką, norite registruoti etapų laiką, palieskite **ETAPAS**.
- 3 Norėdami baigti laiko skaičiavimą, palieskite **STABDYTI**. Norėdami iš naujo skaičiuoti laiką, palieskite **ATNAUJINTI**. Norėdami išvalyti etapų laiką, palieskite **NUST. IŠ NAUJO**.

### **LAIKMATIS**

- 1 Programų ekrane palieskite **Laikrodis** <sup>→</sup> **LAIKMATIS**.
- 2 Nustatykite trukmę ir palieskite **PALEISTI**. Norėdami atidaryti klaviatūrą, kad įvestumėte trukmę, palieskite trukmės įvesties laukelį.
- 3 Laikmačiui suveikus palieskite **NUTRAUKTI**.

## **Skaičiuotuvas**

Atlikite paprastus ar sudėtingus skaičiavimus.

Programų ekrane palieskite **Skaičiuot.**

Jei norite naudoti mokslinį skaičiuotuvą, pasukite prietaisą, kad vaizdas būtų gulsčias. Jei **Autom.**  pasukim. išjungtas, palieskite  $\oslash$ , kad rodytų mokslinį skaičiuotuvą.

Norėdami matyti skaičiavimų istoriją, palieskite **ISTORIJA**. Norėdami uždaryti skaičiavimų istorijos sritį, palieskite **KLAVIATŪRA**.

Norėdami išvalyti istoriją, palieskite **ISTORIJA** → **VALYTI ISTORIJĄ**.

## **"Google" programos**

"Google" teikia pramogas, socialinio tinklo paslaugas ir programas verslui. Norint naudoti kai kurias programas būtina turėti "Google" paskyrą. Daugiau informacijos žr. [Paskyros.](#page-147-0)

Norėdami matyti išsamesnę programos informaciją, atidarykite kiekvienos programos pagalbos meniu.

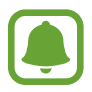

Kai kurios programos veikia ne visuose regionuose ir yra teikiamos ne visų paslaugų teikėjų, arba gali būti pavadintos kitaip.

### **Chrome**

Ieškokite informacijos ir naršykite internete.

### **Gmail**

Naudodamiesi "Google Mail" paslauga siųskite ir gaukite el. laiškus.

### **Žemėlapiai**

Raskite savo vietą žemėlapyje, tyrinėkite pasaulio žemėlapį ir peržiūrėkite vietos informaciją apie įvairias aplink esančias vietoves.

### **"Google Play" muzika**

Atraskite, klausykitės ir dalinkitės muzika savo prietaise. Galite įkelti prietaise saugomus muzikos rinkinius į debesį ir prisijungti prie jų vėliau.

### **"Google Play" filmai ir TV laidos**

Jsigykite arba išsinuomokite vaizdo įrašus, tokius kaip filmai ir TV laidos, iš "Play" parduotuvė.

### **Diskas**

Saugokite turinį debesyje, pasiekite jį iš bet kur ir dalinkitės su kitais.

### **YouTube**

Žiūrėkite ir kurkite vaizdo įrašus ir dalinkitės jais su kitais.

#### **Nuotraukos**

Ieškokite, tvarkykite ir redaguokite visas savo nuotraukas ir vaizdo įrašus iš įvairių šaltinių vienoje vietoje.

#### **Hangout**

Siųskite žinutes, vaizdus ir emocines piktogramas draugams ir bendraukite vaizdo skambučiais.

### **Google**

Greitai raskite norimą informaciją internete ar savo prietaise.

#### **Paieška balsu**

Greitai raskite norimą informaciją ištardami paieškos žodį balsu.

### **Google+**

Dalinkitės savo naujienomis ir sekite šeimos narių, draugų ir kitų žmonių naujienas. Taip pat galite talpinti savo nuotraukas ir vaizdo įrašus.

### **"Play" knygos**

Atsisiųskite įvairias knygas iš "Play" parduotuvė ir skaitykite.

### **"Play" kioskas**

Patogiai skaitykite naujienas ir jus dominančius žurnalus vienoje vietoje.

### **"Play" žaidimai**

Atsisiųskite žaidimus iš "Play" parduotuvė ir žaiskite juos su kitais.

# **Nustatymai**

## **Įvadas**

Tinkinkite funkcijų ir programų nustatymus. Konfigūruoti įvairias nustatymo parinktis galite labiau suasmeninti savo prietaisą.

Programų ekrane palieskite **Nustatymai**.

Norėdami ieškoti nustatymų pagal raktažodžius, palieskite  $\overline{Q}$ .

## **Ryšiai**

### **Wi-Fi**

Norėdami prisijungti prie "Wi-Fi" tinklo ir pasiekti internetą ir kitus tinkle esančius prietaisus, aktyvinkite "Wi-Fi" funkciją.

- Jūsų prietaisas naudojasi neharmonizuotu dažniu ir skirtas naudoti visose Europos šalyse. WLAN galima naudotis ES be jokių apribojimų, bet negalima naudotis lauke.
	- Jei norite taupyti akumuliatoriaus energiją, nesinaudodami telefonu išjunkite "Wi-Fi".

#### **Prisijungimas prie "Wi-Fi" tinklo**

- 1 Nustatymų ekrane palieskite **Ryšiai** <sup>→</sup> **Wi-Fi**, o tuomet palieskite jungiklį, kad jį įjungtumėte.
- $2$  "Wi-Fi" tinklų sąraše pasirinkite tinklą.

Slaptažodžio reikalaujantys tinklai rodomi su spynos piktograma.

- 3 Palieskite **JUNGTIS**.
- 
- Prietaisui prisijungus prie "Wi-Fi" tinklo, prietaisas kaskart jungsis prie šio tinklo nereikalaudamas slaptažodžio. Jei nenorite, kad prietaisas prie šio tinklo jungtųsi automatiškai, tinklų sąraše pasirinkite šį tinklą ir palieskite **PAMIRŠTI**.
- Jei negalite tinkamai prisijungti prie "Wi-Fi" tinklo, pakartotinai paleiskite prietaiso "Wi-Fi" funkciją arba belaidį maršruto parinktuvą.

### **"WI-FI DIRECT"**

"Wi-Fi Direct" sujungia prietaisus tiesiogiai per "Wi-Fi" tinklą be jokio prieigos taško.

- 1 Nustatymų ekrane palieskite **Ryšiai** <sup>→</sup> **Wi-Fi**, o tuomet palieskite jungiklį, kad jį įjungtumėte.
- 2 Palieskite **"WI-FI DIRECT"**.

Aptikti prietaisai rodomi sąraše.

Jeigu prietaiso, prie kurio norite prijungti savo prietaisą, nėra sąraše, jame reikia įjungti "Wi-Fi Direct" parinktį.

3 Pasirinkite prietaisą, prie kurio norite prisijungti.

Prietaisai bus sujungti, kai kitas prietaisas patvirtins "Wi-Fi Direct" ryšio prašymą.

#### **Duomenų siuntimas ir gavimas**

Galite dalytis duomenimis, pvz., adresatais ar medijos failais, su kitais prietaisais. Toliau pateikiama veiksmų seka, skirta vaizdams siųsti į kitą prietaisą.

- 1 Programų ekrane palieskite **Galerija**.
- 2 Pasirinkite vaizdą.
- 3 Palieskite **Dalytis** <sup>→</sup> **"Wi-Fi Direct"**, tada pasirinkite prietaisą, į kurį norite siųsti vaizdą.
- $\overline{4}$  Priimkite "Wi-Fi Direct" ryšio prašymą iš kito prietaiso.

Jeigu prietaisai jau sujungti, vaizdas į kitą prietaisą siunčiamas neatliekant ryšio prašymo procedūros.

**Prietaiso jungties nutraukimas**

1 Nustatymų ekrane palieskite **Ryšiai** <sup>→</sup> **Wi-Fi**.

2 Palieskite "WI-FI DIRECT".

Prietaisas sąraše rodo prijungtus prietaisus.

3 Palieskite prietaiso pavadinimą ir nutraukite prietaisų jungtį.

### **Bluetooth**

Naudokitės "Bluetooth", jei norite keistis duomenimis ar medijos failais su kitais "Bluetooth" turinčiais prietaisais.

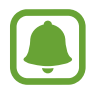

- "Samsung" neatsako už duomenų, siųstų ar gautų per "Bluetooth", praradimą, perėmimą ar netinkamą jų panaudojimą.
- Visada patikrinkite, ar bendrinate arba priimate duomenis iš patikimų ir saugių prietaisų. Jei tarp prietaisų yra kliūčių, veikimo atstumas gali būti mažesnis.
- Kai kurie įrenginiai, ypač nepatikrinti arba nepatvirtinti "Bluetooth SIG", gali būti nesuderinami su prietaisu.
- Nenaudokite "Bluetooth" funkcijos neteisėtiems tikslams (pavyzdžiui, failų piratinių kopijų siuntimui ar neteisėtam prisijungimui prie ryšio priemonių komerciniais tikslais).

"Samsung" neatsako už neteisėto "Bluetooth" funkcijos naudojimo pasekmes.

### <span id="page-118-0"></span>Suporavimas su kitais "Bluetooth" prietaisais

1 Nustatymų ekrane palieskite **Ryšiai** <sup>→</sup> **Bluetooth**, o tuomet palieskite jungiklį, kad jį įjungtumėte.

Aptikti prietaisai rodomi sąraše.

2 Pasirinkite prietaisą suporuoti.

Jeigu prietaiso, su kuriuo norite suporuoti savo prietaisą, nėra sąraše, jame reikia įjungti matomumo parinktį. Žr. kito prietaiso naudotojo vadovuose.

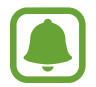

Jūsų prietaisas matomas kitiems prietaisams, kol atidarytas "Bluetooth" nustatymų ekranas.

 $\beta$  Priimkite "Bluetooth" sąsajos prašymą savo prietaise, norėdami jį patvirtinti.

Prietaisai bus sujungti, kai kitas prietaisas patvirtins "Bluetooth" ryšio prašymą.

#### **Duomenų siuntimas ir gavimas**

Daugybė programų palaiko duomenų siuntimą "Bluetooth" ryšiu. Galite dalytis duomenimis, tokiais kaip adresatai arba medijos failai, su kitais "Bluetooth" prietaisais. Toliau pateikiama veiksmų seka, skirta vaizdams siųsti į kitą prietaisą.

- 1 Programų ekrane palieskite **Galerija**.
- 2 Pasirinkite vaizdą.
- 3 Palieskite **Dalytis** <sup>→</sup> **Bluetooth**, tada pasirinkite prietaisą, į kurį norite siųsti vaizdą.

Jeigu prietaisas buvo suporuotas su kitu prietaisu anksčiau, palieskite prietaiso pavadinimą ir jums nereikės patvirtinti automatiškai generuojamo prieigos rakto.

Jeigu prietaiso, su kuriuo norite suporuoti savo prietaisą, nėra sąraše, jame reikia įjungti matomumo parinktį.

 $\mathbf 4$  Priimkite "Bluetooth" ryšio prašymą iš kito prietaiso.

#### **"Bluetooth" prietaisų atsiejimas**

- 1 Nustatymų ekrane palieskite **Ryšiai** <sup>→</sup> **Bluetooth**. Prietaisas sąraše rodo suporuotus prietaisus.
- 2 Norėdami atsieti, palieskite  $\otimes$  šalia prietaiso pavadinimo.
- 3 Palieskite **Atsieti**.

### **Telefono matomumas**

Suteikia galimybę kitiems prietaisams rasti jūsų prietaisą, siekiant dalytis su jumis turiniu. Kai ši funkcija įjungta, prietaisą matys kiti prietaisai, kai jie ieškos prieinamų prietaisų per "Siųsti failus į prietaisą" parinktį.

Nustatymų ekrane palieskite **Ryšiai** ir palieskite **Telefono matomumas** jungiklį, kad jį įjungtumėte.

### **Duomenų naudojimas**

Nuolatos stebėkite, kiek yra nepanaudotos prietaiso atminties, ir tinkinkite nustatymus, kad užimtų kuo mažiau atminties.

Nustatymų ekrane palieskite **Ryšiai** → **Duomenų naudojimas**.

- **Duomenų taupymas**: neleiskite fone veikiančioms programoms naudoti mobiliųjų duomenų ryšio.
- **Mobilieji duomenys**: nustatykite prietaisą naudoti duomenų ryšius bet kuriame mobiliojo ryšio tinkle.
- **Mobil. duomenų naudojimas**: stebėkite mobiliųjų duomenų naudojimą.
- **Sąskaitų siuntimo ciklas**: nustatykite mobiliųjų duomenų naudojimo apribojimą.
- "Wi-Fi" duom. naudojimas: stebėkite "Wi-Fi" duomenų naudojimą.
- **Apriboti tinklus**: pasirinkite "Wi-Fi" tinklus, kad neleistumėte foniniu režimu veikiančioms programoms jų naudoti.

Norėdami pakeisti mėnesinę stebėjimo laikotarpio nustatymo iš naujo datą, palieskite **Sąskaitų siuntimo ciklas** → **Sąskaitų siuntimo ciklas**.

### **Duomenų naudojimo apribojimas**

Nustatykite prietaisą automatiškai išjungti mobilųjį duomenų ryšį, kai panaudotų mobiliųjų duomenų kiekis pasiekia nustatytą ribą.

- 1 Nustatymų ekrane palieskite **Ryšiai** <sup>→</sup> **Duomenų naudojimas** <sup>→</sup> **Sąskaitų siuntimo ciklas**, tada palieskite **Taikyti duom. naud. apr.** jungiklį, kad jį įjungtumėte.
- 2 Palieskite **Duomenų naud. apribojimas**, įveskite apribojimą, tuomet palieskite **NUSTAT.**
- 3 Palieskite **Įspėjimas dėl duom. naud.**, įveskite duomenų naudojimo įspėjimo lygį, tuomet palieskite **NUSTAT.**

Prietaisas įspės jus, kai bus pasiektas susirūpinimą keliantis lygis.

### **Skrydžio režimas**

Taip išjungsite visas belaides prietaiso funkcijas. Galite naudotis tik ne tinklo paslaugomis. Nustatymų ekrane palieskite **Ryšiai** ir palieskite **Skrydžio režimas** jungiklį, kad jį įjungtumėte.

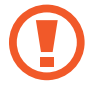

Įsitikinkite, kad leidžiantis ir kylant prietaisas būtų išjungtas. Pakilus, jei lėktuvo personalas leidžia, galite naudotis prietaisu įjungę skrydžio režimą.

### **NFC ir mokėjimas**

Prietaisu galima nuskaityti artimojo lauko ryšio (NFC) žymes, kuriose yra informacija apie produktus. Be to, atsisiuntę reikiamas programas, šią funkciją galite naudoti atsiskaitydami ir įsigydami transporto ar renginių bilietus.

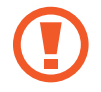

Prietaise yra įmontuota NFC antena. Elkitės su prietaisu atsargiai, kad nepažeistumėte NFC antenos.

### **NFC funkcijos naudojimas**

Naudokite NFC funkciją vaizdams arba kontaktams siųsti į kitus prietaisus, produkto informacijai skaityti iš NFC žymų.

1 Nustatymų ekrane palieskite **Ryšiai** ir palieskite **NFC ir mokėjimas** jungiklį, kad jį įjungtumėte.

2 NFC antenos sritį, esančią prietaiso užpakalinėje dalyje, laikykite ties NFC žyme. Pasirodys žymos informacija.

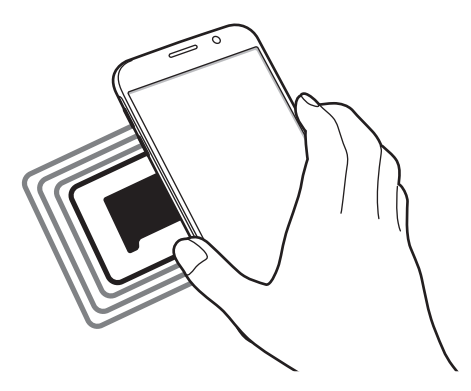

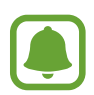

Įsitikinkite, kad atrakintas prietaiso ekranas. Jei taip nėra, prietaisas neperskaitys NFC žymų arba negaus duomenų.

### **Mokėjimai naudojant NFC funkciją**

Prieš tai, kai galėsite naudoti NFC funkciją atsiskaitymams, reikės užsiregistruoti, kad jums būtų suteikta mobiliųjų atsiskaitymų paslauga. Norėdami užsiregistruoti arba gauti išsamią informaciją apie paslaugą, kreipkitės į savo paslaugos teikėją.

- 1 Nustatymų ekrane palieskite **Ryšiai** ir palieskite **NFC ir mokėjimas** jungiklį, kad jį įjungtumėte.
- 2 Palieskite NFC antenos sritį galinėje prietaiso dalyje, šalia NFC kortelių skaitytuvo.

Norėdami nustatyti numatytąją mokėjimo programą, atidarykite nustatymų ekraną ir palieskite **Ryšiai** → **NFC ir mokėjimas** → **Bakstelėti ir mokėti** → **MOKĖJIMAS**, tada pasirinkite programą.

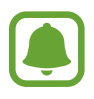

Mokėjimo paslaugų sąrašas gali rodyti ne visas mokėjimo programas.

### **Duomenų siuntimas**

Leiskite duomenų mainus, kai jūsų prietaiso NFC antena paliečia kito prietaiso NFC anteną.

- 1 Nustatymų ekrane palieskite **Ryšiai** <sup>→</sup> **NFC ir mokėjimas**, tuomet palieskite jungiklį, kad jį įjungtumėte.
- 2 Palieskite **Android Beam** jungiklį, kad jį įjungtumėte.
- 3 Išsirinkite elementą ir palieskite kito prietaiso NFC anteną savo prietaiso NFC antena.
- 4 Ekrane parodžius **Palieskite, kad galėtumėte transliuoti.**, palieskite prietaiso ekraną ir siųskite elementą.

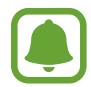

Jei duomenis bus bandoma siųsti abiem prietaisais vienu metu, failų persiuntimas gali nepavykti.

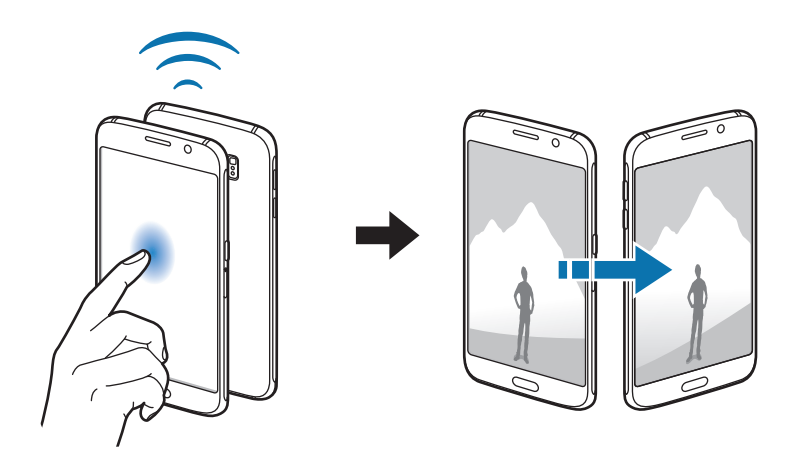

### **Mobilioji saitvietė ir siejimas**

Naudokite šį prietaisą kaip mobiliąją saitvietę, skirtą dalytis prietaiso mobiliuoju duomenų ryšiu su kitais prietaisais, kai tinklo ryšys nepasiekiamas. Susijungti galima per "Wi-Fi", USB arba "Bluetooth" ryšį.

Nustatymų ekrane palieskite **Ryšiai** → **Mobilioji saitvietė ir siejimas**.

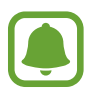

Naudojantis šia funkcija gali būti taikomi papildomi mokesčiai.

- **Mobilioji saitvietė**: naudokitės mobiliąja saitviete, kad galėtumėte bendrinti savo prietaiso mobilųjį duomenų ryšį su kompiuteriais ar kitais prietaisais.
- **"Bluetooth" siejimas**: naudokitės "Bluetooth" siejimo funkcija, kad galėtumėte bendrinti savo prietaiso duomenų ryšį su kompiuteriais ar kitais prietaisais per "Bluetooth".
- **USB siejimas**: naudokitės USB siejimo funkcija, kad galėtumėte bendrinti savo prietaiso mobilųjį duomenų ryšį su kompiuteriais per USB jungtį. Prijungus prietaisą prie kompiuterio, jis naudojamas kaip belaidis kompiuterio modemas.

### **Mobiliosios saitvietės naudojimas**

Naudokite prietaisą kaip mobiliąją saitvietę, skirtą dalytis prietaiso duomenų ryšiu su kitais prietaisais.

- 1 Nustatymų ekrane palieskite **Ryšiai** <sup>→</sup> **Mobilioji saitvietė ir siejimas** <sup>→</sup> **Mobilioji saitvietė**.
- 2 Palieskite jungiklį, kad jį įjungtumėte.

Būsenos juostoje atsiranda piktograma a. Kiti prietaisai galės aptikti jūsų prietaisą "Wi-Fi" tinklų sąraše.

Norėdami nustatyti slaptažodį mobiliajai saitvietei, palieskite → **Konfigūruoti mobil. saitvietę** ir pasirinkite saugumo lygį. Tada įveskite slaptažodį ir palieskite **IŠSAUGOTI**.

- $3$  Kito prietaiso ekrane ieškokite ir pasirinkite savo prietaisa iš "Wi-Fi" tinklų sarašo.
- 4 Prisijungusiame prietaise prieigai prie interneto naudokite prietaiso mobilųjį duomenų ryšį.

### **Mobilieji tinklai**

Konfigūruokite savo mobiliojo ryšio tinklo nustatymus.

Nustatymų ekrane palieskite **Ryšiai** → **Mobilieji tinklai**.

- **Tarptinklinis duomenų siuntimas**: nustatykite prietaisą naudoti duomenų ryšius, kai vyksta tarptinklinis duomenų siuntimas.
- **Tinklo režimas**: pasirinkite tinklo tipą.
- **Prieigos taškų pavadinimai**: nustatykite prieigos taškų pavadinimus (APN).
- **Tinklo operatoriai**: ieškokite prieinamų tinklų ir rankiniu būdu pasirinkite tinklą.

### **Vieta**

Pakeiskite vietos informacijos leidimų nustatymus.

Nustatymų ekrane palieskite **Ryšiai** → **Vieta**.

- **Vietos nustatymo būdas**: pasirinkite metodą, kurį norite naudoti prietaiso vietai nustatyti.
- Padidinti tiksluma: nustatykite prietaisa naudoti "Wi-Fi" arba "Bluetooth" funkciją, kad būtų padidintas vietos informacijos tikslumas net ir tada, kai funkcijos išjungtos.
- **PASTAROSIOS VIETOS UŽKLAUSOS**: peržiūrėkite, kurios programos prašo informacijos apie jūsų dabartinę vietą ir akumuliatoriaus naudojimą.
- **VIETOS NUSTAT. PASLAUGOS**: peržiūrėkite, kurias vietos paslaugas naudoja jūsų prietaisas.

### **Daugiau ryšio nustatymų**

Tinkinkite nustatymus norėdami valdyti kitas funkcijas.

Nustatymų ekrane palieskite **Ryšiai** → **Daugiau ryšio nustatymų**.

- **Įrenginių netoliese ieška**: nustatykite prietaisą skenuoti netoliese esančius prietaisus, prie kurių galima prisijungti.
- **Spausdinimas**: nustatykite prietaise įdiegtų spausdintuvo papildinių nustatymus. Galite ieškoti esančių spausdintuvų arba juos pridėti rankomis ir spausdinti failus. Daugiau informacijos žr. [Spausdinimas](#page-125-0).
- "MirrorLink": "MirrorLink" funkcija naudokitės norėdami automobilio prietaisų garso sistemos ekrane valdyti prietaiso "MirrorLink" programas. Daugiau informacijos žr. ["MirrorLink"](#page-126-0).
- **Atsisiuntimo spartintuvas**: naudokite šią funkciją norėdami greičiau parsisiųsti didesnius nei 30 MB, failus vienu metu "Wi-Fi" ir mobiliojo tinklo ryšiu. Daugiau informacijos žr. [Atsisiuntimo spartintuvas.](#page-127-0)
- **VPN**: nustatykite ir junkitės prie virtualių privačių tinklų (VPN).

#### <span id="page-125-0"></span>**Spausdinimas**

Nustatykite prietaise įdiegtų spausdintuvo papildinių nustatymus. Galite prijungti prietaisą prie spausdintuvo "Wi-Fi" ar "Wi-Fi Direct" ryšiu ir spausdinkite vaizdus ar dokumentus.

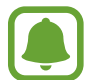

Kai kurie spausdintuvai gali būti nesuderinami su prietaisu.

**Spausdintuvo papildinių pridėjimas**

Pridėkite papildinius spausdintuvui, kurį norite prijungti prie prietaiso.

- 1 Nustatymų ekrane palieskite **Ryšiai** <sup>→</sup> **Daugiau ryšio nustatymų** <sup>→</sup> **Spausdinimas** <sup>→</sup> **Atsisiųsti papildinį**.
- 2 leškokite spausdintuvo papildinio "Play" parduotuvė.
- $\beta$  Pasirinkite spausdintuvo papildinį ir jį įdiekite.
- 4 Pasirinkite spausdintuvo papildinį ir palieskite jungiklį, kad jį įjungtumėte. Prietaisas ieško spausdintuvų, kurie kaip ir jūsų prietaisas prijungti prie to paties "Wi-Fi" tinklo.
- 5 Pasirinkite spausdintuvą, kurį norite pridėti.

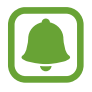

Norėdami rankiniu būdu pridėti spausdintuvų, palieskite → **Pridėti spausdintuvą**.

#### **Spausdinamas turinys**

Peržiūrėdami turinį, pvz., vaizdus arba dokumentus, įjunkite parinkčių sąrašą, palieskite **Spausdinti** →  $\blacktriangledown$  → Visi spausdintuvai, tuomet pasirinkite spausdintuvą.

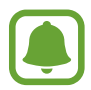

Spausdinimo būdai gali skirtis priklausomai nuo turinio tipo.

### <span id="page-126-0"></span>**"MirrorLink"**

Prijunkite prietaisą prie automobilio norėdami automobilio prietaisų garso sistemos ekrane valdyti prietaiso "MirrorLink" programas.

Nustatymų ekrane palieskite **Ryšiai** → **Daugiau ryšio nustatymų** → **"MirrorLink"**.

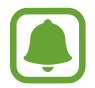

Prietaisas suderinamas su automobiliais, kuriuose įdiegta 1.1 arba naujesnės versijos "MirrorLink".

Prietaiso jungimas prie automobilio "MirrorLink" ryšiu

Pirmąkart naudodami šią funkciją, prijunkite prietaisą prie "Wi-Fi" ar mobiliojo ryšio tinklo.

1 Suporuokite savo prietaisą su automobiliu "Bluetooth" ryšiu.

Daugiau informacijos žr. [Suporavimas su kitais "Bluetooth" prietaisais](#page-118-0).

2 Prijunkite prietaisą prie automobilio USB laidu.

Sujungę prietaisą su automobiliu, prietaiso "MirrorLink" programas galite pasiekti automobilio prietaisų garso sistemos ekrane.

**"MirrorLink" ryšio nutraukimas**

Išjunkite USB laidą iš prietaiso ir automobilio.

#### <span id="page-127-0"></span>**Atsisiuntimo spartintuvas**

Nustatykite prietaisą norėdami greičiau parsisiųsti didesnius nei 30 MB failus vienu metu "Wi-Fi" ir mobiliojo tinklo ryšiu. Stipresnis "Wi-Fi" signalas užtikrina didesnį siuntimosi greitį.

Nustatymų ekrane palieskite **Ryšiai** → **Daugiau ryšio nustatymų** → **Atsisiuntimo spartintuvas**.

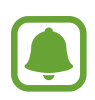

- Ši funkcija kai kuriuose prietaisuose gali neveikti.
- Atsisiunčiant failus mobiliuoju tinklu gali būti taikomi papildomi mokesčiai.
- Siunčiantis didesnės apimties failus prietaisas gali įkaisti. Jeigu prietaisas viršija nustatytą temperatūrą, funkcija išsijungia.
- Tinklo signalo nepastovumas gali paveikti šios programos veikimą ir atsisiuntimo greitį.
- Jei "Wi-Fi" ir mobiliojo tinklo ryšių duomenų perdavimo greičiai ženkliai skiriasi, prietaisas gali naudoti tik greitesnį ryšį.
- Ši funkcija suderinama su hiperteksto perdavimo protokolu (HTTP) 1.1 ir saugiuoju hiperteksto perdavimo protokolu (HTTPS). Funkcijos negalima naudoti su kitais protokolais, pvz., FTP.

## **Garsai ir vibracija**

Pakeiskite įvairių prietaiso garsų nustatymus.

Nustatymų ekrane palieskite **Garsai ir vibracija**.

- **Garso režimas**: nustatykite prietaisą į garso režimą arba tylųjį režimą.
- **Vibruoti skambant**: nustatykite, kad, pranešdamas apie įeinančius skambučius, prietaisas vibruotų ir grotų skambučio toną.
- **Garsumas**: nustatykite skambėjimo tonų, muzikos ir vaizdo įrašų, telefonų sistemos garsų ir įspėjamųjų garso lygį.
- **Vibravimo intensyvumas**: keiskite vibravimo jėgą.
- **Skambėjimo tonas**: keiskite skambučio skambėjimo toną.
- **Vibravimo pavyzdys**: pasirinkite vibravimo derinius.
- **Pranešimų garsai**: keiskite kiekvienos programos pranešimų garso nustatymus.
- **Netrukdyti**: nustatykite prietaisą išjungti įeinančių skambučių, pranešimų ir žiniasklaidos priemonių garsus, išskyrus leidžiamas išimtis.
- **Lietimo garsai**: nustatykite prietaisą skleisti garsus jutikliniame ekrane pasirinkus programą arba parinktį.
- **Ekrano užrakto garsai**: nustatykite prietaisą skambėti užrakinant ar atrakinant jutiklinį ekraną.
- **Įkrovimo garsas**: nustatykite prietaisą skambėti, kai jis prijungiamas prie įkroviklio.
- **Vibravimo atsakas**: nustatykite prietaisą vibruoti, kai paliečiate arba ie ir atliekate kitus veiksmus, tokius kaip elementų palietimas ir laikymas.
- **Skamb. klaviatūros tonai**: nustatykite, kad prietaisas skleistų garsą palietus mygtukus klaviatūroje.
- **Klaviatūros garsas**: nustatykite prietaisą skleisti garsą palietus mygtuką.
- **Klaviatūros vibracija**: nustatykite prietaisą vibruoti palietus mygtuką.
- **Garso kokybė ir efektai**: konfigūruokite papildomus garso nustatymus.

## **Pranešimai**

Keiskite kiekvienos programos pranešimų nustatymus.

Nustatymų ekrane palieskite **Pranešimai**.

Norėdami asmeniškai pritaikyti pranešimų nustatymus, palieskite **IŠSAMIAU** ir pasirinkite programą.

- **Leisti pranešimus**: leiskite pasirinktos programos pranešimus.
- **Rodyti tyliai**: nustatykite prietaisą išjungti pranešimų garsus ir slėpti pranešimų peržiūras.
- **Nustatyti pirmenybę**: nustatykite rodyti pranešimus pranešimų skydelio viršuje ir įtraukti juos į leidžiamųjų sąrašą, kai įjungta **Netruk dyti**.

## **Ekranas**

### **Parinktys**

Keiskite ekrano ir pradžios ekrano nustatymus. Nustatymų ekrane palieskite **Ekranas**.

- **Ryškumas**: reguliuokite ekrano ryškumą.
- **Autom. reguliuoti ryškumą**: nustatykite prietaisą taupyti energiją automatiškai reguliuojant ekrano ryškumą.
- **Mėlynos šviesos filtras**: įjunkite mėlynos šviesos filtrą ir keiskite filtro nustatymus. Daugiau informacijos žr. [Mėlynos šviesos filtras.](#page-130-0)
- **Ekrano režimas**: pakeiskite ekrano režimą, kad sureguliuotumėte ekrano spalvas ir kontrastą.
- **Ekrano mastelis, šriftas**: keiskite ekrano mastelio nustatymus arba šrifto dydį ir stilių.
- **Pradžios ekranas**: asmeniškai pritaikykite pradžios ekraną pridėdami, pašalindami arba pertvarkydami pradžios ekrano skydelius ir atlikdami kitus veiksmus. Daugiau informacijos žr. [Pradžios ekrano parinktys](#page-24-0).
- **Paprastasis režimas**: perjunkite į paprastąjį režimą, kad būtų rodomos didesnės piktogramos, ir pritaikykite paprastesnį pradžios ekrano išdėstymą. Daugiau informacijos žr. [Paprastasis režimas](#page-131-0).
- **Piktogramų rėmeliai**: nustatykite, ar rodyti šešėlinius fonus, kad piktogramos išsiskirtų.
- **LED indikatorius**: nustatykite prietaisą įjungti LED indikatorių, kai akumuliatorius kraunasi, gaunate pranešimų arba įrašinėjate balso įrašus.
- **Būsenos juosta**: individualiai pritaikykite būsenos juostoje rodomų pranešimų arba indikatorių nustatymus.
- **Baigėsi ekrano laikas**: nustatykite trukmę, kurią prietaisui laukti prieš išjungiant ekrano apšvietimą.
- **Ekrano užsklanda**: nustatykite prietaisą įjungti ekrano užsklandą, kai prietaisas yra kraunamas.
- **Laikyti ekraną išjungtą**: nustatykite prietaisą neįjungti ekrano tuomet, kai jis yra tamsioje vietoje, tokioje kaip kišenė arba krepšys.

### <span id="page-130-0"></span>**Mėlynos šviesos filtras**

Sumažinkite akių nuovargį ribodami ekrano skleidžiamos mėlynos šviesos kiekį.

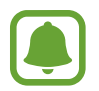

Žiūrint HDR vaizdo įrašus, kai naudojamasi HDR išskirtinėmis vaizdo įrašų paslaugomis, mėlynos šviesos filtras bus nenaudojamas.

- 1 Nustatymų ekrane palieskite **Ekranas** <sup>→</sup> **Mėlynos šviesos filtras** ir palieskite **Įjungti dabar** jungiklį, kad jį įjungtumėte.
- 2 Vilkite reguliavimo juostą, kad sureguliuotumėte filtro pralaidumą.
- 3 Norėdami nustatyti mėlynos šviesos filtro taikymo ekranui grafiką, palieskite **Įjungti kaip suplanuotą** jungiklį, kad jį įjungtumėte, ir pasirinkite parinktį.
	- **Nuo saulėlydžio iki saulėtekio**: nustatykite prietaisą naktį naudoti mėlynos šviesos filtrą ir jį išjungti iš ryto priklausomai nuo jūsų buvimo vietos.
	- **Pasirinktinis planavimas**: prietaisas nustatytas naudoti mėlynos šviesos filtrą konkrečiu laiku.

### <span id="page-131-0"></span>**Paprastasis režimas**

Paprastasis režimas užtikrina lengvesnį prietaiso naudojimą supaprastinant išsidėstymą ir padidinant piktogramas, esančias pradžios ekrane.

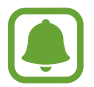

Kai kurios programų funkcijos gali būti neprieinamos naudojantis paprastuoju režimu.

### **Perjungimas į paprastąjį režimą**

1 Nustatymų ekrane palieskite **Ekranas** <sup>→</sup> **Paprastasis režimas** <sup>→</sup> **Paprastasis režimas**.

2 Palieskite **ATLIKTA**.

**Grįžimas į standartinį režimą**

Pradžios ekrane braukite kairėn ir palieskite **Nustatymai** → **Ekranas** → **Paprastasis režimas** → **Standartinis režimas** → **ATLIKTA**.

#### **Trumpinių valdymas**

Norėdami pradžios ekrane pridėti trumpinį į programą, braukite kairėn, palieskite  $\pm$  ir pasirinkite programą.

Norėdami pradžios ekrane pridėti trumpinį į adresatą, braukite dešinėn ir palieskite

Norint ištrinti trumpinį iš pradžios ekrano, palieskite **REDAG.** ir pasirinkite programą ar adresatą  $su\bigoplus$ .

## **Ekrano fonai ir temos**

Keiskite ekrano fono nustatymus pradžios ekrane ir užrakintame ekrane arba naudokite prietaise įvairias temos.

Nustatymų ekrane palieskite **Ekrano fonai ir temos**.

## **Išplėstinės funkcijos**

### **Parinktys**

Įjunkite pažangias funkcijas ir keiskite jas kontroliuojančius nustatymus.

Nustatymų ekrane palieskite **Išplėstinės funkcijos**.

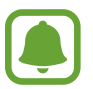

Dėl per didelio prietaiso purtymo arba jo sutrenkimo gali atsirasti nenumatytų kai kurių funkcijų įvesčių.

- **Išmanusis laukimas**: nustatykite prietaisą neišjungti foninio ekrano apšvietimo jums žiūrint į ekraną.
- **Žaidimai**: įjunkite žaidimų paleidimo programą ir žaidimų įrankių piktogramą bei keiskite su žaidimais susijusius nustatymus. Daugiau informacijos žr. [Game Launcher](#page-96-0).
- **Valdymo viena ranka režimas**: įjunkite valdymo viena ranka režimą, kad būtų patogiau naudojant prietaisą viena ranka.

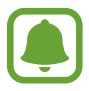

Ši funkcija galima ne visuose regionuose ir teikiama ne visų paslaugų teikėjų.

- **Greitas fotoap. paleid.**: nustatykite prietaisą įjungti fotoaparatą greitai du kartus paspaudus pradžios mygtuką.
- **Kelių langų**: pasirinkite kelių langų paleidimo būdą.
- **Išmanusis fiksavimas**: nustatykite prietaisą užfiksuoti turinį, kuris tęsiasi per kelis ekranus, apkarpyti ir nedelsiant dalytis momentine ekrano kopija.
- **Užfiksuoti braukiant delnu**: nustatykite prietaisą, kad ekrane rodomą vaizdą užfiksuotumėte braukdami per jį skersai delnu į kairę ar dešinę. Užfiksuotus vaizdus galite peržiūrėti **Galerija**.

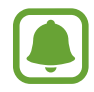

Naudojantis kai kuriomis programomis ir funkcijomis ekrano nuotraukos užfiksuoti negalima.

- **Tiesioginis skambutis**: nustatykite prietaisą atlikti balso skambutį pakėlus ir laikant įrenginį netoli ausies, kol peržiūrite skambučio, žinutės ar adresato informaciją.
- **Išmanusis įspėjimas**: nustatykite, kad prietaisas praneštų apie praleistą skambutį ar naują žinutę, kai jį pakeliate.

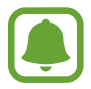

Ši funkcija gali neveikti, jei ekranas įjungtas ar prietaisas yra ant nelygaus paviršiaus.

- **Lengvas nutildymas**: nustatykite, kad prietaisas nutildytų gaunamus skambučius arba garsinius signalus, naudojant delno judesius arba nukreipiant prietaisą ekranu žemyn.
- **Siųsti SOS žinutes**: nustatykite, kad triskart paspaudus maitinimo mygtuką, prietaisas siųstų pagalbos žinutes. Kartu su žinute gavėjui galite siųsti ir garso įrašus. Daugiau informacijos žr. [Siųsti SOS žinutes.](#page-133-0)
- **Direct share**: nustatykite prietaisą rodyti adresatus, su kuriais bendravote per dalijimosi parinkčių skydelį, kad galėtumėte tiesiogiai dalytis turiniu.

### <span id="page-133-0"></span>**Siųsti SOS žinutes**

Nelaimės atveju greitai tris kartus paspauskite maitinimo mygtuką. Prietaisas siunčia nelaimės žinutę pagalbos numeriams. Žinutėje taip pat nurodoma jūsų buvimo vieta.

- 1 Nustatymų ekrane palieskite **Išplėstinės funkcijos** <sup>→</sup> **Siųsti SOS žinutes**, tuomet palieskite jungiklį, kad jį įjungtumėte.
- $2$  Vadovaukitės ekrane pateikiamomis instrukcijomis ir įtraukite nelaimės atvejo adresatus, jei to dar nepadarėte.

Norėdami išsiųsti pagalbos žinutes su garso įrašais arba nuotraukomis, palieskite **Pridėti garso įrašą** arba **Pridėti nuotraukas** ir palieskite jungiklį, kad jį įjungtumėte.

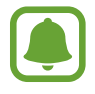

Nelygu regionas arba paslaugų teikėjas, parinktis **Pridėti nuotraukas** gali neveikti.

#### **Pagalbos numerių pridėjimas**

Nustatymų ekrane palieskite **Išplėstinės funkcijos** → **Siųsti SOS žinutes** → **Siųsti žinutes (kam)** → **PRIDĖTI**. Palieskite **Kurti adresatą** ir įveskite adresato informaciją arba palieskite **Pasirinkti iš adresatų**, jei norite pridėti turimą adresatą prie nelaimės atvejo adresatų.

## **Įrenginio priežiūra**

Prietaiso priežiūros funkcija leidžia sužinoti bendrą informaciją apie prietaiso akumuliatoriaus, atminties, veikimo režimo, RAM ir sistemos saugumo būseną. Taip pat galite automatiškai optimizuoti prietaisą piršto palietimu.

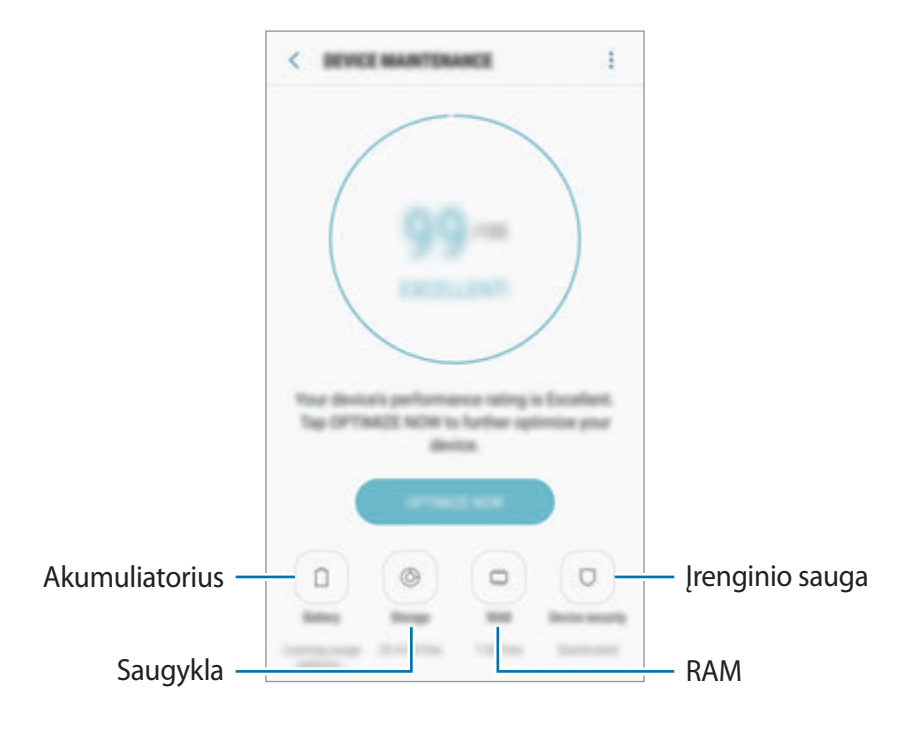

### **Greitos optimizacijos funkcijos naudojimas**

Nustatymų ekrane palieskite **Įrenginio priežiūra** → **TVARK. DABAR** arba **OPTIMIZUOT DABAR**. Greito optimizavimo funkcija padeda pagerinti prietaiso veikimą atliekant tolesnius veiksmus.

- Atminties valymas.
- Nereikalingų failų ištrynimas ir fone veikiančių programų išjungimas.
- Netinkamo akumuliatoriaus energijos naudojimo tvarkymas.
- Skenavimas dėl kenkėjiškų programų.

#### **Akumuliatorius**

Patikrinkite akumuliatoriaus įkrovos likutis ir likusį prietaiso naudojimo laiką. Jei prietaisų akumuliatorių įkrovos lygis žemas, saugokite akumuliatoriaus energiją įjungdami energijos taupymo funkcijas.

Nustatymų ekrane palieskite **Įrenginio priežiūra** → **Akumuliatorius**.

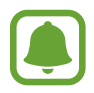

- Likęs naudojimo laikas lygus laikui, likusiam iki visiško akumuliatoriaus išsikrovimo. Naudojimo laikas gali skirtis ir priklauso nuo prietaiso nustatymų ir naudojimo sąlygų.
- Negalite gauti pranešimų iš programų, kurios naudoja energijos taupymo režimą.

#### **Akumuliatoriaus tvarkymas**

Galite taupyti akumuliatoriaus energiją neleisdami fone veikiančioms programoms, kai jos nenaudojamos, naudoti akumuliatoriaus energijos. Pažymėkite programas programų sąraše ir palieskite **TAUP. EN.** Taip pat palieskite → **Papildomi nustat.**, kad būtų nustatytos energijos suvartojamo stebėsenos programų parinktys.

Galite nustatyti prietaisą įkrauti akumuliatorių greičiau. Palieskite → **Papildomi nustat.** ir palieskite **Spart. laidinis įkrovimas** jungiklį, kad jį įjungtumėte.

#### **Saugykla**

Patikrinkite naudojamos ir laisvos atminties būseną.

Nustatymų ekrane palieskite **Įrenginio priežiūra** → **Saugykla**.

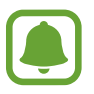

Tikrasis laisvos vietos kiekis vidinėje atmintyje yra mažesnis nei nurodytas, nes jos dalį užima operacinė sistema ir numatytosios programos. Galima talpa gali kisti naujinant prietaisą.

#### **Atminties tvarkymas**

Norėdami ištrinti liekamuosius failus, tokius kaip operatyvioji buferinė atmintis, palieskite **VALYTI DABAR**. Norėdami ištrinti failus arba pašalinti programas, kurių daugiau nebenaudojate, pasirinkite kategoriją iš **VARTOTOJO DUOMENYS**. Tuomet pažymėkite norimus pasirinkti elementus ir palieskite **TRINTI** arba **PAŠALINTI**.

#### **RAM**

Nustatymų ekrane palieskite **Įrenginio priežiūra** → **RAM**.

Jei norite paspartinti savo prietaisą sumažindami naudojamos RAM kiekį, pažymėkite programas programų sąraše ir palieskite **VALYTI DABAR**.

#### **Įrenginio sauga**

Patikrinkite prietaiso saugumo būklę. Ši funkcija atlieka prietaiso skenavimą dėl kenkėjiškų programų.

Nustatymų ekrane palieskite **Įrenginio priežiūra** → **Įrenginio sauga** → **NUSKAITYTI ĮRENGINĮ**.

## **Programos**

Tvarkykite prietaiso programas ir keiskite jų nustatymus. Galite peržiūrėti programų naudojimo informaciją, keisti jų pranešimų ir leidimų nustatymus arba pašalinti ara išjungti nereikalingas programas.

Nustatymų ekrane palieskite **Programos**.

## **Užrakinimo ekranas, sauga**

### **Parinktys**

Keiskite prietaiso ir SIM arba USIM kortelės apsaugos nustatymus. Nustatymų ekrane palieskite **Užrakinimo ekranas, sauga**.

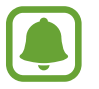

Galimos parinktys gali skirtis pagal pasirinktą ekrano užrakinimo būdą.

- **Ekrano užrakto tipas**: keiskite ekrano užrakinimo būdą.
- **Informacija ir programų trumpiniai**: keiskite užrakintame ekrane rodomų elementų nustatymus.
- **Pranešimai**: nustatykite rodyti arba nerodyti pranešimų turinio užrakintame ekrane ir pasirinkite, kuriuos pranešimus rodyti.
- **Saugos užrakto nustatymai**: keiskite pasirinkto užrakinimo būdo ekrano užrakto nustatymus.
- Pirštų atspaudai: norėdami apsaugoti prietaisą arba prisijungti prie savo "Samsung" paskyros, užregistruokite savo piršto atspaudą. Daugiau informacijos žr. [Pirštų atspaudų](#page-138-0)  [atpažinimas.](#page-138-0)
- **Samsung Pass**: patvirtinkite savo tapatybę lengvai ir saugiai naudodami biometrinius duomenis. Daugiau informacijos žr. [Samsung Pass.](#page-141-0)
- **Ieškoti mano mobiliojo**: įjunkite arba išjunkite "Surasti mano mobilųjį" funkciją. Prisijunkite prie "Surasti mano mobilųji" interneto svetainės (findmymobile.samsung.com), jei norite surasti ir valdyti pamestą arba pavogtą prietaisą.
- **Nežinomi šaltiniai**: nustatykite, kad prietaisas leistų įdiegti iš nežinomų šaltinių atsiųstas programas.
- **Privatusis režimas**: įjunkite asmeninį režimą, kad užkirstumėte kelią kitiems pasiekti jūsų asmeninį turinį. Daugiau informacijos žr. [Privatusis režimas.](#page-144-0)
- **Šifruoti įrenginį**: prietaiso duomenys yra užšifruoti, kad kiti negalėtų prie jų prisijungti pametus arba pavogus prietaisą. Norėdami naudotis užšifruotu prietaisu, privalote iššifruoti prietaiso duomenis kaskart įjungę prietaisą. Galite nustatyti, ar prietaiso duomenis iššifruoti automatiškai, ar prašyti atrakinimo kodo. Neįmanoma padaryti atsarginės užšifruotų duomenų kopijos arba juos atkurti. Jei kelis kartus iš eilės neteisingai įvesite atrakinimo kodą ir pasieksite bandymų ribą, prietaisas atstatys gamyklinius duomenis.
- **Kiti saugos nustatymai:** sukonfigūruokite papildomus apsaugos nustatymus.

### <span id="page-138-0"></span>**Pirštų atspaudų atpažinimas**

Tam, kad pirštų atspaudų atpažinimo funkcija veiktų, jūsų pirštų atspaudų informacija turi būti įregistruota ir saugoma jūsų prietaise. Po registracijos galite nustatyti, kad prietaisas naudotų jūsų pirštų atspaudus toliau išvardytoms funkcijoms:

- Ekrano užraktas
- Prisijungimui prie interneto
- "Samsung" paskyros patvirtinimui

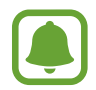

- Ši funkcija galima ne visuose regionuose ir teikiama ne visų paslaugų teikėjų.
- Pirštų atspaudų atpažinimui naudojamos unikalios kiekvieno piršto atspaudo charakteristikos, kad būtų padidintas jūsų prietaiso saugumas. Tikimybė, kad pirštų atspaudų jutiklis supainios du skirtingus pirštų atspaudus yra labai maža. Tačiau retais atvejais, kai atskiri pirštų atspaudai yra labai panašūs, jutiklis gali atpažinti juos kaip identišką atspaudą.
- Jeigu naudojate piršto atspaudą kaip ekrano užrakinimo būdą, piršto atspaudas negali būti naudojamas ekranui atrakinti, kai prietaisas įjungiamas. Norėdami naudotis prietaisu, turite atrakinti ekraną, naudodami derinį, PIN kodą arba slaptažodį, kurį nustatėte registruodami piršto atspaudą. Nepamirškite derinio, PIN kodo arba slaptažodžio.
- Jei jūsų piršto atspaudo neatpažįsta, atrakinkite prietaisą naudodami derinį, PIN kodą arba slaptažodį, kurį nustatėte registruodami piršto atspaudą, tuomet perregistruokite pirštų atspaudus. Jei pamiršite derinį, PIN kodą arba slaptažodį, negalėsite naudoti prietaiso, jei neatkursite jo gamyklinių nustatymų. "Samsung" neatsako už duomenų praradimą arba nepatogumus, kilusius dėl užmirštų atrakinimo kodų.

### **Kad būtų lengviau atpažinti pirštų atspaudus**

Prietaisu nuskaitydami pirštų atspaudus atminkite toliau nurodytas aplinkybes, kurios gali paveikti funkcijos veiksmingumą:

- Pradžios mygtuke įrengtas pirštų atspaudų atpažinimo jutiklis. Įsitikinkite, kad pradžios mygtukas nėra subraižytas arba pažeistas metaliniais objektais, pavyzdžiui, monetomis, raktais ir pakabukais.
- Su prietaisu teikiama apsauginė plėvelė gali priversti pirštų atspaudų atpažinimo jutiklį veikti netinkamai. Nuimkite apsauginę ekrano plėvelę, kad pagerintumėte pirštų atspaudų atpažinimo jautrumą.
- Įsitikinkite, kad pirštų atspaudų atpažinimo sritis ir pirštai yra švarūs ir sausi.
- Prietaisas gali neatpažinti susiraukšlėjusių arba randuotų pirštų.
- Prietaisas gali neatpažinti mažų arba plonų pirštų atspaudų.
- Prietaisas gali neatpažinti sulenkto piršto arba piršto galiuko atspaudų. Įsitikinkite, kad jūsų pirštas uždengia visą pradžios mygtuką.
- Norėdami pagerinti atpažinimą, užregistruokite dažniausią užduočių prietaise atlikimui naudojamos rankos pirštų atspaudus.
- Jeigu esate sausoje patalpoje, prietaise gali susidaryti statinis elektros krūvis. Venkite šios funkcijos naudojimo sausoje aplinkoje arba prieš naudodamiesi funkcija iškraukite statinį elektros krūvį palietę metalinį daiktą.

### **Pirštų atspaudų registravimas**

- 1 Nustatymų ekrane palieskite **Užrakinimo ekranas, sauga** <sup>→</sup> **Pirštų atspaudai**.
- 2 Atrakinkite ekraną naudodami iš anksto nustatytą ekrano užrakinimo būdą. Jeigu dar nenustatėte ekrano užrakinimo būdo, susikurkite.
- 3 Prilieskite pirštu pradžios mygtuką.
- 4 Kai prietaisas aptiks pirštą, pakelkite jį ir vėl padėkite ant pradžios mygtuko.

Kartokite šį veiksmą, kol piršto atspaudas bus užregistruotas.

Atsiradus iššokančiam užrakinimo piršto atspaudu langui, palieskite **ĮJUNGTI**, norėdami naudoti savo piršto atspaudą ekranui atrakinti.

#### **Pirštų atspaudų panaikinimas**

Galite ištrinti registruotus pirštų atspaudus.

- 1 Nustatymų ekrane palieskite **Užrakinimo ekranas, sauga** <sup>→</sup> **Pirštų atspaudai**.
- 2 Atrakinkite ekraną naudodami iš anksto nustatytą ekrano užrakinimo būdą.
- 3 Palieskite **REDAGUOTI**.
- 4 Pažymėkite pirštų atspaudus, kuriuos norite panaikinti, ir palieskite **ŠALINTI**.

#### **"Samsung" paskyros slaptažodžio patvirtinimas**

Naudokite pirštų atspaudus "Samsung" paskyros slaptažodžio patvirtinimui. Piršto antspaudą galima naudoti vietoje slaptažodžio, pavyzdžiui, perkant turinį iš **Galaxy Apps**.

- 1 Nustatymų ekrane palieskite **Užrakinimo ekranas, sauga** <sup>→</sup> **Pirštų atspaudai**.
- 2 Atrakinkite ekraną naudodami iš anksto nustatytą ekrano užrakinimo būdą.
- 3 Palieskite "Samsung" paskyra jungiklį, kad jį įjungtumėte.
- $\mathcal{A}$  Prisijunkite prie "Samsung" paskyros.

#### **Pirštų atspaudų naudojimas prisijungti prie paskyrų**

Registruodami piršto atspaudą "Samsung Pass", galite naudoti piršto atspaudą norėdami prisijungti prie tinklalapių, kurie palaiko ID ir slaptažodžio išsaugojimą. Daugiau informacijos žr. [Samsung Pass.](#page-141-0)

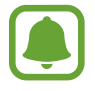

Ši funkcija prieinama tik tinklalapiuose, prie kurių prisijungiate per programą **Internetas**.

#### **Ekrano atrakinimas pirštų atspaudais**

Negalite atrakinti ekrano piršto atspaudu vietoj derinio, PIN kodo arba slaptažodžio.

- 1 Nustatymų ekrane palieskite **Užrakinimo ekranas, sauga** <sup>→</sup> **Pirštų atspaudai**.
- 2 Atrakinkite ekraną naudodami iš anksto nustatytą ekrano užrakinimo būdą.
- 3 Palieskite **Atrak. pirštų atspaudais** jungiklį, kad jį įjungtumėte.
- 4 Kai ekranas užrakintas, padėkite pirštą ant pradžios mygtuko ir nuskenuokite piršto atspaudą.

### <span id="page-141-0"></span>**Samsung Pass**

Naudokite "Samsung Pass" norėdami saugiai patvirtinti savo tapatybę, kai jungiatės prie programų paslaugų arba svetainių naudodami biometrinius duomenis, o ne įvesdami savo ID arba slaptažodį.

### **Prieš pradedant**

- Norėdami naudotis šia funkcija prijunkite prietaisą prie mobiliojo tinklo.
- Norėdami naudotis šia funkcija turite prisijungti prie "Samsung" paskyros. Daugiau informacijos žr. [Pirštų atspaudų atpažinimas.](#page-138-0)
- Prisijungimo prie svetainės funkcija prieinama tik svetainėse, prie kurių prisijungiate per programą **Internetas**. Kai kurios svetainės gali nepalaikyti šios funkcijos.

### **"Samsung Pass" registravimas**

Prieš naudodami "Samsung Pass", užregistruokite savo biometrinius duomenis "Samsung Pass".

- 1 Nustatymų ekrane palieskite **Užrakinimo ekranas, sauga** <sup>→</sup> **Samsung Pass**.
- 2 Perskaitykite ekrane pateiktas instrukcijas ir palieskite **PRISIJUNG.**
- 3 Įveskite "Samsung" paskyros ID ir slaptažodį ir palieskite **PRISIJUNGTI**.
- 4 Perskaitykite sąlygas ir nuostatas ir sutikite su jomis, tada palieskite **KITAS**.
- 5 Palieskite **REG. PIRŠTŲ ATSPAUDUS** ir registruokite savo piršto atspaudą. Daugiau informacijos žr. [Pirštų atspaudų atpažinimas](#page-138-0).
- $6$  Padėkite pirštą ant pradžios mygtuko ir nuskenuokite piršto atspaudą, kad pabaigtumėte "Samsung Pass" registraciją.

#### **"Samsung Pass" naudojimas prisijungti prie svetainių**

Galite naudoti "Samsung Pass" norėdami lengvai prisijungti prie svetainių, kurios palaiko ID ir slaptažodžio išsaugojimo funkciją.

- 1 Atidarykite svetainę, prie kurios norite prisijungti.
- 2 Jveskite naudotojo vardą ir slaptažodį, tada palieskite svetainės prisijungimo mygtuką.
- 3 Pažymėkite **Prisijungti naudojant pirštų atspaudus per "Samsung Pass"** ir palieskite **PRISIMINT**.

Dabar prisijungdami prie svetainės galite naudoti piršto atspaudą, kurį užregistravote "Samsung Pass".

#### **Prisijungimo informacijos tvarkymas**

Peržiūrėkite svetainių, kuriuose nustatėte naudoti "Samsung Pass", sąrašą ir valdykite prisijungimo informaciją.

- 1 Nustatymų ekrane palieskite **Užrakinimo ekranas, sauga** <sup>→</sup> **Samsung Pass**.
- 2 Atrakinkite ekraną naudodami iš anksto nustatytą ekrano užrakinimo būdą.
- 3 Palieskite **Prisijung. prie žiniat. inform.**
- 4 Iš sąrašo pasirinkite tinklalapį.
- 5 Palieskite <sup>→</sup> **Redaguoti** ir keiskite savo ID, slaptažodį ir svetainės pavadinimą. Norėdami ištrinti tinklalapį, palieskite → **Trinti**.

### **"Samsung Pass" naudojimas su programomis**

Naudodami programas, kurios palaiko "Samsung Pass", galite lengvai prisijungti su "Samsung Pass".

Norėdami pamatyti "Samsung Pass" palaikančių programų sąrašą, atidarykite nustatymų ekraną, palieskite **Užrakinimo ekranas, sauga** → **Samsung Pass** → **Palaikomos programos**. Jei nėra programų, kurios palaiko "Samsung Pass", **Palaikomos programos** neatsiras.

- 
- Galimos programos gali skirtis priklausomai nuo regiono arba paslaugų teikėjo.
- "Samsung" neatsako už nuostolius arba nepatogumus, kurie kyla jungiantis prie programų per "Samsung Pass".

### **"Samsung Pass" duomenų trynimas**

Galite ištrinti savo biometrinius duomenis, prisijungimo prie tinklalapio informaciją ir programos duomenis, užregistruotus "Samsung Pass", naudodami funkciją **Ištrinti duomenis**. Jūsų sutikimas su salygomis ir nuostatomis bei "Samsung" paskyra išliks aktyvi.

- 1 Nustatymų ekrane palieskite **Užrakinimo ekranas, sauga** <sup>→</sup> **Samsung Pass**.
- 2 Atrakinkite ekraną naudodami iš anksto nustatytą ekrano užrakinimo būdą.
- 3 Palieskite **Trinti duomenis**.
- 4 Jveskite "Samsung" paskyros slaptažodį.

Jūsų "Samsung Pass" duomenys bus ištrinti.
# **Privatusis režimas**

Slėpkite prietaise esančią asmeninę medžiagą, kad jos nepasiektų kiti asmenys.

#### **Asmeninio režimo įjungimas**

1 Nustatymų ekrane palieskite **Užrakinimo ekranas, sauga** <sup>→</sup> **Privatusis režimas**, tada palieskite jungiklį, kad jį įjungtumėte.

Jei įjungiate asmeninį režimą pirmą kartą, vadovaukitės ekrane pateikiamomis instrukcijomis ir įveskite asmeninio režimo prieigos kodą.

 $2$  Vykdykite ekrane pateikiamus nurodymus ir įveskite iš anksto nustatytą asmeninio režimo prieigos kodą.

Jjungiamas asmeninis režimas ir būsenos juostoje atsiranda piktograma  $\blacksquare$ .

Paslėptus elementus galite peržiūrėti ir įjungti tik įjungę asmeninį režimą. Norėdami paslėpti elementus, saugomus privačiame aplanke, išjunkite asmeninį režimą.

#### **Turinio slėpimas**

- 1 Programų ekrane palieskite programą, kad paslėptumėte elementus.
- 2 Pasirinkite elementą, tada palieskite <sup>→</sup> **Perkelti į asmeninį**. Jei asmeninis režimas neįjungtas, vykdykite ekrane pateikiamus nurodymus ir įveskite iš anksto nustatytą asmeninio režimo prieigos kodą.

Pasirinkti elementai bus perkelti į asmeninį aplanką.

#### **Paslėpto turinio peržiūra**

Paslėptus elementus galite peržiūrėti tik įjungę asmeninį režimą.

- 1 Nustatymų ekrane palieskite **Užrakinimo ekranas, sauga** <sup>→</sup> **Privatusis režimas**, tada palieskite jungiklį, kad jį įjungtumėte.
- $2$  Vykdykite ekrane pateikiamus nurodymus ir įveskite iš anksto nustatytą asmeninio režimo prieigos kodą.
- 3 Programų ekrane palieskite **Įrankiai** <sup>→</sup> **Mano failai** <sup>→</sup> **Privatus**. Elementai, kurie buvo perkelti į asmeninį aplanką, atsiras ekrane.

#### Nustatymai

#### **Medžiagos slėpimo atšaukimas**

- 1 Privačiame aplanke palieskite ir palaikykite elementą, o tada pažymėkite elementus, kurių nebereikia slėpti.
- 2 Palieskite <sup>→</sup> **Pašalinti iš privataus**.
- 3 Pasirinkite aplanką į kurį norite perkelti elementus ir palieskite **ATLIKTA**. Elementai bus perkelti į pasirinktą aplanką.

#### **Automatinis asmeninio režimo išjungimas**

Galite nustatyti, kad kiekvienąkart ekranui išsijungus prietaisas automatiškai nustotų veikti privatumo rėžimu.

- 1 Nustatymų ekrane palieskite **Užrakinimo ekranas, sauga** <sup>→</sup> **Privatusis režimas**, tada palieskite jungiklį, kad jį įjungtumėte.
- 2 Vykdykite ekrane pateikiamus nurodymus ir įveskite iš anksto nustatytą asmeninio režimo prieigos kodą.
- 3 Palieskite **Automatinis išjungimas** jungiklį, kad jį įjungtumėte.

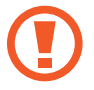

Kai įjungta parinktis **Automatinis išjungimas** prietaise nepavyks perkelti failų į asmeninį aplanką, jei perkėlimo metu išsijungs ekranas.

# **Debesis ir paskyros**

# **Įvadas**

Sinchronizuokite, kurkite atsarginę kopiją arba atkurkite prietaiso duomenis naudodamiesi "Samsung" debesiu arba nustatykite prietaisą iš naujo. Taip pat galite užregistruoti ir tvarkyti paskyras, tokias kaip "Samsung" paskyra arba "Google" paskyra.

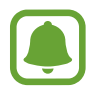

Reguliariai kurkite atsargines duomenų kopijas saugiose vietose, tokiose kaip "Samsung" debesis arba kompiuteris, kad galėtumėte juos atkurti, jei duomenys būtų sugadinti arba prarasti dėl nenumatyto gamyklinių duomenų atstatymo.

# **"Samsung Cloud"**

Galite saugiai tvarkyti norimą saugoti turinį "Samsung" debesyje. Patikrinkite "Samsung" debesų saugyklos naudojimo būseną ir sinchronizuokite savo duomenis, darykite jų atsargines kopijas ir juos atkurkite.

Nustatymų ekrane palieskite **Debesis ir paskyros** → **"Samsung Cloud"**.

#### **Tvarkyti debesų saugyklą**

Patikrinkite likusios atminties kiekį tuo metu jūsų naudojamoje "Samsung" debesų saugykloje ir atminties kiekį pagal duomenų tipą. Taip pat, atkūrę duomenis, galite ištrinti atsarginę duomenų kopiją iš senų prietaisų.

#### **KURTI ATS.KOP. IR ATKURTI**

Padarykite atsargines jūsų programų duomenų ir prietaiso nustatymų kopijas "Samsung" debesyje ir prireikus juos atstatykite. Daugiau informacijos žr. [Atsarginių duomenų kopijų](#page-48-0)  [kūrimas ir duomenų atkūrimas.](#page-48-0)

#### **SINCHRONIZUOJAMI DUOMENYS**

Tinkinkite duomenų, tokių kaip adresatai, kalendoriaus įvykiai vaizdai ir vaizdo įrašai, sinchronizavimo nustatymus.

# **Paskyros**

Pridėkite savo "Samsung" ir "Google" paskyras arba kitas paskyras sinchronizavimui.

#### **Paskyrų pridėjimas**

Kai kurios prietaise naudojamos programos gali paprašyti užregistruoti paskyrą. Norėdami išnaudoti daugiausia prietaiso funkcijų, susikurkite paskyras.

- 1 Nustatymų ekrane palieskite **Debesis ir paskyros** <sup>→</sup> **Paskyros** <sup>→</sup> **Pridėti paskyrą**.
- 2 Pasirinkite paskyros paslaugą.
- 3 Vadovaukitės ekrane pateikiamomis instrukcijomis, kad užbaigtumėte paskyros sąranką.

Norėdami sinchronizuoti turinį su savo paskyromis, pasirinkite paskyrą ir pasirinkite sinchronizuojamus elementus.

#### **Paskyrų šalinimas**

Nustatymų ekrane palieskite **Debesis ir paskyros** → **Paskyros**, pasirinkite paskyros pavadinimą, pasirinkite norimą šalinti paskyrą ir palieskite → **Nustatymai** → **Šalinti pask.** arba palieskite → **Pašalinti paskyrą**.

# **Atsarg. kop. ir atkūrimas**

Pakeiskite nustatymus, kuriais tvarkomi nustatymai ir duomenys.

Nustatymų ekrane palieskite **Debesis ir paskyros** → **Atsarg. kop. ir atkūrimas**.

#### **"SAMSUNG" PASKYRA**

- **Atsarginio kopijavimo nustatymai**: sukurkite atsarginę asmeninės informacijos ir programų duomenų kopijas "Samsung" debesyje. Taip pat galite nustatyti, kad prietaisas automatiškai kurtų atsargines duomenų kopijas.
- **Atkurti**: pagal anksčiau sukurtą atsarginę kopiją iš "Samsung" debesies atkurkite asmeninę informaciją ir programų duomenis.

#### **"GOOGLE" PASKYRA**

- **Kurti atsarginę duomenų kopiją**: nustatykite prietaisą sukurti atsargines nustatymų ir programų duomenų kopijas "Google" serveryje.
- **Atsarginė paskyros kopija**: nustatykite arba redaguokite "Google" atsarginio kopijavimo paskyrą.
- **Automatinis atkūrimas**: nustatykite prietaisą automatiškai atkurti nustatymus ir programų duomenis iš "Google" serverio, pakartotinai jame įdiegus programas.

# **Google**

Konfigūruokite tam tikrų "Google" teikiamų funkcijų nustatymus. Nustatymų ekrane palieskite **Google**.

# **Prieiga neįgaliesiems**

Konfigūruokite įvairias nustatymus norėdami palengvinti naudojimąsi prietaisu. Daugiau informacijos žr. [Prieiga neįgaliesiems](#page-150-0).

Nustatymų ekrane palieskite **Prieiga neįgaliesiems**.

# **Bendrasis valdymas**

Individualiai nustatykite prietaiso sistemos nustatymus arba nustatykite prietaisą iš naujo.

Nustatymų ekrane palieskite **Bendrasis valdymas**.

- **Kalba ir įvestis**: pasirinkite prietaiso kalbas ir pakeiskite nustatymus, tokius kaip klaviatūros ir balso įvesties tipai. Kai kurios parinktys gali būti negalimos, priklausomai nuo pasirinktos kalbos.
- **Data ir laikas**: pasiekite ir keiskite toliau pateikiamus nustatymus, valdydami, kaip prietaisas pateikia laiką ir datą.

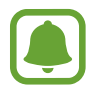

 Visiškai išsekus akumuliatoriui arba jį išėmus iš prietaiso, data ir laikas bus nustatyti iš naujo.

- **Pranešti apie diagn. inf.**: nustatykite prietaisą taip, kad jis automatiškai siųstų prietaiso diagnostikos ir naudojimo informaciją "Samsung".
- **Rinkodaros informacija**: nustatykite, ar norite gauti "Samsung" rinkodaros informaciją, pvz., specialius pasiūlymus, narystės privilegijas ir naujienlaiškius.
- **Atstatyti**: nustatykite prietaiso nustatymus iš naujo arba atkurkite gamyklinius prietaiso nustatymus.

# **Programinės įrangos naujinys**

Atnaujinkite prietaiso programinę įrangą arba pakeiskite atnaujinimo nustatymus.

Nustatymų ekrane palieskite **Programinės įrangos naujinys**.

- **Atsisiųst naujinius rankin. būdu**: patikrinkite ir įdiekite naujinius rankiniu būdu.
- **Atsisiųst naujinius automatiškai**: nustatykite prietaisą parsisiųsti naujinius automatiškai prisijungus prie "Wi-Fi" tinklo.
- **Suplanuoti prog. įr. naujiniai**: nustatykite prietaisą įdiegti parsisiųstus naujinius nustatytu laiku.

# **Naudotojo vadovas**

Norėdami sužinoti, kaip naudotis prietaisu ir programomis arba konfigūruoti svarbius nustatymus, žr. žinyno informaciją.

Nustatymų ekrane palieskite **Naudotojo vadovas**.

# **Apie įrenginį**

Įjunkite prietaiso informaciją.

Nustatymų ekrane palieskite **Apie įrenginį**.

- **Mano mob. telefono nr.**: pažiūrėkite savo telefono numerį.
- **Būsena**: peržiūrėkite įvairią prietaiso informaciją, tokią kaip SIM kortelės būsena, "Wi-Fi" MAC adresas ir serijos numeris.
- **Teisinė informacija**: peržiūrėkite su prietaisu susijusią teisinę informaciją, pvz., saugos informaciją ir atvirojo kodo licenciją.
- **Įrenginio vardas**: pažiūrėkite ir redaguokite pavadinimą, kuris bus rodomas, kai jungsite prietaisą prie kitų prietaisų per "Bluetooth", "Wi-Fi Direct" ir kitais būdais.
- **Modelio numeris**: pažiūrėkite prietaiso modelio numerį.
- **Prog. įr. inf.**: peržiūrėkite prietaiso programinės įrangos informaciją, pvz., jo operacinės sistemos versiją ir programinės-aparatinės įrangos versiją.
- **Akumuliatoriaus informacija**: pažiūrėkite prietaiso akumuliatoriaus būseną ir peržiūrėkite informaciją.

# **Priedas**

# <span id="page-150-0"></span>**Prieiga neįgaliesiems**

# **Apie pasiekiamumą**

Pagerinkite prieinamumą įjungdami funkcijas, kurios užtikrina, kad prietaisu galėtų lengviau naudotis vartotojai su regos, klausos, ir rankų funkcijų sutrikimais.

Programų ekrane palieskite **Nustatymai** → **Prieiga neįgaliesiems**.

# **Pradžios mygtuko naudojimas atidaryti pasiekiamumo meniu**

Programų ekrane palieskite **Nustatymai** → **Prieiga neįgaliesiems** → **Tiesioginė prieiga**, tada palieskite jungiklį, kad jį įjungtumėte. Tada pasirinkite, kurie pasiekiamumo meniu bus rodomi greitai tris kartus paspaudus pradžios mygtuką.

Galite įjungti šias pasiekiamumo meniu.

- Prieiga neigaliesiems
- Voice Assistant
- Universalusis jungiklis
- Didintuvo langas
- Negatyvo spalvos
- Pilki tonai
- Spalvų reguliavimas
- Interaktyvus valdymas

Priedas

# **"Voice Assistant" (Garsinis grįžtamasis ryšys)**

#### **"Voice Assistant" įjungimas arba išjungimas**

Įjungus "Voice Assistant", prietaisas pradeda teikti balso atsaką. Kartą palietus pasirinktą funkciją, prietaisas garsiai perskaitys ekrane esantį tekstą. Funkciją įjungsite dukart ją palietę.

Programų ekrane palieskite **Nustatymai** → **Prieiga neįgaliesiems** → **Rega** → **Voice Assistant** ir palieskite jungiklį, kad jį įjungtumėte.

Norėdami išjungti "Voice Assistant", palieskite jungiklį ir greitai du kartus palieskite bet kurią ekrano vietą.

Įjungus "Voice Assistant" pirmą kartą, iškart po įjungimo įsijungs mokymo programa. Galite paleisti ją iš naujo paliesdami "Voice Assistant" pagalba.

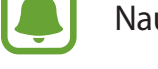

Naudodami "Voice Assistant", negalėsite naudotis kai kuriomis funkcijomis.

#### **Ekrano valdymas pirštų gestais**

"Voice Assistant" naudojimo metu ekraną galite valdyti įvairiais pirštų judesiais.

#### **Vieno piršto gestai**

- Palietimas: balsu perskaitomas po jūsų pirštu esantis elementas. Norėdami naršyti ekrane, uždėkite pirštą ant ekrano ir judinkite.
- Palietimas dukart: atidaromas pasirinktas elementas. Prietaisas balsu skaito pasirinktus elementus, o išgirdus norimo elemento pavadinimą, nukelkite pirštą. Tada dukart greitai palieskite ekraną bet kurioje vietoje.
- Ekrano palietimas dukart ir laikymas: perkeliamas elementas arba pasiekiama galima parinktis.
- Braukimas kairėn: pereiti į ankstesnį elementą.
- Braukimas dešinėn: pereiti į kitą elementą.
- Braukimas aukštyn arba žemyn: keisti paskutinius naudotus kontekstinio meniu nustatymus.
- Braukimas kairėn, tada dešinėn vienu judesiu: ekranu slinkti į viršų.
- Braukimas dešinėn, tada kairėn vienu judesiu: ekranu slinkti žemyn.
- Braukimas aukštyn, tada žemyn vienu judesiu: pereiti į pirmą ekrano elementą.
- Braukimas žemyn, tada aukštyn vienu judesiu: pereiti į paskutinį ekrano elementą.

#### **Dviejų pirštų gestai**

- Palietimas dukart: pradėti, pristabdyti arba tęsti atkūrimą.
- Palietimas triskart: patikrinti esamą laiką, akumuliatoriaus įkrovos likutį ir kita. Norėdami pakeisti balsu skaitomus elementus, atidarykite programų ekraną, palieskite **Nustatymai** → **Prieiga neįgaliesiems** → **Rega** → **Voice Assistant** → **NUSTATYMAI** → **Būsenos juostos informacija**.
- Palietimas keturis kartus: įjungti arba išjungti balso atsaką.
- Braukimas kairėn: pereiti į tolesnį puslapį.
- Braukimas dešinėn: grįžti į ankstesnį puslapį.
- Braukimas aukštyn: slinkti žemyn sąrašu.
- Braukimas žemyn: slinkti aukštyn sąrašu.
- Braukimas per užrakintą ekraną bet kuria kryptimi: atrakinti ekraną.
- Braukimas iš ekrano viršaus žemyn: atidaryti pranešimų sritį.

#### **Trijų pirštų gestai**

- Palietimas: pradėti nuo viršaus balsu skaityti elementus.
- Palietimas dukart: pradėti skaityti nuo tolesnio elemento.
- Palietimas triskart: skaityti paskutinį pasirinktą tekstą ir nukopijuoti jį į iškarpinę.
- Braukimas kairėn arba dešinėn: atidaryti kontekstinį meniu ir slinkti per parinktis.
- Braukimas aukštyn arba žemyn: pakeisti teksto skaitymą ir pasirinkti detalumą.

#### **Kontekstinių meniu naudojimas**

"Voice Assistant" naudojimo metu trimis pirštais braukite kairėn arba dešinėn. Atsiras kontekstinis meniu ir prietaisas perskaitys parinktis balsu. Braukite kairėn arba dešinėn trimis pirštais, kad slinktumėte per parinktis. Išgirdę norimos parinkties pavadinimą, braukite aukštyn arba žemyn, jei norite naudoti parinktį arba nustatyti parinkties nustatymus. Pavyzdžiui, kai išgirstate pavadinimą **Įreng. gars.**, galite reguliuoti garsumą braukdami aukštyn arba žemyn.

#### **Vaizdų etikečių pridėjimas ir tvarkymas**

Ekrane esantiems vaizdams galite priskirti etiketes. Pasirinkus vaizdus, prietaisas balsu perskaito jų etiketes. Paliesdami ekraną dukart trimis pirštais ir laikydami prilietę pridėkite vaizdų etiketes vaizdams be etikečių.

Norėdami tvarkyti etiketes, atidarykite programų ekraną, palieskite **Nustatymai** → **Prieiga neįgaliesiems** → **Rega** → **Voice Assistant** → **NUSTATYMAI** → **Tvarkyt pritaikytas etiketes**.

#### **"Voice Assistant" nustatymų konfigūravimas**

Savo patogumui konfigūruokite "Voice Assistant" nustatymus.

Programų ekrane palieskite **Nustatymai** → **Prieiga neįgaliesiems** → **Rega** → **Voice Assistant** → **NUSTATYMAI**.

- **Kalbėjimo garsumas**: pasirinkite balso atsako garsumo lygį.
- **Teksto įgarsinimas**: pakeiskite teksto įgarsinimo funkcijų nustatymus, naudojamus įjungus "Voice Assistant" programą, pvz., kalbą, greitį ir kitas funkcijas.
- **Tono aukš.pakeit.**: nustatykite prietaisą garsiai skaityti tekstą aukštesniu tonu, kai naudojama klaviatūra.
- **Klaviatūros atsakas**: nustatykite prietaisą garsiai skaityti po pirštu esančius elementus, kai naudojatės klaviatūra.
- **Kalbėkit, kai ekranas išjungtas**: nustatykite prietaisą garsiai skaityti pranešimus, kai ekranas išjungtas.
- **Naudoti atstumo jutiklį**: nustatykite prietaisą pristabdyti balso atsaką perbraukus ranka jutiklį viršutinėje prietaiso dalyje.
- **Papurtykite ir skaitykite**: nustatykite prietaisą garsiai skaityti ekrane rodomą tekstą, kai kratote prietaisą. Galite pasirinkti iš įvairių purtymo intensyvumo parinkčių.
- **Perskaityti skambintojo ID**: nustatykite prietaisą įeinančio skambučio metu garsiai skaityti skambintojo vardą.
- **Perskait. fonetinę abėcėlę**: nustatykite prietaisą pasakyti žodį, kuris prasideda raide, kurią paliečiate ir palaikote klaviatūroje.
- **Perskaityt naud. patarimus**: nustatykite prietaisą garsiai perskaityti naudojimo patarimus, kai pasirenkate elementą braukdami.
- **Vibravimo atsakas**: nustatykite prietaisą vibruoti, kai valdote ekraną, pavyzdžiui, renkatės elementą.
- **Garsinis atsakas**: nustatykite prietaisą skleisti garsą, kai valdote ekraną, pavyzdžiui, renkatės elementą.
- **Fokusuoti kalbėjimo garso įrašą**: nustatykite prietaisą pritildyti medijos garsumą, kai prietaisas garsiai skaito elementą.
- **Garsinio atsako garsumas**: reguliuokite sklindančio garso garsumą liesdami ekraną. Ši funkcija galima aktyvavus **Garsinis atsakas**.
- **Didelis žymeklis**: nustatykite prietaisą pastorinti kvadratinio žymeklio, atsirandančio palietus elementus, kraštines.
- **Žymeklio spalva**: pasirinkite kvadratinio žymeklio, atsirandančio palietus elementus, spalvą.
- **Mygtukų "Atgal" ir "Vėliausi" atsakas**: nustatykite prietaisą pateikti garso atsaką, kai kartą paliečiate arba  $\bigcirc$ . Dukart palieskite arba , norėdami naudoti mygtukus.
- **Greitasis meniu**: pasirinkite, kad būtų rodomos kontekstinio meniu parinktys, kai trimis pirštais braukiate kairėn arba dešinėn.
- **Tvarkyt pritaikytas etiketes**: tvarkykite pridėtas etiketes.
- **Būsenos juostos informacija**: pasirinkti balsu skaitomus elementus paliečiant ekraną tris kartus dviem pirštais.
- **Kūrėjų parinktys**: nustatykite parinktis programoms kurti.

#### **Prietaiso su išjungtu ekranu naudojimas**

Privatumo tikslu galite nustatyti prietaisą veikti normaliai, kai ekranas išjungtas. Ekranas neįsijungia spaudžiant pradžios mygtuką arba palietus ekraną. Šiuo metu aktyvuotos funkcijos neišsijungia, kai ekranas išjungtas.

Programų ekrane palieskite **Nustatymai** → **Prieiga neįgaliesiems** → **Rega**, tada palieskite **Tamsus ekranas** jungiklį, kad jį įjungtumėte. Jūs galite greitai įjungti ir išjungti šią funkciją du kartus paspaudę maitinimo mygtuką.

#### **Slaptažodžių skaitymas balsu**

Kai "Voice Assistant" programa įjungta, nustatykite prietaisą garsiai perskaityti įvedamą slaptažodį.

Programų ekrane palieskite **Nustatymai** → **Prieiga neįgaliesiems** → **Rega**, tada palieskite **Sakykite slaptažodžius** jungiklį, kad jį įjungtumėte.

#### **Teksto įvedimas klaviatūra**

Norėdami įjungti klaviatūrą, palieskite teksto įvesties lauką ir greitai du kartus palieskite bet kurią ekrano vietą.

Norėdami įjungti spartaus įvedimo mygtuko funkciją, įjunkite programų ekraną, palieskite **Nustatymai** → **Prieiga neįgaliesiems** → **Rega**, tada palieskite **Sparčioji klavišų įvestis** jungiklį, kad jį įjungtumėte.

Palietus klaviatūrą pirštu, prietaisas garsiai perskaitys po jūsų pirštu esantį simbolio mygtuką. Atradę norimą simbolį ir norėdami pasirinkti, atitraukite pirštą. Simbolis įvestas ir prietaisas garsiai perskaito tekstą.

Jeigu **Sparčioji klavišų įvestis** neaktyvinta, atleiskite pirštą nuo norimo simbolio ir tada greitai du kartus palieskite bet kur ekrane.

#### **Papildomų simbolių įvedimas**

Norėdami įvesti papildomų simbolių, palieskite ir laikykite klaviatūros mygtuką. Virš mygtuko pasirodo iššokantis langas su galimais simboliais. Norėdami pasirinkti simbolį, vilkite pirštą iššokančiu langu, kol išgirsite norimą simbolį, tada atleiskite.

# **Rega**

#### **Balso įrašų pridėjimas garsiniuose žymekliuose**

Galite naudoti garsinius žymeklius, jei norite atskirti panašios formos objektus, pridėdami prie jų žymeklius. Galite įrašyti ir priskirti balso įrašą prie garsinio žymeklio su įjungtu NFC. Balso įrašas atkuriamas, kai padedate prietaisą netoli žymeklio.

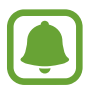

Prieš naudodami šią funkciją, įjunkite NFC funkciją.

- 1 Programų ekrane palieskite **Nustatymai** <sup>→</sup> **Prieiga neįgaliesiems** <sup>→</sup> **Rega** <sup>→</sup> **Balso žyma**. Įsijungs diktofonas.
- 2 Jei norite pradėti įrašymą, palieskite  $\odot$ . Kalbėkite į mikrofoną.
- 3 Baigę įrašymą, palieskite **ATLIKTA**, kad sustabdytumėte.
- 4 Prietaiso užpakalinę dalį laikykite virš garsinį žymeklio. Balso įraše esanti informacija bus įrašyta į garsinį žymeklį.

#### **Ekrano mastelio ir šrifto keitimas**

Keiskite ekrano mastelio nustatymus arba šrifto dydį ir stilių.

Programų ekrane palieskite **Nustatymai** → **Prieiga neįgaliesiems** → **Rega** → **Ekrano mastelis, šriftas**.

#### **Didelio kontrasto šrifto naudojimas**

Reguliuokite šriftų spalvas ir kontūrus, kad padidintumėte teksto ir fono kontrastą.

Programų ekrane palieskite **Nustatymai** → **Prieiga neįgaliesiems** → **Rega** ir palieskite **Didelio kontr. šriftai** jungiklį, kad jį įjungtumėte.

#### **Didelio kontrasto klaviatūros naudojimas**

Padidinkite "Samsung" klaviatūros dydį ir pakeiskite mygtukų spalvas, kad padidintumėte teksto ir fono kontrastą.

Programų ekrane palieskite **Nustatymai** → **Prieiga neįgaliesiems** → **Rega**, tada palieskite **Didelio kontrast. klav.** jungiklį, kad jį įjungtumėte.

#### **Mygtukų formų rodymas**

Mygtukų formos įrėmintos, kad išsiskirtų.

Programų ekrane palieskite **Nustatymai** → **Prieiga neįgaliesiems** → **Rega**, tada palieskite **Rodyti mygtukų figūras** jungiklį, kad jį įjungtumėte.

#### **Didintuvo naudojimas**

Įjunkite didintuvą, kad priartintumėte ekraną ir galėtumėte peržiūrėti padidintą turinio versiją.

Programų ekrane palieskite **Nustatymai** → **Prieiga neįgaliesiems** → **Rega**, tada palieskite **Didintuvo langas** jungiklį, kad jį įjungtumėte. Didintuvas bus rodomas ekrane.

Tempkite didintuvo apačioje esančią rankeną, kad nuvestumėte didintuvą į norimą padidinti vietą ekrane.

#### **Ekrano didinimas**

Padidinkite ekraną arba priartinkite tam tikrą sritį.

Programų ekrane palieskite **Nustatymai** → **Prieiga neįgaliesiems** → **Rega**, tada palieskite **Didinimo gestai** jungiklį, kad jį įjungtumėte.

- Priartinimas ir atitolinimas: greitai tris kartus palieskite ekraną, norėdami priartinti tam tikrą sritį. Tris kartus greitai vėl palieskite ekraną, kad būtų grąžintas įprastas vaizdas.
- Ekrano naršymas slenkant: dviem ar daugiau pirštų slinkite per padidintą ekraną.
- Priartinimo santykio reguliavimas: spauskite dviem ar daugiau pirštų ant padidinto ekrano arba traukite juos į šonus.

Jūs taip pat galite laikinai padidinti ekraną bakstelėdami ekraną tris kartus ir laikydami prilietę. Laikykite ekraną ir norėdami naršyti meniu slinkite pirštą ekranu. Atleiskite pirštą, kad galėtumėte grįžti prie normalaus dydžio vaizdo.

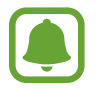

- Ekrane rodomų klaviatūrų išdidinti negalima.
- Kai įjungta ši funkcija, ji gali turėti poveikio kai kurių programų, pavyzdžiui, **Telefonas** ir **Skaičiuot.**, veikimui.

#### **Pelės arba jutiklinio kilimėlio žymeklių didinimas**

Padidinkite žymeklį, kai naudojate išorinę pelę arba jutiklinį kilimėlį.

Programų ekrane palieskite **Nustatymai** → **Prieiga neįgaliesiems** → **Rega**, tada palieskite **Didelis pelės/jutik. klav. žymeklis** jungiklį, kad jį įjungtumėte.

#### **Pilkų tonų režimo ekrane įjungimas**

Ekrano spalvos rodomos pilkais pustoniais.

Programų ekrane palieskite **Nustatymai** → **Prieiga neįgaliesiems** → **Rega**, tada palieskite **Pilki tonai** jungiklį, kad jį įjungtumėte.

#### **Ekrano spalvų keitimas**

Pagerinkite ekrano matomumą, kad naudotojams būtų lengviau atpažinti tekstą ekrane.

Programų ekrane palieskite **Nustatymai** → **Prieiga neįgaliesiems** → **Rega**, tada palieskite **Negatyvo spalvos** jungiklį, kad jį įjungtumėte.

#### **Spalvų reguliavimas**

Jeigu turite sunkumų atskirdami spalvas, nustatykite ekrane rodomų spalvų raišką. Prietaisas padidina spalvų raišką.

Programų ekrane palieskite **Nustatymai** → **Prieiga neįgaliesiems** → **Rega** → **Spalvų reguliavimas** ir palieskite jungiklį, kad jį įjungtumėte. Vadovaukitės ekrane pateikiamomis instrukcijomis, kad užbaigtumėte spalvų nustatymą.

# **Klausa**

#### **Garso detektoriai**

Nustatykite prietaisą vibruoti, kai užfiksuojamas durų skambučio arba verkiančio vaiko garsas.

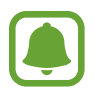

Jei naudojate balso atpažinimą, pvz.: **S Voice**, garso detektoriai neveiks.

#### **Kūdikio verksmo detektor.**

Programų ekrane palieskite **Nustatymai** → **Prieiga neįgaliesiems** → **Klausa** → **Garso detektoriai** ir palieskite **Kūdikio verksmo detektor.** jungiklį, kad jį įjungtumėte. Detektoriui užfiksavus garsą prietaisas pradeda vibruoti ir įspėjimas išsaugomas kaip žurnalas.

#### **Durų skambučio detektorius**

- 1 Programų ekrane palieskite **Nustatymai** <sup>→</sup> **Prieiga neįgaliesiems** <sup>→</sup> **Klausa** <sup>→</sup> **Garso detektoriai** ir palieskite **Durų skambučio detektorius** jungiklį, kad jį įjungtumėte.
- 2 Kad įrašytumėte savo durų skambučio garsą, palieskite $\bullet$ . Prietaisas aptiks ir įrašys durų skambutį.
- $3$  Palieskite ir paspauskite savo durų skambutį, kad išsiaiškintumėte, ar jis tinkamai įrašytas. Kai prietaisas užfiksuoja durų skambučio garsą, palieskite **GERAI**.

Norėdami pakeisti durų skambučio garsą, palieskite **Keisti durų skambučio garsą**.

Detektoriui užfiksavus garsą prietaisas pradeda vibruoti ir įspėjimas išsaugomas kaip žurnalas.

#### **Blykstės pranešimo nustatymas**

Nustatykite blykstę mirksėti, kai skamba signalas arba kai gaunate pranešimų, tokių kaip įeinantys skambučiai ir naujos žinutės.

Programų ekrane palieskite **Nustatymai** → **Prieiga neįgaliesiems** → **Klausa**, tada palieskite **Praneš. mirksint blykstei** jungiklį, kad jį įjungtumėte.

#### **Visų garsų išjungimas**

Nustatykite prietaisą išjungti visus prietaiso garsus, pvz., medijos garsus, įskaitant skambintojo balsą skambučio metu.

Programų ekrane palieskite **Nustatymai** → **Prieiga neįgaliesiems** → **Klausa**, tada palieskite **Išjungti visus garsus** jungiklį, kad jį įjungtumėte.

#### **Antraščių nustatymai**

Programų ekrane palieskite **Nustatymai** → **Prieiga neįgaliesiems** → **Klausa** → **"Samsung"**  subtitrai (CC) arba "Google" subtitrai (CC) ir palieskite jungiklį, kad jį jiungtumėte.

Pasirinkite parinktį, skirtą antraščių nustatymų konfigūravimui.

#### **Garso balanso nustatymas**

Nustatykite prietaisą reguliuoti garso balansą naudojant ausines.

- 1 Prie prietaiso prijunkite ir užsidėkite ausines.
- 2 Programų ekrane palieskite **Nustatymai** <sup>→</sup> **Prieiga neįgaliesiems** <sup>→</sup> **Klausa**.
- 3 Tempkite **Kairės / deš. garso bal.** reguliavimo šliaužiklį kairėn arba dešinėn ir sureguliuokite garso balansą.

#### **Mono garsas**

Monofoninė išvestis suveda stereofoninį garsą į vieną signalą, kuris leidžiamas per ausinių garsiakalbius. Naudokite šią funkciją, jei jūsų klausa sutrikusi ar kai patogiau naudoti tik vieną ausinių pusę.

Programų ekrane palieskite **Nustatymai** → **Prieiga neįgaliesiems** → **Klausa**, tada palieskite **Mono garsas** jungiklį, kad jį įjungtumėte.

# **Rankų funkcijų sutrikimai ir valdymas**

#### **Universalusis jungiklis**

Jutiklinį ekraną galite valdyti įjungdami išorinį jungiklį, paliesdami ekraną arba naudodami galvos judesius bei veido gestus.

Programų ekrane palieskite **Nustatymai** → **Prieiga neįgaliesiems** → **Rankų funkcijų sutrikimai ir valdymas** → **Universalusis jungiklis**, tada palieskite jungiklį, kad jį įjungtumėte. Jei universalūs jungikliai nėra registruoti prietaise, palieskite **PRIDĖTI JUNGIKLĮ** ir nustatykite jungiklius prietaisui valdyti.

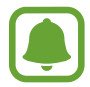

Norint įjungti universalaus jungiklio funkciją, prietaise turi būti įregistruotas bent vienas jungiklis.

Norėdami nustatyti jungiklius prietaisui valdyti, palieskite **NUSTATYMAI** → **Jungikliai**. Norėdami išjungti šią funkciją, paspauskite pradžios mygtuką tris kartus.

#### **Padėjėjo meniu**

**Pagalbinio trumpinio piktogramos rodymas**

Nustatykite prietaisą taip, kad jis rodytų pagalbinio trumpinio piktogramą, skirtą prieigai prie programų, funkcijų ir nustatymų. Jūs galite lengvai valdyti prietaisą liesdami piktogramos pagalbinius meniu.

- 1 Programų ekrane palieskite **Nustatymai** <sup>→</sup> **Prieiga neįgaliesiems** <sup>→</sup> **Rankų funkcijų sutrikimai ir valdymas** → **Padėjėjo meniu**.
- 2 Palieskite jungiklį, kad jį įjungtumėte.

Apatiniame dešiniajame ekrano kampe atsiras pagalbinio trumpinio piktograma.

#### **Prieiga prie pagalbinių meniu**

Pagalbinio trumpinio piktograma atsiranda kaip slenkanti piktograma, kuri suteikia lengvą prieigą prie pagalbinių meniu iš bet kurio ekrano.

Palietus pagalbinio trumpinio piktogramą, ji truputį padidėja, o joje atsiranda pagalbiniai meniu. Norėdami pereiti prie kitų skydelių palieskite aukštynkryptę arba žemynkryptę rodyklę, norėdami pasirinkti kitus meniu, braukite aukštyn arba žemyn.

#### **Žymeklio naudojimas**

Pagalbiniame meniu palieskite **Žymeklis**. Galite valdyti ekraną nedideliais pirštų judesiais lietimo srityje. Norėdami judinti žymeklį, vilkite pirštu lietimo srityje. Be to, norėdami pasirinkti po žymekliu esančius elementus, palieskite ekraną.

Naudokite šias parinktis:

- $\mathbb{R}^2 \times \mathbb{R}^2$ : ekranu slinkite kairėn arba dešinėn.
- $\cdot \quad \otimes / \otimes$  : ekranu slinkite į viršų arba žemyn.
- **Q**: didinkite žymeklio vietą.
- $\cdot$   $\cdot$  : perkelkite paliesta sritį į kitą vietą.
- $\cdot$   $\times$  : uždarykite paliesta sriti.

Norėdami keisti lietimui jautrios vietos ir žymeklio nustatymus, įjunkite programų ekraną, palieskite **Nustatymai** → **Prieiga neįgaliesiems** → **Rankų funkcijų sutrikimai ir valdymas** → **Padėjėjo meniu**. Tuomet tinkinkite **JUTIKL. KLAV. IR ŽYMEKL. NUST.** parinktis.

**Išplėstinio pagalbinio meniu naudojimas**

Nustatykite prietaisą rodyti išplėstinį pagalbinį meniu pasirinktoms programoms.

Programų ekrane palieskite **Nustatymai** → **Prieiga neįgaliesiems** → **Rankų funkcijų sutrikimai ir valdymas** → **Padėjėjo meniu** → **Assistant plus**, palieskite jungiklį, kad jį įjungtumėte, tada pasirinkite programas.

#### **Lengvas ekrano įjungimas**

Įjunkite ekraną perbraukę ranka virš jutiklio prietaiso viršuje. Galite įjungti ekraną nespausdami mygtukų. Naudodami šią funkciją, padėkite prietaisą ant lygaus paviršiaus ekranu į viršų arba tvirtai laikykite prietaisą, kad nejudėtų.

Programų ekrane palieskite **Nustatymai** → **Prieiga neįgaliesiems** → **Rankų funkcijų sutrikimai ir valdymas**, tuomet palieskite **Lengvas ekrano įjungimas** jungiklį, kad jį įjungtumėte.

#### **Automat. spust. sust. žymekliui**

Nustatykite prietaisą automatiškai pasirinkti elementą, kai ant jo užvedate žymeklį.

Programų ekrane palieskite **Nustatymai** → **Prieiga neįgaliesiems** → **Rankų funkcijų sutrikimai ir valdymas**, tuomet palieskite **Automat. spust. sust. žymekliui** jungiklį, kad jį įjungtumėte.

#### **Bakstelėkite ir palaikykite, kad atidėtumėte**

Nustatykite ekrano laikymo palietus atpažinimo trukmę.

Programų ekrane palieskite **Nustatymai** → **Prieiga neįgaliesiems** → **Rankų funkcijų sutrikimai ir valdymas** → **Bakstelėkite ir palaikykite, kad atidėtumėte**, tada pasirinkite parinktį.

#### **Interaktyvus valdymas**

Įjunkite interaktyvaus valdymo režimą, kad apribotumėte prietaiso reakciją į įvestis naudojant programas.

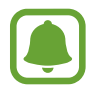

Ši funkcija negalima, kai įjungiate **Užfiksuoti braukiant delnu**, **Tiesioginis skambutis**, **Išmanusis įspėjimas** arba **Lengvas nutildymas**.

- 1 Programų ekrane palieskite **Nustatymai** <sup>→</sup> **Prieiga neįgaliesiems** <sup>→</sup> **Rankų funkcijų sutrikimai ir valdymas** → **Interaktyvus valdymas**.
- 2 Palieskite jungiklį, kad jį jiungtumėte.
- $3$  Naudodami programą, vienu metu paspauskite ir laikykite pradžios mygtuką ir garsumo mažinimo mygtuką.
- 4 Nustatykite rėmelių dydį arba vilkite liniją aplink sritį, kurią norite apriboti.
- 5 Palieskite **ATL.**

Prietaisas rodo apribotą sritį. Ribojamas plotas nereaguos, kai jūs jį liesite, o prietaiso kietieji mygtukai bus išjungti. Tačiau galite įjungti maitinimo mygtuko, garsumo mygtuko ir klaviatūros funkcijas sąveikos kontrolės režime.

Norėdami išjungti sąveikos kontrolės režimą, vienu metu paspauskite ir laikykite paspaudę pradžios mygtuką ir garsumo mažinimo mygtuką.

# **Kryptinis užraktas**

Sukurkite kryptinę kombinaciją ekranui atrakinti.

- 1 Programų ekrane palieskite **Nustatymai** <sup>→</sup> **Prieiga neįgaliesiems** <sup>→</sup> **Kryptinis užraktas**, tuomet palieskite jungiklį, kad jį įjungtumėte.
- 2 Vilkite pirštą aukštyn, žemyn, kairėn arba dešinėn nuo keturių iki aštuonių kartų, tuomet palieskite **TĘSTI**.
- 3 Dar kartą nubrėžkite kryptinę kombinaciją, kad patvirtintumėte ir palieskite **PATVIRT.**

# **Pranešimo priminimas**

Nustatykite prietaisą tam tikru intervalu priminti apie pranešimus, kurių nepatikrinote.

Programų ekrane palieskite **Nustatymai** → **Prieiga neįgaliesiems** → **Pranešimo priminimas**, tada palieskite jungiklį, kad jį įjungtumėte.

Norėdami nustatyti, kad prietaisas vibruotų, kai jūs turite neperžiūrėtų pranešimų, palieskite **Vibruoti** jungiklį, kad jį įjungtumėte.

Norėdami nustatyti intervalą tarp įspėjimų, palieskite **Priminimo intervalas**.

Norėdami nustatyti programas, kurios įspėtų jus apie pranešimus, pasirinkite programas iš **RODYTI PRANEŠIMUS IŠ**.

# **Atsiliepimas į skambučius arba jų baigimas**

Nustatykite atsakyti į skambučius arba juos baigti paspaudus mygtuką arba naudojant balso komandą.

Programų ekrane palieskite **Nustatymai** → **Prieiga neįgaliesiems** → **Atsiliepimas į skambučius ir jų baigimas**.

Pasirinkite pageidaujamą metodą.

# **Vieno palietimo režimo naudojimas**

Skambant žadintuvui arba kai jums skambina, palieskite mygtuką, o ne tempkite jį, kad sustabdytumėte žadintuvą arba atsilieptumėte į skambutį.

Programų ekrane palieskite **Nustatymai** → **Prieiga neįgaliesiems**, tada palieskite **Vieno bakstelėjimo režimas** jungiklį, kad jį įjungtumėte.

# **Pasiekiamumo nustatymų tvarkymas**

#### **Pasiekiamumo nustatymų išsaugojimas faile**

Eksportuokite esamus pasiekiamumo nustatymus failo pavidalu.

Programų ekrane palieskite **Nustatymai** → **Prieiga neįgaliesiems** → **Valdyti prieigą neįgal.** → **Importuoti / eksportuoti → Eksportuoti į aplanką "Mano failai".** 

#### **Pasiekiamumo nustatymų failo importavimas**

Importuokite pasiekiamumo nustatymų failą ir atnaujinkite esamus nustatymus.

Programų ekrane palieskite **Nustatymai** → **Prieiga neįgaliesiems** → **Valdyti prieigą neįgal.** → **Importuoti / eksportuoti → Importuoti iš aplanko "Mano failai". Pasirinkite importuojamą failą** ir palieskite **ATLIKTA**. Pasiekiamumo nustatymai bus atnaujinami pagal importuotą failą.

### **Pasiekiamumo nustatymų failų bendrinimas**

Bendrinkite pasiekiamumo nustatymų failus su kitais el. paštu, per "Wi-Fi Direct", "Bluetooth" ir kt. Programų ekrane palieskite **Nustatymai** → **Prieiga neįgaliesiems** → **Valdyti prieigą neįgal.** → **Bendrinti per**. Tada pasirinkite pasiekiamumo failus ir palieskite **ATLIKTA**. Pasirinkite failų bendrinimo būdą ir sekite ekrane nurodytomis instrukcijomis.

# **Trikčių diagnostika**

Prieš susisiekdami su "Samsung" techninio aptarnavimo centru pabandykite žemiau pateikiamus sprendimus. Dalis sprendimų gali nebūti tinkami jūsų prietaisui.

#### **Kai įjungiate ar naudojatės prietaisu, jis paprašys įvesti vieną iš šių kodų:**

- Slaptažodis: kai įjungta prietaiso užrakto funkcija, turite įvesti nustatytą prietaiso slaptažodį.
- PIN: pirmą kartą naudodami prietaisą ar kai įgalintas prašyti PIN kodo, turite įvesti ant SIM arba USIM kortelės nurodytą PIN kodą. Šią funkciją galite išjungti naudodami "Užblokuoti SIM kortelę" meniu.
- PUK: SIM arba USIM kortelė užblokuota, nes tikriausiai kelis kartus įvedėte neteisingą PIN kodą. Turite įvesti paslaugų teikėjo suteiktą PUK kodą.
- PIN2: kai pasiekiate meniu, kur reikia įvesti PIN2 kodą, turite įvesti su SIM arba USIM kortele suteiktą PIN2 kodą. Dėl išsamesnės informacijos kreipkitės į savo operatorių.

### **Prietaisas rodo tinklo arba paslaugų klaidų žinutes**

- Kai esate vietovėse, kur silpnas signalas arba blogai sekasi užmegzti ryšį, ryšys gali nutrūkti. Pereikite į kitą vietą ir pabandykite dar kartą. Judant gali kelis kartus pasirodyti klaidų pranešimai.
- Be abonemento negalėsite naudotis kai kuriomis parinktimis. Dėl išsamesnės informacijos kreipkitės į savo operatorių.

### **Prietaisas neįsijungia**

Jei akumuliatorius visiškai išsikrovęs, prietaisas neįsijungs. Prieš naudodamiesi prietaisu, pilnai įkraukite akumuliatorių.

#### **Jutiklinis ekranas reaguoja lėtai ar netinkamai**

- Jei prie jutiklinio ekrano pridėsite ekrano apsaugą ar papildomus priedus, jutiklinis ekranas gali pradėti veikti netinkamai.
- Jei dėvite pirštines, jei liečiant jutiklinį ekraną rankos nėra švarios arba jei ekraną liečiate aštriais daiktais ar pirštų galais, jutiklinis ekranas gali veikti netinkamai.
- Sudrėkęs arba įmestas į vandenį jutiklinis ekranas gali sugesti.
- Išjunkite ir iš naujo įjunkite prietaisą, taip pašalindami bet kokias laikinas programines triktis.
- Patikrinkite, ar prietaise įdiegta naujausia programinės įrangos versija.
- Jeigu jutiklinis ekranas subraižytas ar pažeistas, apsilankykite "Samsung" techninio aptarnavimo centre.

#### **Prietaisas nebereaguoja arba patiria kritinę klaidą**

Pabandykite šiuos sprendimus. Jei problemos neišsprendžiate, susisiekite su "Samsung" techninio aptarnavimo centru.

#### **Prietaiso paleidimas iš naujo**

Jei prietaisas nebereaguoja arba užstringa, gali prireikti uždaryti programas ar išjungti prietaisą, o tada jį vėl įjungti.

#### **Priverstinis paleidimas iš naujo**

Jei prietaisas yra užstrigęs ir į nieką nebereaguoja, vienu metu paspauskite ir laikykite paspaudę maitinimo mygtuką ir garsumo mažinimo mygtuką ilgiau nei 7 sek., kad prietaisas pasileistų iš naujo.

#### **Prietaiso atstatymas į pradinę būseną**

Jei problema neišsprendžiama minėtais būdais, atlikite gamintojo duomenų atkūrimą.

Programų ekrane palieskite **Nustatymai** → **Bendrasis valdymas** → **Atstatyti** → **Gamintojo duomenų atkūrimas** → **NUST.ĮR. IŠ NAUJO** → **TRINTI VISKĄ**. Atminkite, kad prieš atkuriant gamyklinius nustatymus reikia pasidaryti visų svarbių prietaise laikomų duomenų atsargines kopijas.

Jei užregistravote "Google" paskyrą prietaise, turite prisijungti prie tos pačios "Google" paskyros po to, kai atkursite prietaiso nustatymus.

#### **Nepavyksta prisiskambinti**

- Patikrinkite, ar prisijungėte prie tinkamo korinio ryšio tinklo.
- Patikrinkite, ar nenustatėte skambučių draudimo numeriui, į kurį jūs bandote skambinti.
- Patikrinkite, ar nenustatėte skambučių draudimo numeriui, iš kurio negaunate skambučio.

### **Kiti negirdi jūsų skambučio metu**

- Patikrinkite, ar neuždengiate įmontuoto mikrofono.
- Patikrinkite, ar mikrofonas arti burnos.
- Jei naudojatės ausinėmis, patikrinkite, ar jos tinkamai prijungtos.

### **Skambučio metu girdimas aidas**

Reguliuokite garsumo lygį garsumo mygtukais arba pereikite į kitą vietą.

#### **Korinis ar interneto ryšys dažnai dingsta, arba garso kokybė yra prasta**

- Patikrinkite, ar neužstojate prietaiso vidinės antenos.
- Kai esate vietovėse, kur silpnas signalas arba blogai sekasi užmegzti ryšį, ryšys gali nutrūkti. Gali kilti su ryšiu susijusių problemų, dėl paslaugų teikėjo bazinėse stotyse kylančių trukdžių. Pereikite į kitą vietą ir pabandykite dar kartą.
- Jeigu prietaisu naudojatės keliaudami, belaidės tinklų paslaugos gali būti negalimos dėl problemų, kilusių paslaugų teikėjo tinkluose.

### **Akumuliatoriaus piktograma tuščia**

Akumuliatorius išsikrovęs. Įkraukite akumuliatorių.

#### Akumuliatorius nesikrauna tinkamai (tik naudojant "Samsung" **patvirtintus įkroviklius)**

- Patikrinkite, ar įkroviklis prijungtas tinkamai.
- Apsilankykite "Samsung" techninio aptarnavimo centre ir paprašykite pakeisti akumuliatorių.

#### **Akumuliatorius išsikrauna greičiau nei iš karto nusipirkus**

- Jei prietaisą arba akumuliatorių paveikia labai žema ar labai aukšta temperatūra, jo įkrovimo talpa gali sumažėti.
- Akumuliatorius naudojamas labiau, kai naudojatės žinučių siuntimo funkcijomis arba kai kuriomis programomis, pvz., žaidimais arba internetu.
- Akumuliatorius susinaudoja ir jo talpa laikui bėgant mažėja.

#### **Paleidžiant fotoaparatą pasirodo klaidų žinutės**

Prietaise turi būti pakankamai laisvos atminties ir akumuliatoriaus energijos, kad būtų galima naudoti fotoaparato programą. Jei gaunate klaidų žinutes paleidžiant fotoaparato programą, išbandykite šiuos veiksmus:

- Jkraukite akumuliatorių.
- Atlaisvinkite šiek tiek atminties perkeldami failus į kompiuterį arba ištrindami juos prietaise.
- Išjunkite ir iš naujo įjunkite prietaisą. Jei ir po šių veiksmų kyla problemų su fotoaparato programa, susisiekite su "Samsung" techninio aptarnavimo centru.

#### **Nuotraukų kokybė prastesnė nei peržiūroje**

- Nuotraukų kokybė gali svyruoti priklausomai nuo aplinkos ir fotografavimo technikos.
- Jei fotografuojate tamsiose vietose, naktį ar patalpoje, gali atsirasti triukšmas vaizduose arba nuotraukos gali būti nesufokusuotos.

### **Atidarant multimedijos failus pasirodo klaidų žinutės**

Jei atidarant multimedijos failus pasirodo klaidų žinutės arba failai prietaise nėra atkuriami, išbandykite šiuos veiksmus:

- Atlaisvinkite šiek tiek atminties perkeldami failus į kompiuterį arba ištrindami juos prietaise.
- Patikrinkite, ar muzikos failas nėra apsaugotas pagal "Digital Rights Management" (DRM). Jei apsaugotas naudojant DRM, patikrinkite, ar turite atitinkamą licenciją ar raktą leisti failą.
- Įsitikinkite, kad prietaisas palaiko šiuos failų formatus. Jei failo formatai nepalaikomi, pvz., "DivX" ar AC3, įdiekite juos palaikančias programas. Norėdami sužinoti, ar jūsų prietaisas palaiko šių failų formatus, apsilankykite www.samsung.com.
- Prietaisas palaiko nuotraukas ir vaizdo įrašus, kurie užfiksuoti šiuo prietaisu. Kitu prietaisu užfiksuotos nuotraukos ir vaizdo įrašai gali neveikti tinkamai.
- Prietaisas palaiko tinklo paslaugų teikėjų ar papildomų paslaugų teikėjų licencijuotus multimedijos failus. Dalis internete randamo turinio, pvz., skambėjimo tonai, vaizdo įrašai ar ekrano fonai gali neveikti tinkamai.

# **Kitas "Bluetooth" prietaisas neaptiktas**

- Patikrinkite, ar jūsų prietaise aktyvinta belaidė "Bluetooth" funkcija.
- Patikrinkite, ar kitame prietaise, su kuriuo bandote susijungti, aktyvinta belaidė "Bluetooth" funkcija.
- Patikrinkite, ar jūsų prietaisas ir kitas "Bluetooth" prietaisas nėra už "Bluetooth" ryšio veikimo ribų (10 m).

Jei aukščiau pateikti patarimai nepadėjo išspręsti problemos, susisiekite su "Samsung" techninio aptarnavimo centru.

### **Prijungus prietaisą prie kompiuterio nepavyksta nustatyti ryšio**

- Patikrinkite, ar USB laidas, kurį naudojate, suderinamas su prietaisu.
- Patikrinkite, ar kompiuteryje įdiegta ir atnaujinta tinkama tvarkyklė.
- Jei naudojatės "Windows XP", įsitikinkite, kad kompiuteryje įdiegta "Windows XP Service Pack 3" ar naujesnė versija.

#### **Prietaisas negali rasti esamos vietos**

GPS signalus gali blokuoti įvairios kliūtys, pvz., patalpų sienos. Nustatykite prietaisą naudoti "Wi-Fi" arba mobiliuosius tinklus, kad tokiais atvejais galėtų rasti esamą vietą.

#### **Prietaise išsaugoti duomenys prarasti**

Visada sukurkite atsarginę prietaise saugomų svarbių duomenų kopiją. Kitu atveju negalėsite atkurti sugadintų ar prarastų duomenų. "Samsung" neatsako už prietaise saugomų duomenų praradimą.

### **Prietaiso karkaso išorėje atsiranda mažas tarpas**

- Šis tarpas būtina gamybinė ypatybė ir dalys gali šiek tiek vibruoti.
- Laikui bėgant, dėl trinties tarp detalių, tarpas gali šiek tiek padidėti.

### **Prietaiso atmintyje nėra pakankamai vietos**

Ištrinkite nereikalingus duomenis, tokius kaip spartinančioji atmintinė, naudodamiesi "Smart Manager" arba ištrinkite nenaudojamas programas arba failus rankiniu būdu, kad atlaisvintumėte vietos atmintyje.

# **Akumuliatoriaus išėmimas**

- **Norėdami išimti akumuliatorių, susisiekite su įgaliotu aptarnavimo centru. Norėdami gauti akumuliatoriaus išėmimo instrukcijas, apsilankykite www.samsung.com/global/ecodesign\_energy.**
- Savo pačių saugumui **nebandykite išimti** akumuliatoriaus patys. Netinkamai išėmus akumuliatorių, gali būti pažeistas akumuliatorius arba prietaisas, susižeisti žmogus ir/arba prietaisas gali tapti nesaugiu naudoti.
- "Samsung" neprisiima atsakomybės už žalą arba nuostolius (susijusiu su sutartimi arba deliktu, įskaitant neapdairumą), atsiradusius dėl netikslaus šių įspėjimų ir instrukcijų laikymosi, išskyrus mirtį ir sužeidimus dėl "Samsung" neapdairumo.

#### **Autoriaus teisės**

© Autoriaus teisės "Samsung Electronics", 2017

Šis vadovas saugomas pagal tarptautinius autoriaus teisių įstatymus.

Jokios šios instrukcijos dalies negalima perkurti, platinti, versti arba persiųsti bet kokia forma ir bet kokiu būdu: elektroniniu ar mechaniniu, įskaitant fotokopijavimą, įrašymą arba saugojimą bet kokiuose informaciniuose puslapiuose ir gavimo sistemose be išankstinio "Samsung Electronics" leidimo.

#### **Prekių ženklai**

- SAMSUNG ir SAMSUNG logotipas yra registruotieji "Samsung Electronics" prekių ženklai.
- "Bluetooth<sup>®</sup>" yra pasaulinis "Bluetooth SIG, Inc." prekių ženklas.
- "Wi-Fi®", "Wi-Fi Protected Setup™", "Wi-Fi Direct™", "Wi-Fi CERTIFIED™" ir "Wi-Fi" logotipas yra registruotieji "Wi-Fi Alliance" prekių ženklai.
- Visi prekių ženklai ir autorių teisės priklauso atitinkamiems savininkams.